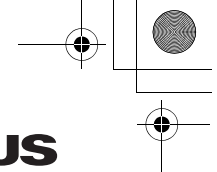

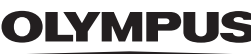

# **CAMEDIA**

DIGITAL CAMERA APPAREIL PHOTO NUMÉRIQUE DIGITALKAMERA CÁMARA DIGITAL

# C-5000ZOOM

**BASIC MANUAL MANUEL DE BASE EINFACHE ANLEITUNG MANUAL BÁSICO**

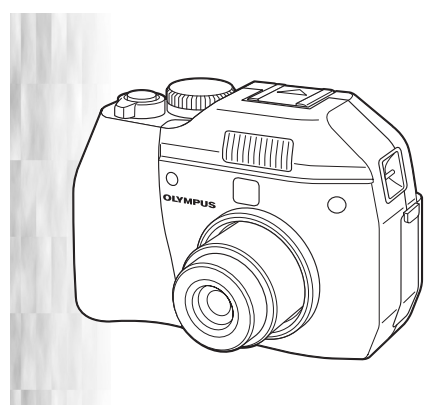

**ENGLISH.........2 FRANÇAIS ....44 DEUTSCH .....86 ESPAÑOL ...128** basic\_e\_x193\_6.fm Page 2 Thursday, August 7, 2003 3:23 PM

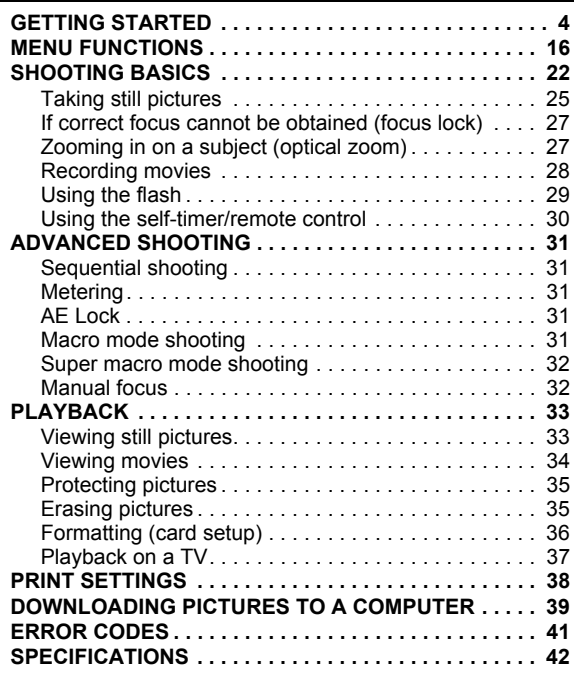

*These instructions are only for quick reference. For more details on the functions described here, refer to the "Reference Manual" on CD-ROM.*

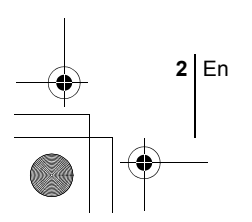

- Before using your camera, read this manual carefully to ensure correct use. We recommend that you take test shots to get accustomed to your camera before taking important photographs.
- These instructions are only a basic manual. For more details on the functions described here, refer to the Reference Manual on the CD-ROM. For connection to the PC or installation of provided software, refer to the Software Installation Guide included in the CD-ROM package.

### **For customers in North and South America**

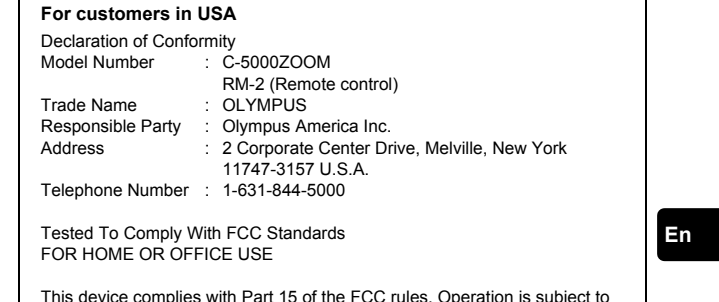

 $n$  Part 15 of the FCC rules. the following two conditions:

- (1) This device may not cause harmful interference.
- (2) This device must accept any interference received, including interference that may cause undesired operation.

### **For customers in Canada**

This Class B digital apparatus meets all requirements of the Canadian Interference-Causing Equipment Regulations.

### **For customers in Europe**

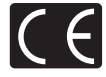

"CE" mark indicates that this product complies with the European requirements for safety, health, environment and customer protection. "CE" mark cameras are intended for sales in Europe.

### **Trademarks**

- IBM is a registered trademark of International Business Machines Corporation.
- Microsoft and Windows are registered trademarks of Microsoft Corporation.
- Macintosh is a trademark of Apple Computer Inc.
- All other company and product names are registered trademarks and/or trademarks of their respective owners.
- The standards for camera file systems referred to in this manual are the "Design Rule for Camera File System/DCF" standards stipulated by the Japan Electronics and Information Technology Industries Association (JEITA).

En **3**

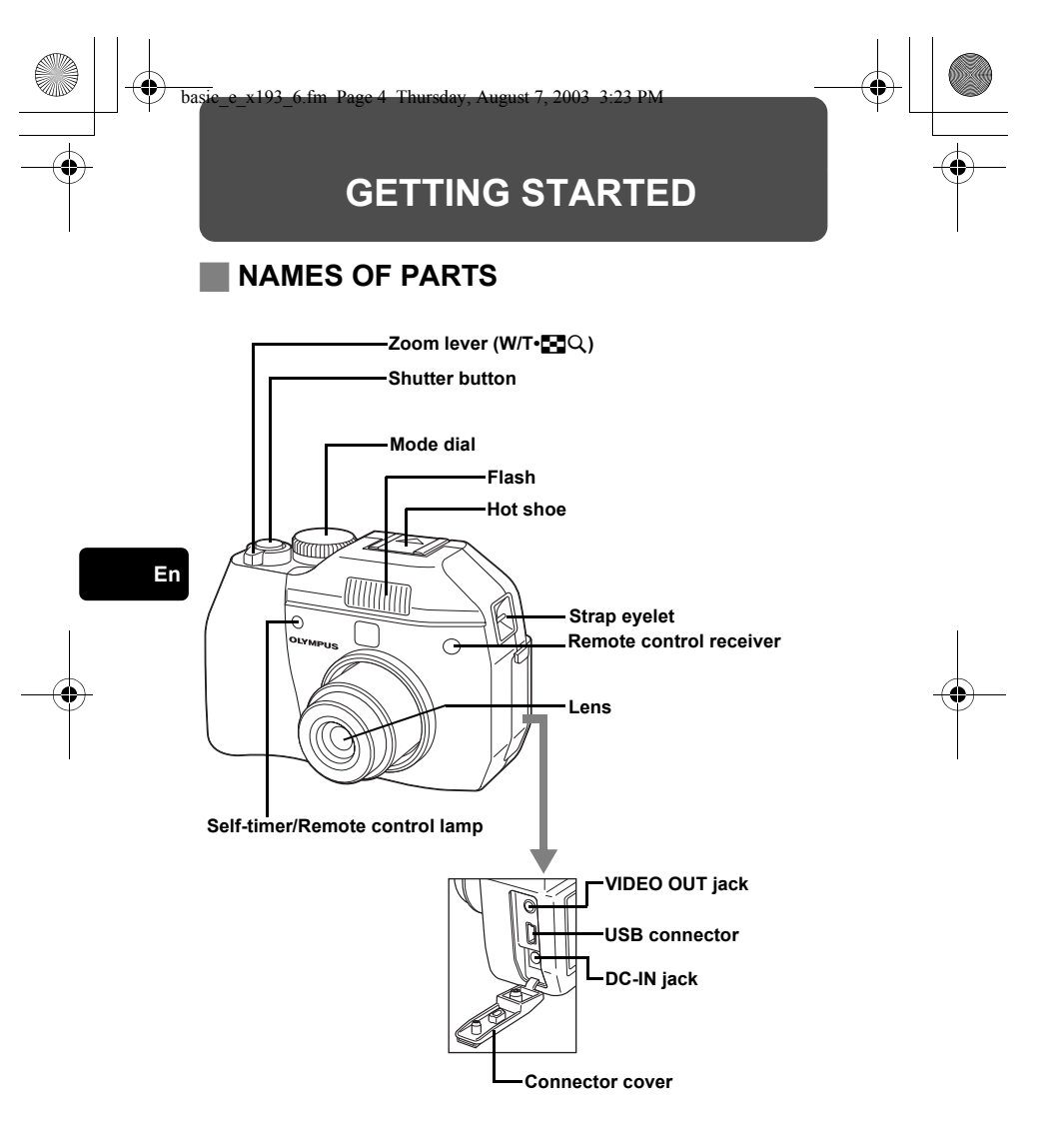

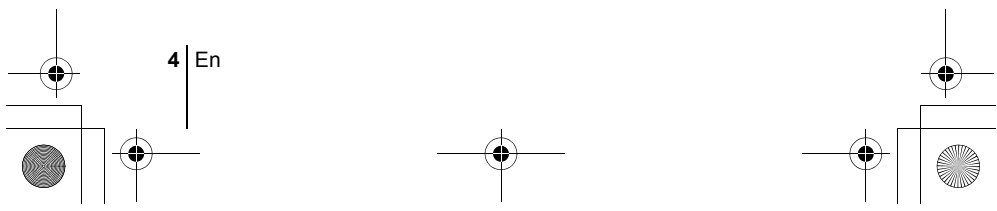

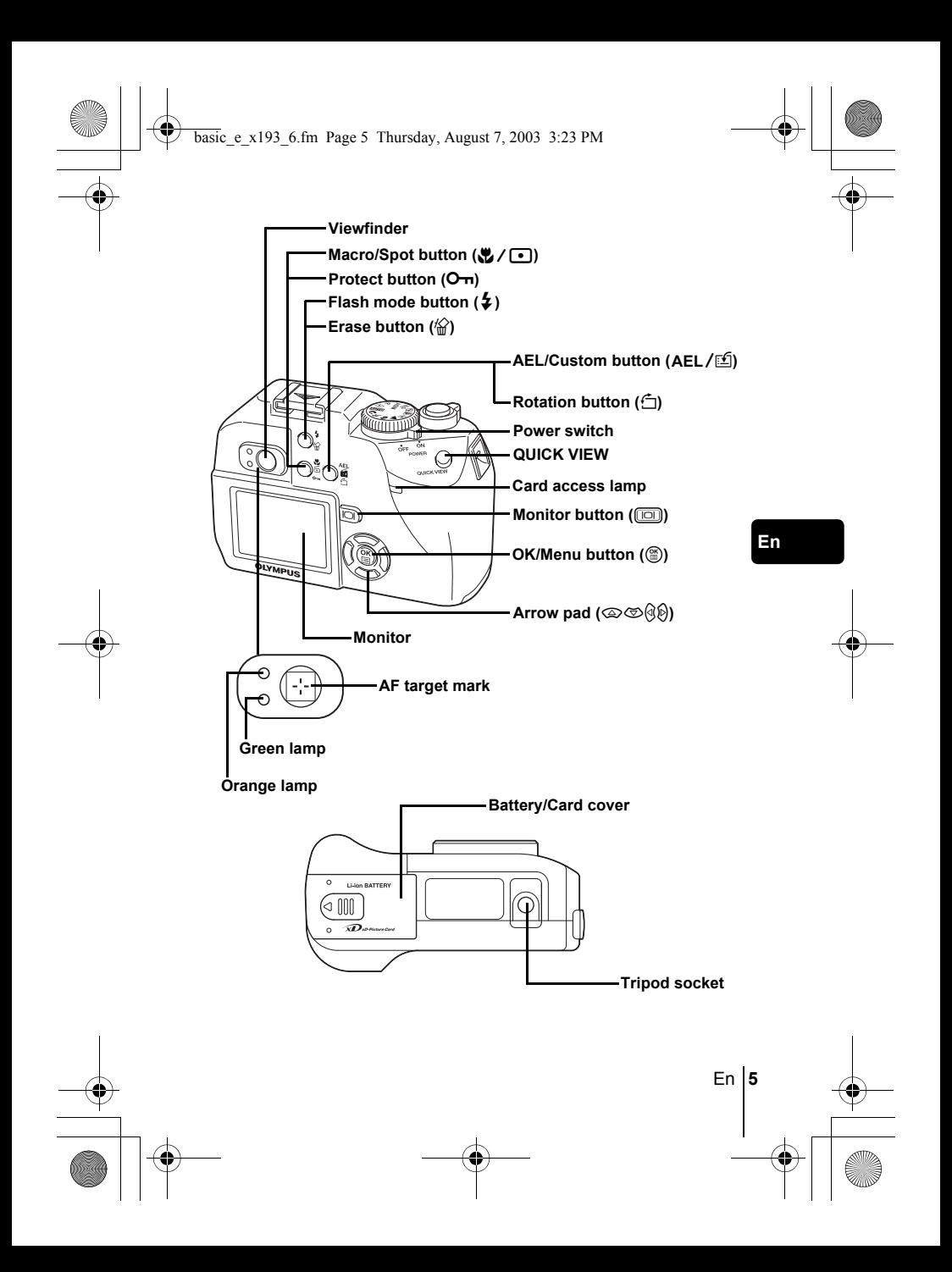

# **VIEWFINDER AND MONITOR INDICATIONS Shooting mode**

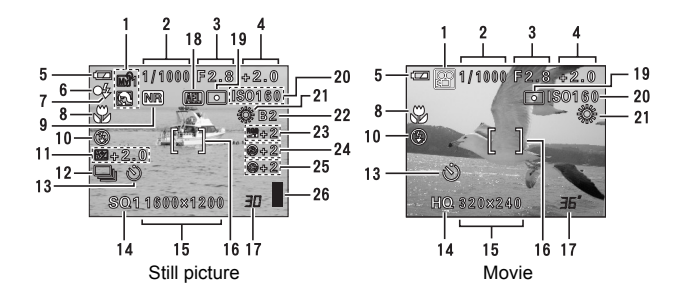

**En**

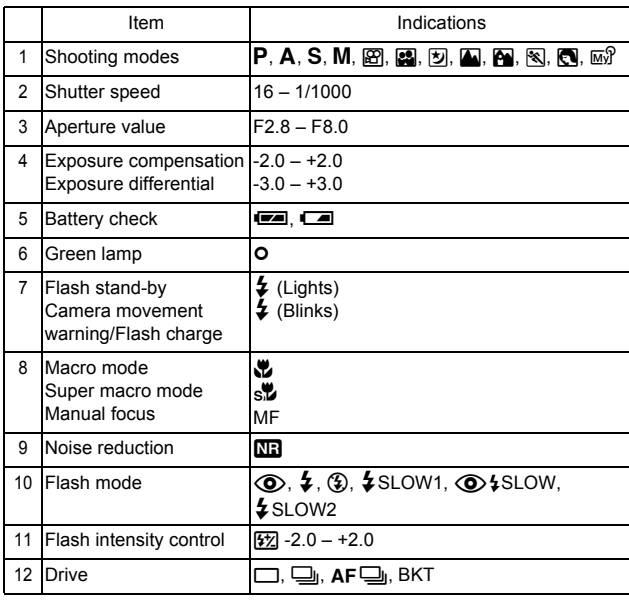

♦

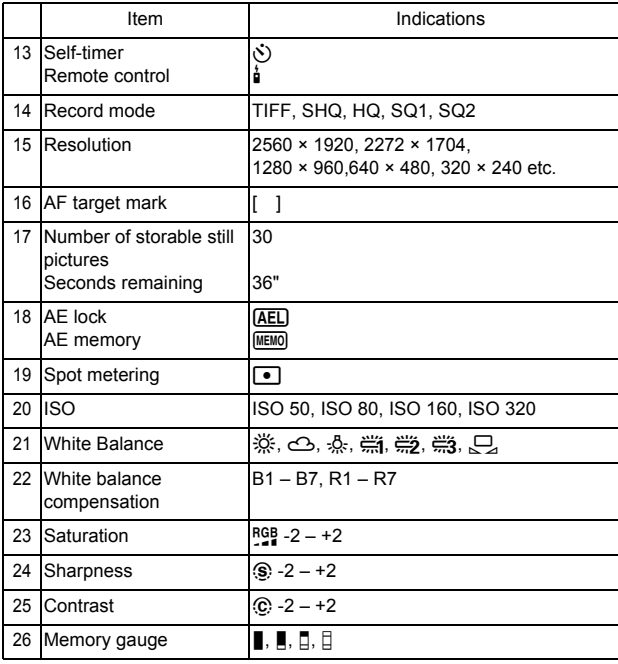

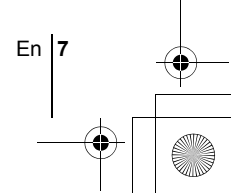

# **Playback mode**

т

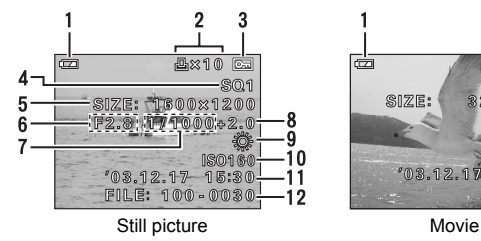

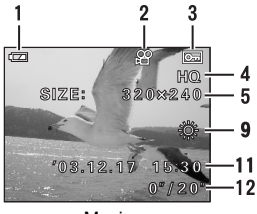

**En**

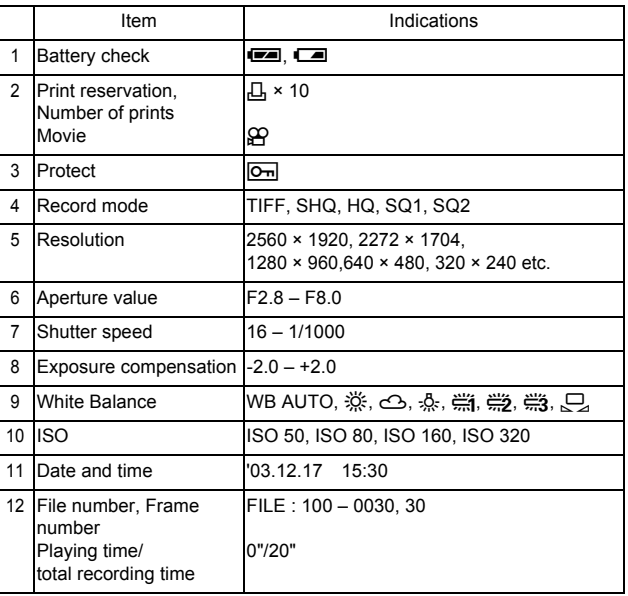

# **Memory gauge**

The memory gauge lights up when you take a still picture. While the gauge is lit, the camera is storing the picture on the card. The memory gauge indication changes as shown below depending on the shooting status.

Battery check indication

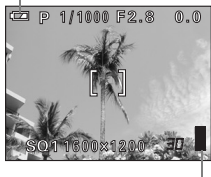

Memory gauge

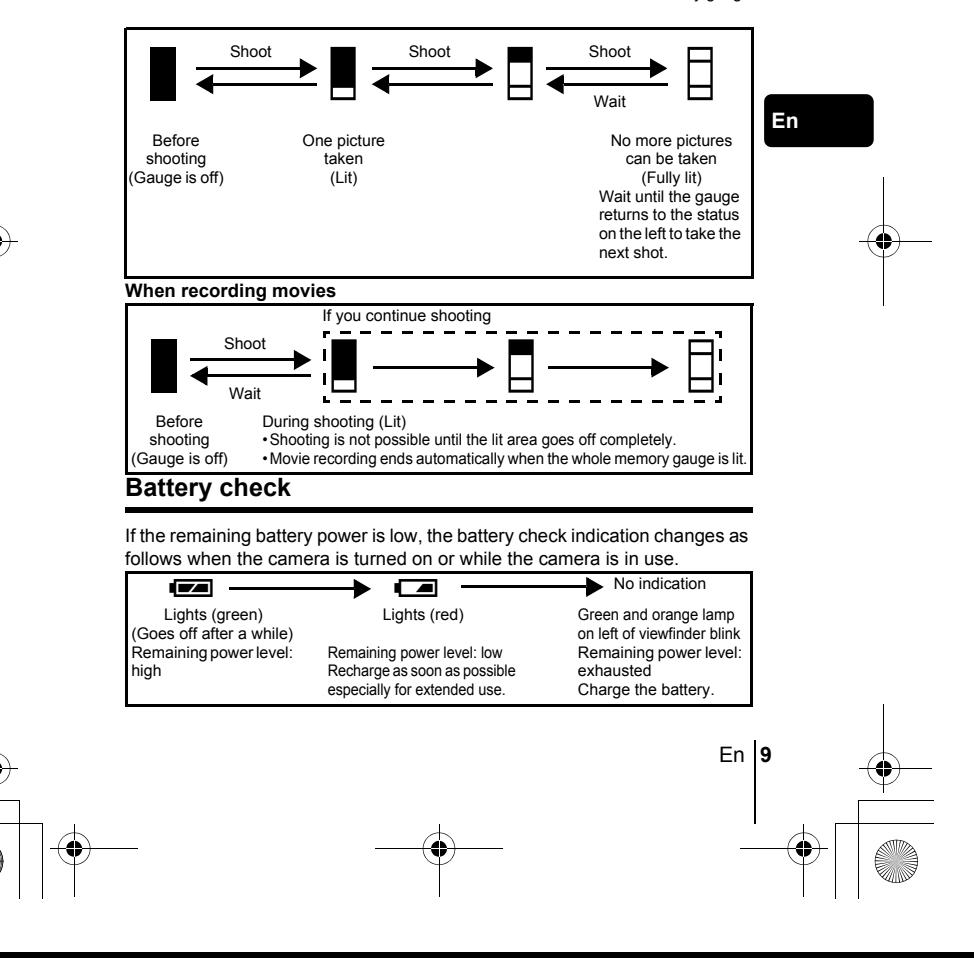

# **ATTACHIHG THE STRAP AND LENS CAP**

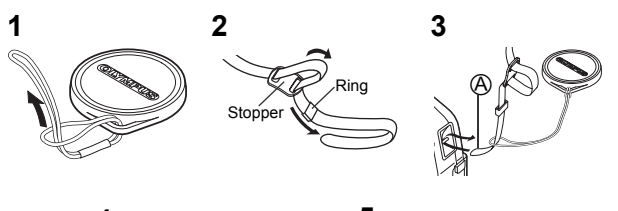

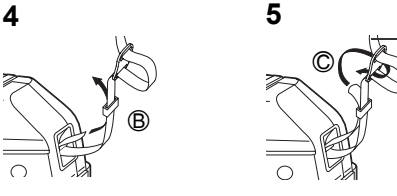

# **Charging the battery**

**En**

This camera uses an Olympus lithium ion battery (LI-10B). The battery is dedicated to this camera and other batteries do not work.

The battery is not fully charged when the camera is purchased. Fully charge the battery on the specified charger (LI-10C) before first use. For details, read the charger's instructions (provided).

- **1 Make sure that the**   $\oplus$  and  $\ominus$  terminals **of the battery shown in the illustration on the right are correctly oriented when loading the battery into the charger.**
	- The charge indicator will light red during charging. • When charging is

Connector terminals

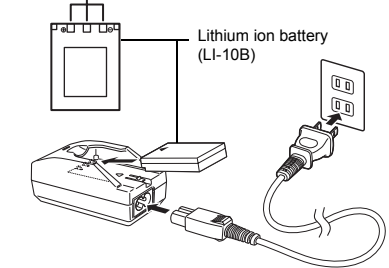

 $^\copyright$ 

complete, the charger indicator will change from red to green.

• Charging normally takes approximately 2 hours.

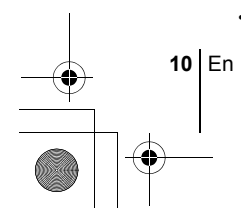

# **Inserting and removing the battery and card**

"Card" in this manual refers to the xD-Picture Card. The camera uses the card to record pictures.

# **1 Make sure the camera is turned off.**

- The power switch is OFF.
- The monitor is off.
- The lens is not extended.
- **2 Slide the battery/card cover in the**  direction of  $\textcircled{A}$ . The lock is released, **and the battery compartment cover opens in the direction of** B**.**
	- Use the ball of your finger to slide the cover. Do not use your fingernail as this could result in injury.

# **3 Loading the battery**

**Insert the battery, making sure it is correctly orientated. Orient the battery correctly, and insert it until it is locked by the battery lock.**

**Removing the battery Slide the battery lock in the direction of the arrow. As the battery emerges, hold it straight and pull it out completely.**

# **Inserting a card**

# **Face the card the correct way and insert it into the card slot.**

- Press the card in while keeping it straight.
- Inserting the card the wrong way or at an angle could damage the contact area or cause the card to jam.
- If the card is not inserted all the way, data may not be written to the card.

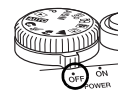

B

 $_{\tiny \odot}$ 

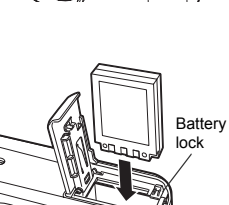

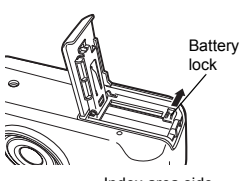

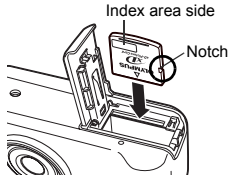

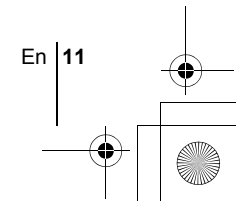

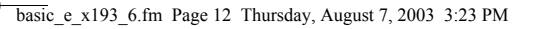

**Removing the card Push the card all the way in to unlock it. As it emerges, hold the card straight and pull it out.**

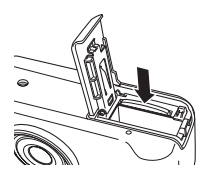

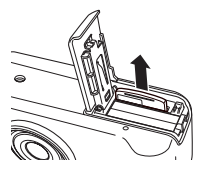

**En**

**4 Close the battery/card cover in direction** C **then slide it in direction**  D**.** 

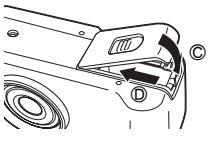

### **Low battery warning**

The amount of power consumed varies considerably depending on the operations performed on the digital camera. If you use exhausted battery, the camera may turn off without displaying the battery level warning.

### **Care when removing the card**

Releasing your finger quickly after pushing the card all the way in may cause it to eject forcefully out of the slot.

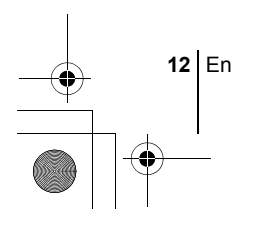

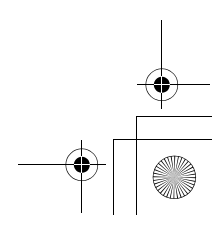

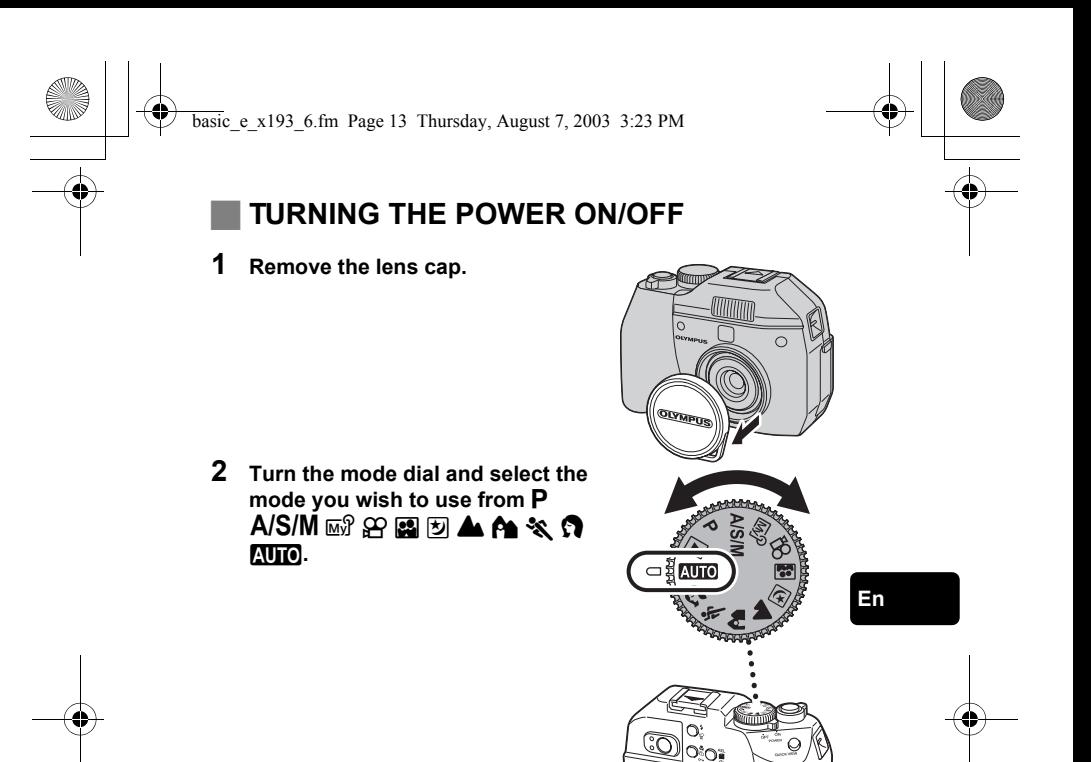

# **3 Turn the power switch to the ON position.**

• The power turns on and the lens extends when the mode dial is set to any mode other than  $\blacktriangleright$ . When using the camera for the first time or after the camera has been left for about a day with the

Power switch

En **13**

battery removed, the date and time are reset. In this event, "SET DATE & TIME" appears on the monitor when the camera is turned on.

- When the mode dial is set to  $\blacktriangleright$ , the camera turns on in the playback mode and the monitor turns on.
- You can change the shooting mode before and after turning the camera on.

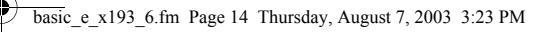

**4 Turn the power switch to the OFF position.** • The lens retracts, and the monitor and camera turn off.

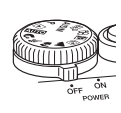

• If the camera is subjected to strong vibration or shock while turned on, power may be interrupted, causing the date and other internal settings to revert to the factory default status. Note

# **SELECTING A LANGUAGE @**

- **1 Set the mode dial to** P **and turn the camera on.**
- **2 Press** e**.**

**En**

- The top menu is displayed.
- **3** Press  $\otimes$  on the arrow pad to select MODE MENU.
- **4 Press**  $\otimes \otimes$  to select the SETUP tab, then press  $\hat{\varnothing}$ .
- **5** Press  $\otimes \otimes$  to select  $\bigoplus$   $\equiv$ , then press  $\otimes$ .
- **6 Press**  $\circledast \circledast$  to select a language, then press  $\circledast$ .
- **7 Press**  $\circledcirc$  again to exit the menu.
- **8 To turn the power off, set the power switch to OFF.**

# **SETTING THE DATE AND TIME**  $\bigodot$

- **1 Set the mode dial to** P **and turn the camera on.**
- **2 Press (2)**.
	- The top menu is displayed.
- **3 Press**  $\otimes$  **on the arrow pad to select MODE MENU.**
- **4 Press**  $\otimes \otimes$  to select the SETUP tab, then press  $\hat{\varphi}$ .
- **5 Press**  $\otimes \otimes$  to select  $\ominus$ , then press  $\hat{\theta}$ .
	- The green frame moves to the selected item.

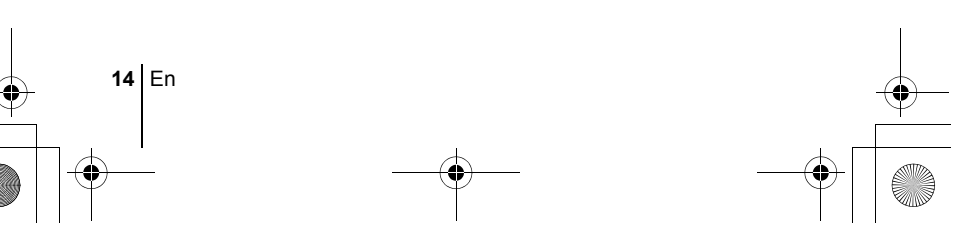

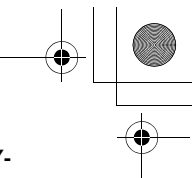

- **6** Press  $\circledcirc \circledcirc$  to select one of the following date formats: Y-**M-D (Year/Month/Day), M-D-Y (Month/Day/Year), D-M-Y (Day/Month/Year). Then press**  $\hat{\varnothing}$ **.** 
	- Move to the year setting.
	- The following steps show the procedure used when the date and time settings are set to Y-M-D.
- **7 Press**  $\otimes$   $\otimes$  to set the year, then press  $\hat{\otimes}$  to move to the **month setting.**
	- To move back to the previous setting, press  $\mathcal{A}$ .
	- The first two digits of the year are fixed.
- **8 Repeat this procedure until the date and time are completely set.**
	- The time is displayed in the 24-hour format. Consequently, 2 p.m. is displayed as 14:00.
- **9 Press**  $\circled{\text{\sf{m}}}$ .
	- For a more accurate setting, press  $\circledR$  when the time signal hits 00 seconds.

**En**

# **10 To turn the camera off, set the power switch to OFF.**

• The date and time settings will be canceled if the camera is left without a battery for approximately 6 days.

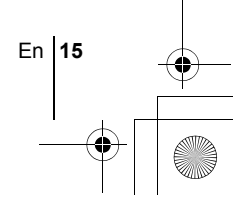

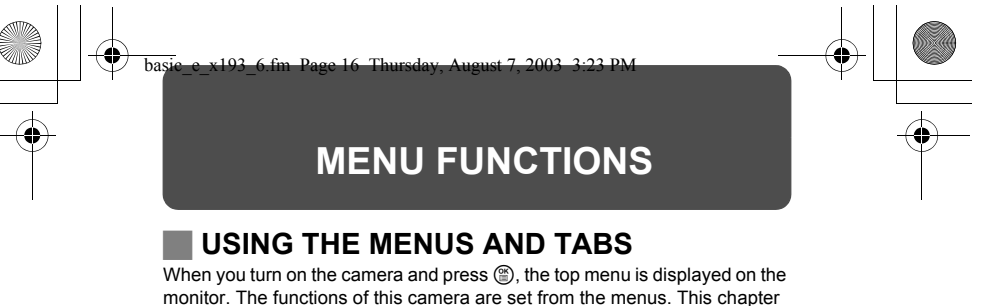

explains how the menus work, using the  $P$  mode screens.

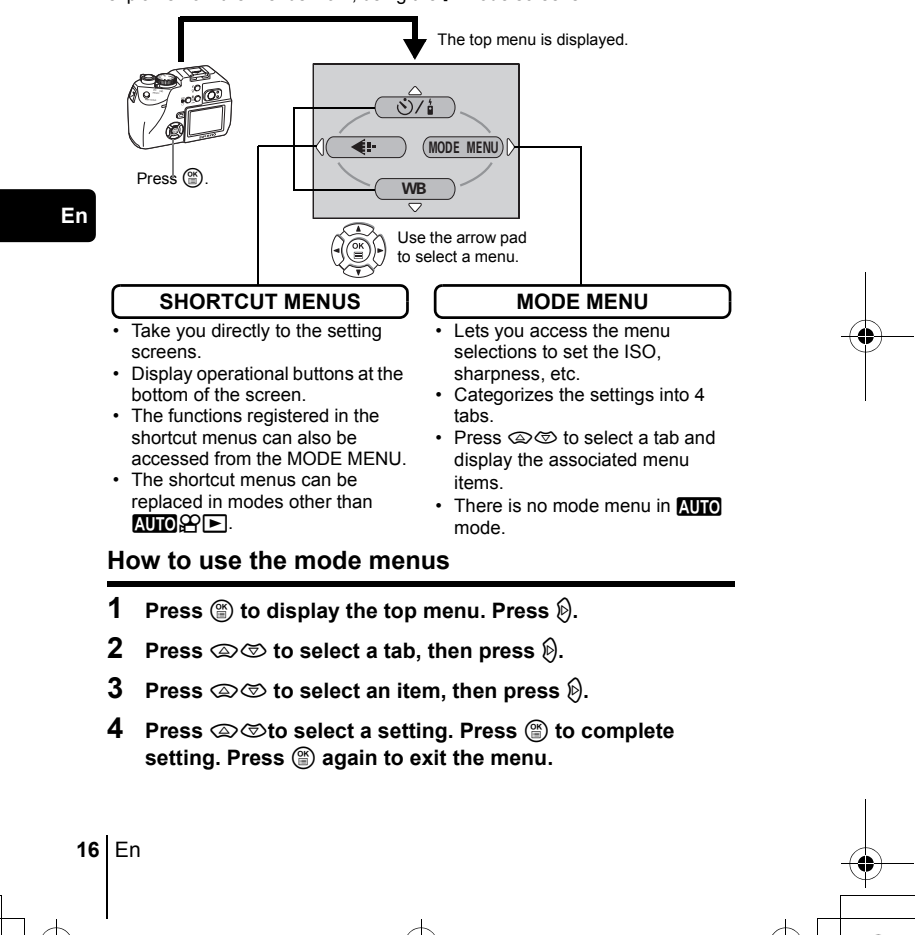

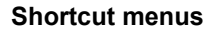

# **Shooting mode**

# $\mathcal{S}/\mathcal{I}$

Select from OFF, Y (self-timer) and < (remote control) for the self-timer and remote control setting.

## **DIGITAL ZOOM**

Extends the maximum optical zoom, making possible up to approx. 12x total seamless zoom.

### $\leftarrow$

Sets the image quality and resolution. Still picture : TIFF, SHQ, HQ, SQ1, SQ2 Movie : HQ, SQ

### **WB**

Sets the appropriate white balance according to the light source.

### $\odot$

Sets the date and time.

### **CARD SETUP**

Formats a card.

# **Playback mode**

# $\mathbf{E}$

Runs through all saved pictures one after another. (slide show)

# **MOVIE PLAY**

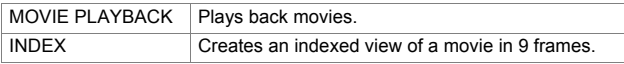

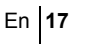

# **INFO**

Displays all the shooting information on the monitor.

 $\Box$ 

г

Print reservation – Stores the information necessary to enable you to print the pictures you have taken.

# **Mode menus**

The MODE MENU has 4 tabs. Press  $\otimes \otimes$  to select a tab and display the associated menu items.

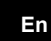

*These instructions are only for quick reference. For more details on the functions described here, refer to the "Reference Manual" on CD-ROM.*

# **Shooting mode**

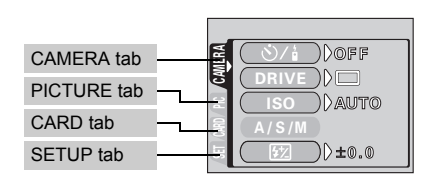

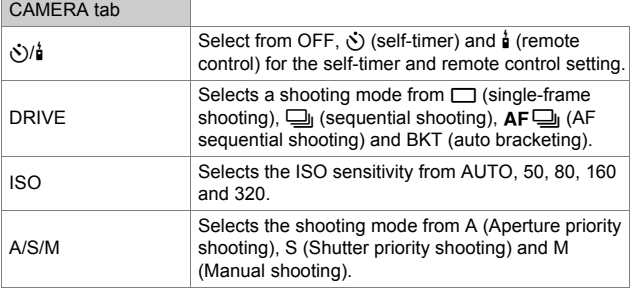

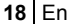

♦

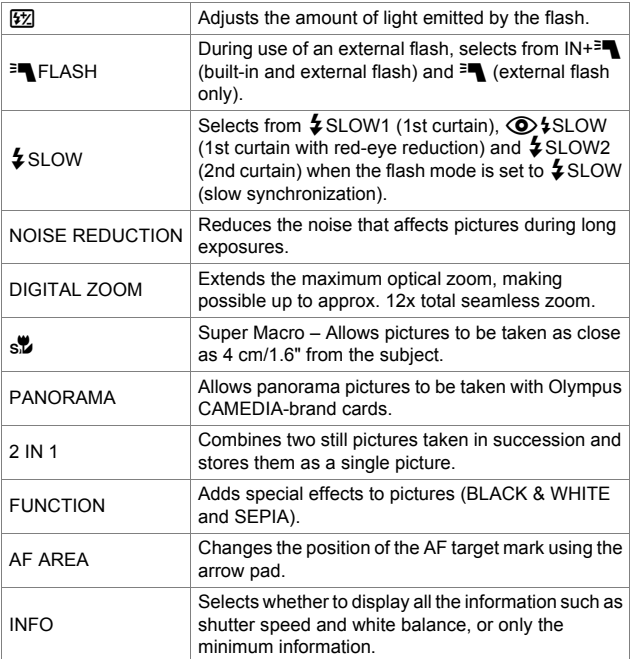

**En**

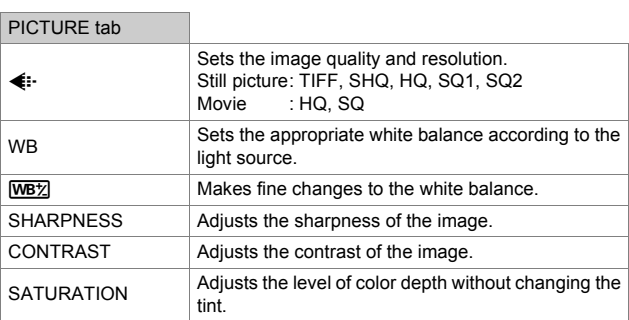

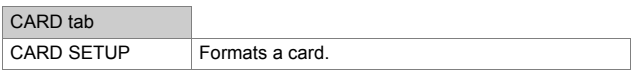

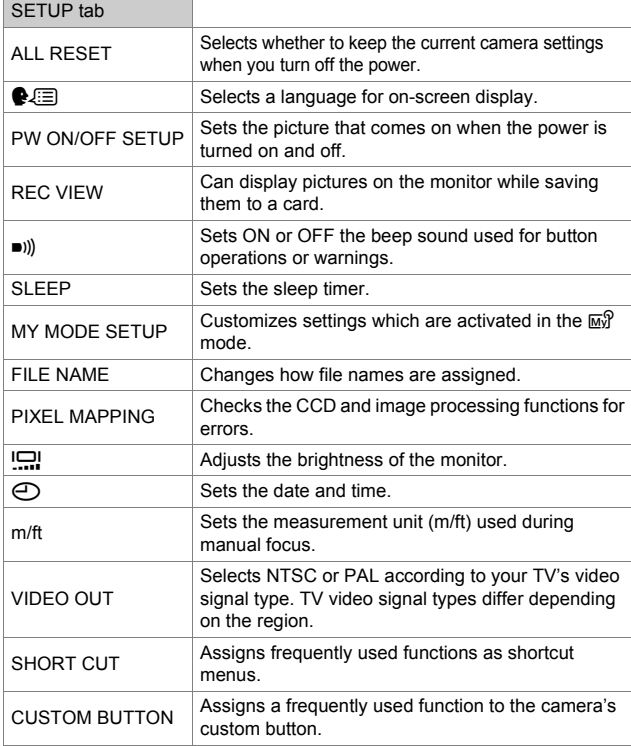

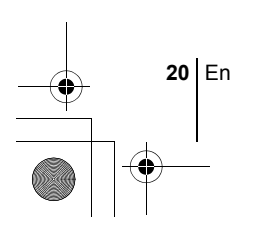

**En**

 $\overline{\bigoplus}$ 

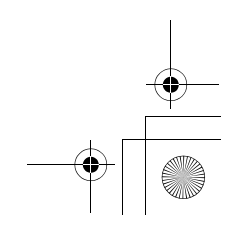

# **Playback mode**

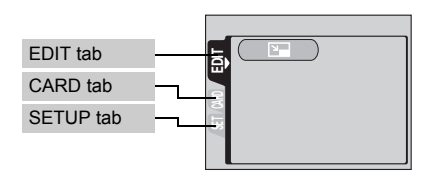

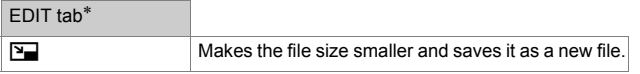

∗ The EDIT tab is not displayed during movie playback.

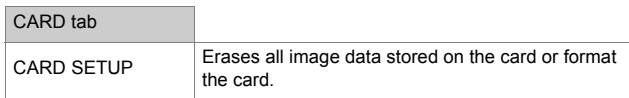

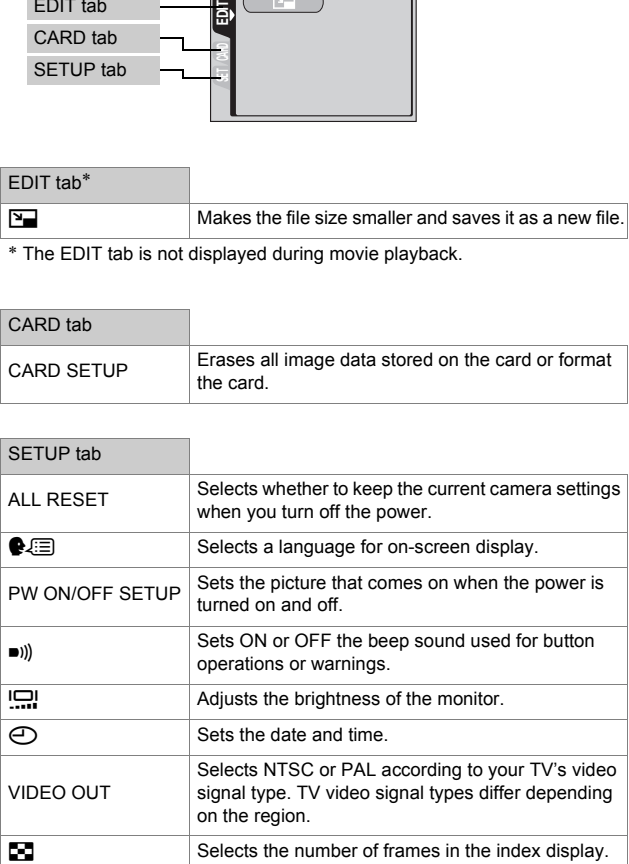

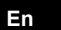

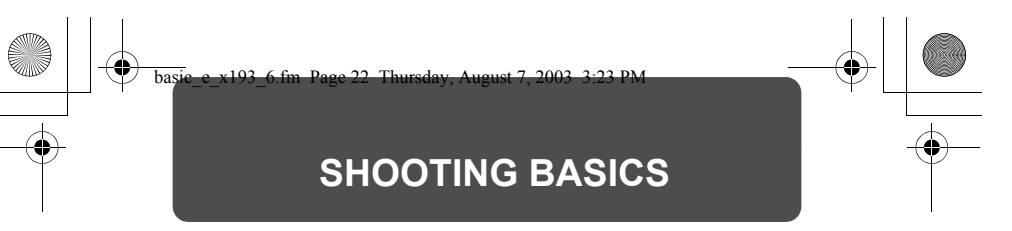

# **Mode dial**

The shooting modes include modes where the optimal settings for the situation are automatically selected, and modes where you can select the settings best suited to the shooting conditions and the effect you wish to achieve.

You can change the shooting mode before and after turning the camera on.

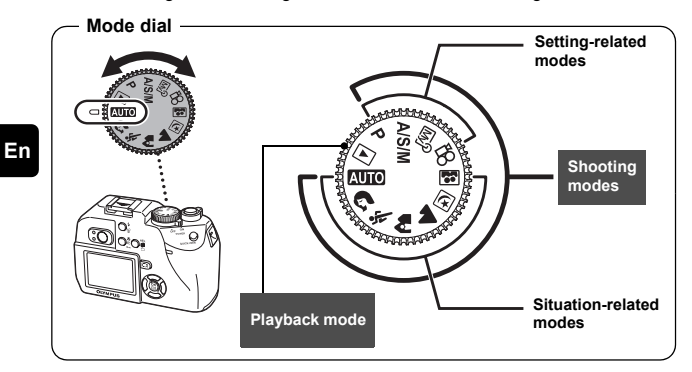

### **AUTO** Full-auto shooting

Allows you to take still pictures using no special functions or manual adjustments. The camera sets the optimal focusing and exposure. This is the simplest of all shooting modes.

# **Portrait shooting**

Suitable for taking a portrait-style shot of a person. This mode features an infocus subject against a blurred background. The camera automatically sets the optimal shooting conditions.

# $\frac{1}{2}$  Sports shooting

Suitable for capturing fast-moving action (such as sports) without blur. The camera automatically sets the optimal shooting conditions.

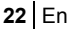

### k **Landscape+Portrait shooting**

Suitable for taking pictures of both your subject and the landscape. The picture is taken with the background as well as the subject in the foreground in focus. You can take pictures of your subject against a beautiful sky or landscape. The camera automatically sets the optimal shooting conditions.

### l **Landscape shooting**

Suitable for taking pictures of landscapes and other outdoor scenes. Both the foreground and the background are in focus. Since blues and greens are vividly reproduced in this mode, it is excellent for shooting natural scenery. The camera automatically sets the optimal shooting conditions.

### **<sub>[5]</sub> Night Scene shooting**

Suitable for shooting pictures in the evening or at night. The camera sets a slower shutter speed than is used in normal shooting. For example, if you take a picture of a street at night in  $M_{\rm H}$  mode, the lack of brightness will result in a dark picture with the background underexposed and without details. In the Night Scene shooting mode, the true appearance of the street is captured. The camera automatically selects the optimal settings for this type of shooting condition. Since the shutter speed is slow, make sure you stabilize the camera by using a tripod.

### $\Xi$  Self-Portrait shooting

Enables you to take a picture of yourself while holding the camera. Point the lens towards yourself and the focus will be locked on you. The camera automatically sets the optimal shooting conditions. The zoom is fixed in the wide position and cannot be changed.

### P **Program shooting**

The camera automatically sets the most suitable combination of aperture value and shutter speed according to the brightness of the subject. Other functions, such as flash modes and drive modes, can be adjusted manually.

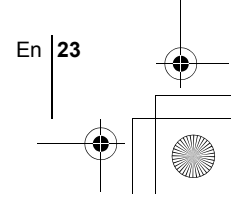

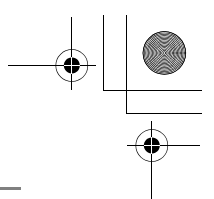

# **A/S/M** Aperture priority/Shutter priority/Manual shooting

When the mode dial is set to  $A/S/M$ , the following items can be set with the menus.

### A **Aperture priority shooting**

Allows you to set the aperture manually. The camera sets the shutter speed automatically.

Press  $\otimes$  to increase the aperture value (f number). Press  $\circledcirc$  to decrease the aperture value (f number).

### S **Shutter priority shooting**

Allows you to set the shutter speed manually. The camera sets the aperture automatically.

Press  $\circledcirc$  to set a faster shutter speed. Press  $\mathfrak{S}$  to set a slower shutter speed.

### M **Manual shooting**

Allows you to set the aperture and shutter speed manually.

Press  $\mathcal Q$  to increase the aperture value (f number).

Press  $\hat{\mathbb{D}}$  to decrease the aperture value (f number).

Press  $\bar{\otimes}$  to set a faster shutter speed.

Press  $\circledcirc$  to set a slower shutter speed.

### r **My Mode**

Allows you to save your favorite settings as your own personal mode and use these customized settings when taking pictures. Current settings can also be saved for retrieving by this mode.

### n **Movie record**

Allows you to record movies. The camera sets the aperture and shutter speed automatically. Even if the subject moves during recording or the distance to the subject changes, correcct focusing and exposure are maintained continuously.

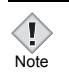

• The available settings vary depending on the mode.

# **TAKING STILL PICTURES**

You can take still pictures using either the monitor or the viewfinder. Both methods are easy as all you have to do is to press the shutter button.

# **Taking still pictures using the monitor**

With the monitor, you can shoot while checking the picture area that the camera actually records. You can also check the shooting status, such as the aperture value and shutter speed.

**Using the camera with the monitor on will shorten the life of the batteries. You are recommended to turn off the monitor if you do not need it.** 

- **1** Set the mode dial to either **AUD A & A E** M<sup>?</sup> A/S/M or **P** and set the power switch to ON.
- **2 Position the AF target mark on the subject while looking at the image on the monitor.**
- **3 Press the shutter button gently (halfway) to adjust the focus.**
	- When the focus is locked by pressing the shutter button halfway, the green lamp on the monitor lights steadily.
	- When  $\frac{1}{2}$  on the monitor is on, the flash fires automatically.
- **4 Press the shutter button all the way (fully) to take the picture.**

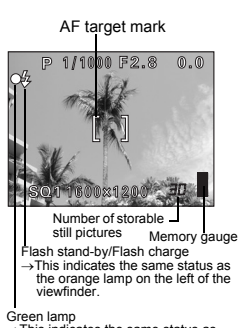

→This indicates the same status as

the green lamp on the left of the viewfinder.

# **Taking still pictures using the viewfinder**

The camera actually records a wider area than the picture you compose while looking through the viewfinder.

### **1** A/S/M or **P** and set the power switch to ON. **Set the mode dial to either <b>AUIO R** & A D **a**  $\boxdot$  **m**  $\otimes$

Press  $\boxed{\circ}$  to turn the monitor off when the monitor is on.

En **25**

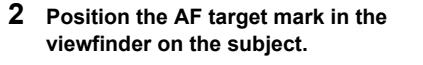

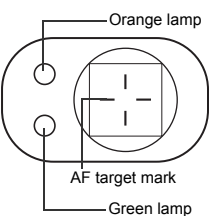

**3 Press the shutter button gently (halfway) to adjust the focus.**

> • When the focus and exposure are locked, the green lamp lights steadily (Focus lock). If the orange lamp lights, the flash fires automatically.

# **4 Press the shutter button all the way (fully).**

- The camera takes the picture.
- The card access lamp blinks while the picture is stored on the card.
- When the green lamp stops blinking, you can take the next picture. In shooting mode, you can play back recorded images immediately by pressing the QUICK VIEW button.

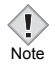

**En**

• The available settings vary depending on the mode.

# **IF CORRECT FOCUS CANNOT BE OBTAINED (FOCUS LOCK)**

When the subject cannot be focused on, you can focus the camera on another point at roughly the same distance (focus lock) and take the picture as explained below.

# **1 Position the AF target mark on the subject you want to focus on.**

- When shooting a hard-to-focus subject or a fast-moving subject, point the camera at an object about the same distance away as the subject.
- $SO<sub>a</sub>$ 1600x1200

P 1/1000 F2.8

 $@$  $@$ 

**2 Press the shutter button halfway until the green lamp lights.**

AF target mark

**En**

- When the focus and exposure are locked, the green lamp lights steadily.
- When the green lamp blinks, the focus and exposure are not locked. Release your finger from the shutter button, re-position your subject and press the shutter button halfway again.
- **3 Keeping the shutter button pressed halfway, recompose your shot.**

Green lamp

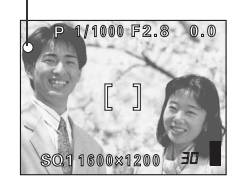

**4 Press the shutter button fully.**

# **ZOOMING IN ON A SUBJECT (OPTICAL ZOOM)**

Telephoto and wide-angle shooting are possible at 3x magnification (the optical zoom limit, equivalent to 38 mm – 114 mm on a 35 mm camera). When taking still pictures, you can increase zoom magnification to a maximum of approximately 12x by combining the optical zoom with the digital zoom (with record mode set to SQ1 or SQ2).

During movie recording, the digital zoom magnification is 3x. Camera movement is likely to occur at higher magnifications. Stabilize the camera with a tripod, etc. to avoid camera movement.

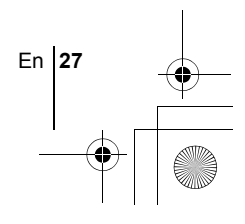

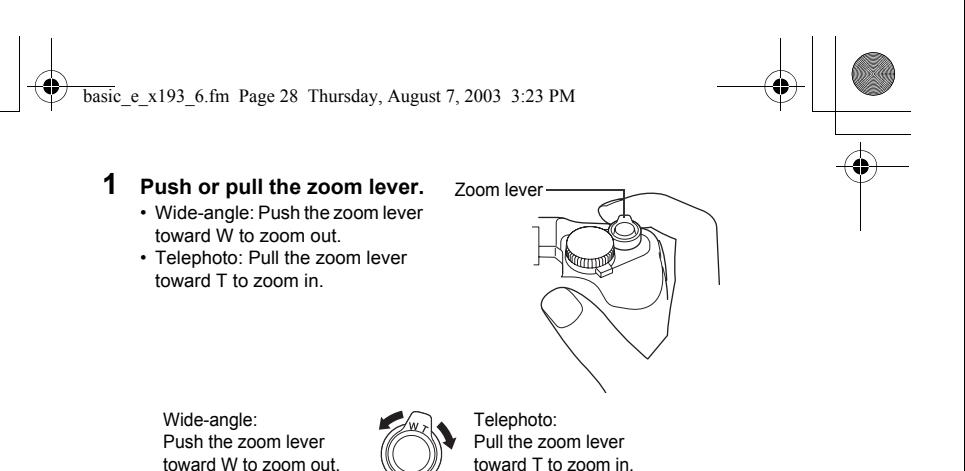

• Pictures taken with the digital zoom may appear grainy.

# **RECORDING MOVIES**

# **1 Set the mode dial to**  $\mathfrak{D}$  **and turn the camera on**

- The monitor turns on.
- The available recording time on the card that you are using is displayed.
- The optical zoom cannot be used.

# **2 Decide the composition of the picture.**

# **3 Press the shutter button fully to start recording.**

- The focus is locked.
- During movie recording, 图 lights red.

# **4 Press the shutter button again to stop recording.**

- When the remaining recording time has been used up, recording stops automatically.
- The card access lamp blinks while the movie is stored on the card.
- When there is space in the card memory, the remaining recording time is displayed, and the camera is ready to shoot.

Note

- During movie recording, the flash and manual focus (MF) are disabled.
- It takes longer to store movies than still pictures.
	- The seconds remaining varies depending on the record mode and the amount of space available on the card.

**28** En

**En**

Note

# J **USING THE FLASH**

# **Set the flash mode by repeatedly pressing**  $\ddagger$ **.**

• The flash mode changes in the sequence shown below (when all modes are available).

Auto-flash !Red-eye reduction flash #Fill-in flash **\$** Flash off < **+** SLOW Slow synchronization

• The selected mode is set automatically, and if no operation is performed for about 3 seconds, the mode selector is exited.

# **2 Press the shutter button halfway.**

- When the flash is ready to fire, the orange lamp and  $\ddagger$  lights steady.
- **3 Press the shutter button fully to take the picture.**

### *TIPS*  Flash working range W (max.):Approx. 0.2 m – 3.8 m (0.7 ft. – 12.5 ft.)  $T$  (max.) : Approx. 0.3 m  $-$  2.2 m (1 ft.  $-$  7.2 ft.)

# **Auto-flash (No indication)**

The flash fires automatically in low light or backlight conditions.

# **Red-eye reduction flash (** $\textcircled{\odot}$ **)**

The red-eye reduction flash mode reduces the red-eye phenomenon by emitting pre-flashes before firing the regular flash.

This helps accustom the subject's eyes to the bright light and minimizes the red-eye phenomenon.

# **Fill-in flash (**#**)**

The flash always fires every time the shutter button is pressed. This mode is useful for eliminating shadows on the subject's face (such as shadows from tree leaves), in a backlight situation, or for correcting the color shift produced by artificial lighting (especially fluorescent light).

# **Flash off (**\$**)**

The flash does not fire even in low light conditions.

# **Slow synchronization**  $\frac{1}{4}$  **<b>SLOW1**  $\frac{1}{4}$  **SLOW2**  $\circled{0}$   $\frac{1}{4}$  **SLOW**

En **29**

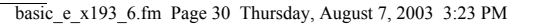

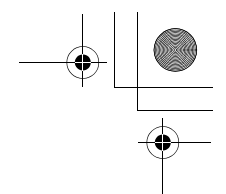

# **1st curtain (front curtain)** #**SLOW1:**

Adjusts the flash for slow shutter speeds.

# **2nd curtain (rear curtain)** #**SLOW2:**

With 2nd curtain, the flash fires just before the shutter closes.

# **1st curtain with red-eye reduction**  $\textcircled{2}$  **\$ SLOW:**

Adjusts the flash for slow shutter speeds, and minimizes red-eye.

# **USING THE SELF-TIMER/REMOTE CONTROL**

Self-timer : This function is useful for taking pictures with yourself included in the photograph.

Remote control : Shooting is possible using the remote control device. This is useful when you want to take a picture with yourself in it, or a night scene, without touching the camera.

# **En**

# **1 Mount the camera on a tripod or place it on a stable, flat surface.**

 $2$  **In the top menu, press**  $\otimes$  **to select**  $\Diamond$  **/** $\sharp$ **, press**  $\otimes \otimes$  **to select**  $\circlearrowright$  **or**  $\mathbf{i}$ **, then press**  $\circledcirc$ **.** 

# **3 Take the picture.**

- Self-timer : Press the shutter button on the camera fully to start the timer, and take the picture. The self-timer/ remote control lamp lights for about 10 seconds, then starts blinking. After blinking for about 2 seconds, the picture is taken.
- Remote control : Point the remote control at the remote control receiver on the camera, and press the shutter button on the remote control device. The self-timer/remote control lamp blinks for about 2 seconds before taking the picture.

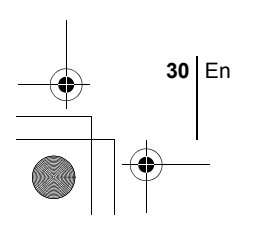

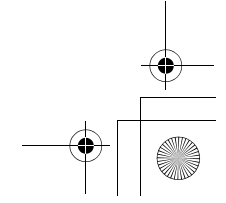

basic\_e\_x193\_6.fm Page 31 Thursday, August 7, 2003 3:23 PM

# **ADVANCED SHOOTING**

# **SEQUENTIAL SHOOTING**

There are 3 sequential shooting modes: sequential shooting, AF sequential shooting and auto bracketing. Sequential shooting modes can be selected from the DRIVE mode menu.

Continuous shots will not be possible if Record Mode is set to TIFF or if Noise Reduction is set to ON.

### **Drive mode**

- $\Box$  Shoots 1 frame at a time when the shutter button is pressed. (Normal shooting mode, single-frame shooting)
- $\Box$  Focus, exposure and white balance are locked at the first frame. 5 frames or more at 1.7 frames/sec (in HQ mode)
- $AF$ Adjusts the focus 1 frame at a time. The AF sequential shooting speed is slower than for normal sequential shooting.
- **BKT** When auto bracketing is set, the exposure is changed automatically for each frame when you start shooting. The exposure differential and number of frames can be selected in the menus. The focus and white balance are locked at the first frame.

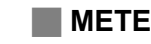

# **METERING**

There are two ways of measuring the brightness of a subject. Select the way best suited to your purpose.

Digital ESP metering: Meters the center of the subject and the surrounding area separately.

Spot metering : Exposure is determined by metering within the AF target area. In this mode, a subject can be shot with optimal exposure regardless of the background light.

# **AE LOCK**

This function is suitable for situations when optimal exposure is difficult to achieve, such as when there is excessive contrast between the subject and the surroundings.

# **MACRO MODE SHOOTING**

You can shoot the subject at close range. (Wide-angle at 20cm/7.9" to 50 cm/ 19.7", telephoto at 30 cm/11.8" to 50 cm/19.7".) Photographs of distant subjects can also be taken, but the camera may take time to focus.

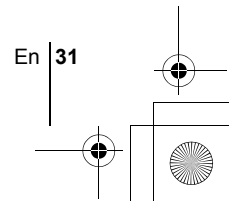

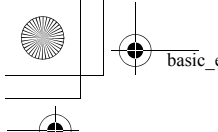

basic\_e\_x193\_6.fm Page 32 Thursday, August 7, 2003 3:23 PM

# **SUPER MACRO MODE SHOOTING**

This mode lets you shoot from as close as 4 cm/1.6" to your subject. In the  $s_{\nu}^{\nu}$  mode, normal shooting is also possible, but the position of the zoom is fixed and cannot be used.

# **MANUAL FOCUS**

If auto focus is unable to focus on a subject, use manual focus.

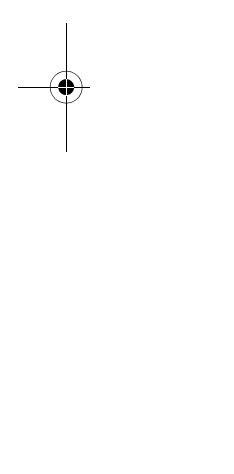

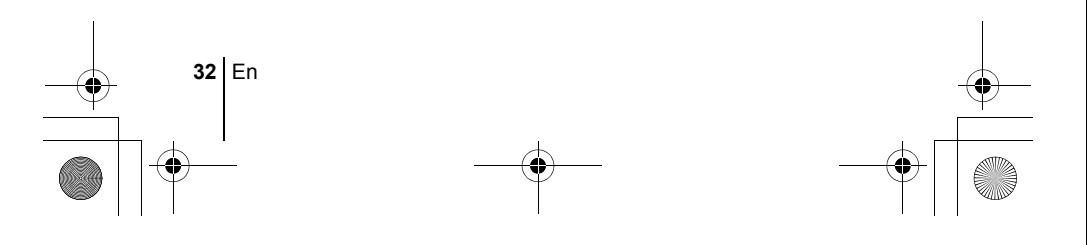

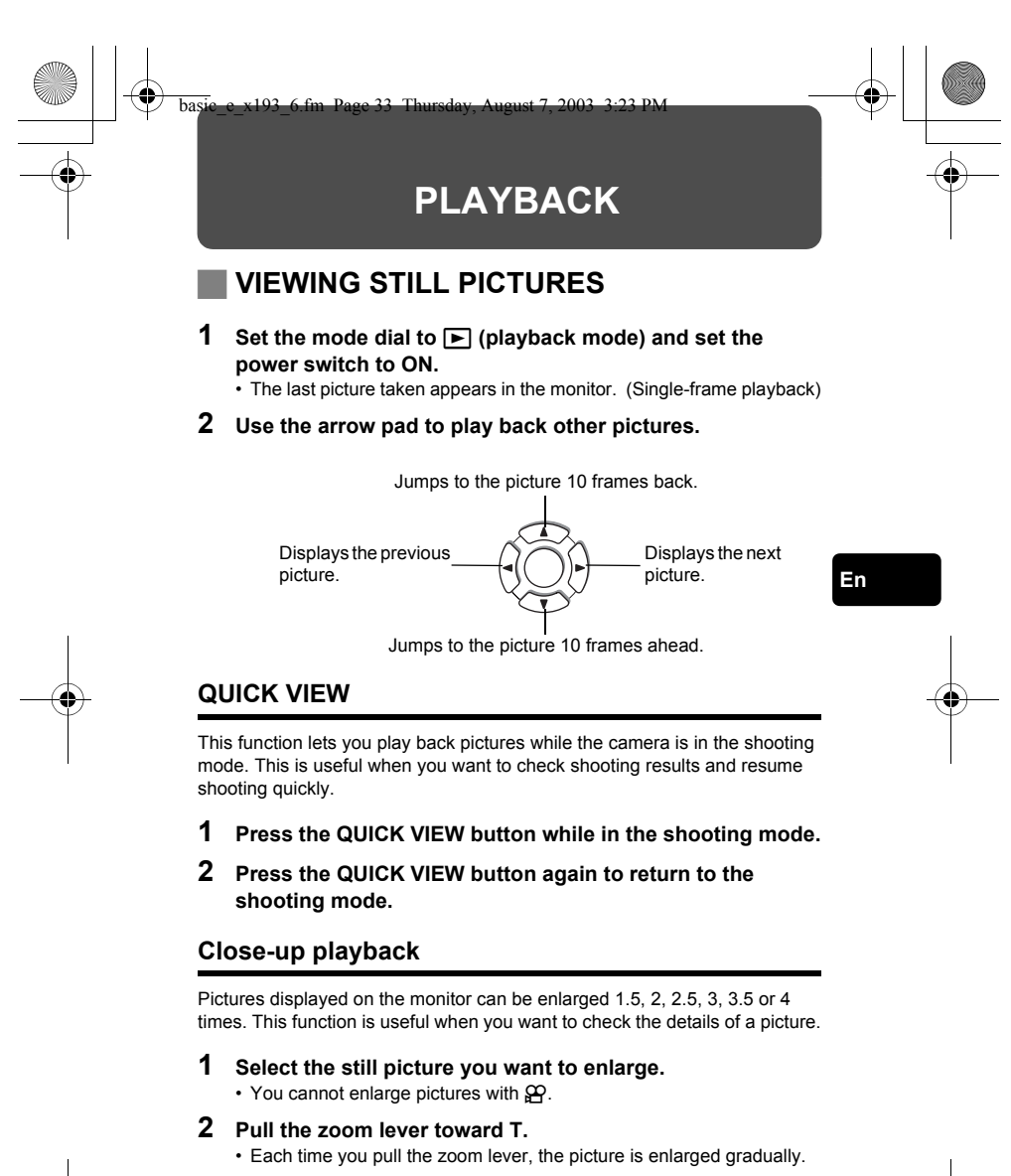

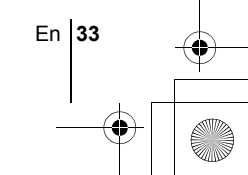

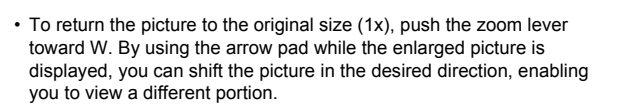

# **Index display**

This function lets you show several pictures at the same time on the monitor. It is useful for quickly finding the picture you want to view. The number of pictures shown can be 4, 9 or 16.

- **1 In the single-frame playback mode, push the zoom lever toward W.**
	- Use the arrow pad to select the picture.
	- To return to the single-frame playback, pull the zoom lever toward T.

# **VIEWING MOVIES**

- **1** Use the arrow pad to display the picture with  $\mathcal{P}$  you want **to play back.**
- **2 Press** *A*.

**En**

**34** En

- The top menu is displayed.
- **3** Press  $\otimes$  to select MOVIE PLAY.

# **4 Press**  $\otimes \otimes$  to select MOVIE PLAYBACK, then press  $\circledast$ .

- The movie is played back. When playback ends, the display automatically returns to the beginning of the movie.
- Press  $\circledR$  again after playback ends to display the menu. PLAYBACK : Plays back the entire movie again. FRAME BY FRAME:Plays back the movie manually one frame at a time. EXIT :Leaves the movie playback mode.

Press  $\otimes \otimes$  to select the desired operation, then press  $\circledcirc$ .

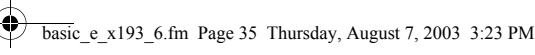

# **When FRAME BY FRAME is selected**

- $\circledcirc$  : Displays the first frame of the movie.
- $\circledcirc$  : Displays the last frame of the movie.
- $\emptyset$  : Displays the next frame. The movie can be played continuously by holding the button down.
- $\textcircled{3}$  : Displays the previous frame. The movie can be played continuously in reverse by holding the button down.
- **EXECUTE:** Displays the MOVIE PLAYBACK menu.

# **PROTECTING PICTURES**

You are recommended to protect important pictures to avoid accidentally erasing them.

# **1 Use the arrow pad to display the picture you want to protect.**

# **2 Press** 0**.**

- $\cdot$  To cancel protection, press  $O_{\overline{11}}$  again.
	- Protected pictures cannot be erased by the single-frame/all-frame erase function, but they are all erased by formatting.

# **ERASING PICTURES**

This function enables you to erase recorded pictures. This can be done either one frame at a time or to all the pictures on the card at once.

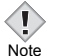

Note

• Once erased, pictures cannot be restored. Be careful not to erase important data.

# **Single-frame erase**

- **1 Use the arrow pad to display the picture you want to erase.**
- **2 Press**  $\hat{\mathbb{R}}$ .
	- $\cdot$  The  $\hat{W}$  ERASE screen is displayed.
- **3 Press**  $\otimes \otimes$  to select YES, then press  $\circledcirc$ .
	- The picture is erased and the menu is closed.

En **35**

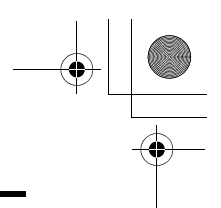

# **All-frame erase**

- **1** In the top menu, select MODE MENU  $\rightarrow$  CARD  $\rightarrow$  CARD **SETUP, and press**  $\hat{\varnothing}$ **.**
- **2 Press**  $\otimes \otimes$  to select  $\mathcal{R}$  **ALL ERASE, then press**  $\circledcirc$ .
- **3 Press**  $\otimes$  to select YES, then press  $\circledcirc$ .
	- All the pictures are erased.

# **FORMATTING (CARD SETUP)**

This function lets you format a card. Formatting prepares cards to receive data. Before using non-Olympus cards or cards which have been formatted on a PC, you must format them with this camera.

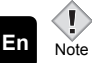

• All existing data, including protected data, is erased when the card is formatted. Once erased, pictures cannot be restored, so make sure that you do not erase important image data. Download important image data to a PC before formatting the card.

**1** In all modes except **AUTO**, press  $\circledcirc$  to go to the top menu, select MODE MENU → CARD → CARD SETUP, and press d**.**

 $\cdot$  The  $\overline{\mathbb{E}}$  FORMAT screen is displayed.

# **When AUTO is selected:**

In the top menu, press  $\mathcal{D}$  to select CARD SETUP.

# **2 Press**  $\otimes$  to select YES, then press  $\circledcirc$ .

• The busy bar is displayed and the card is formatted.

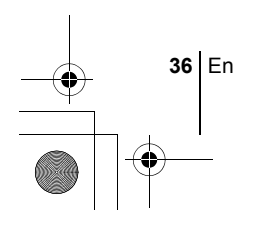

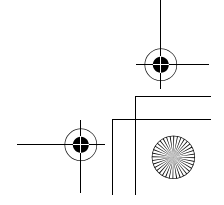
# **PLAYBACK ON A TV**

Use the video cable provided with the camera to play back recorded images on your TV. You can play back both still pictures and movies on your TV.

**1 Make sure that the TV and camera are turned off. Connect the VIDEO OUT jack on the camera to the Video input terminal on the TV using the video cable.**

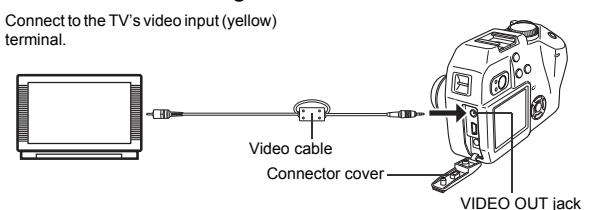

**En**

## **2 Turn the TV on and set it to the video input mode.**

• For details of switching to video input, refer to your TV's instruction manual.

## **3** Set the mode dial to  $\blacktriangleright$  and turn the camera on.

- The last picture taken is displayed on the TV. Use the arrow pad to select the picture you want to display.
- The close-up playback, index display and slideshow functions can also be used on a TV screen.

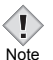

• You are recommended to use the optional AC adapter when using the camera with a TV.

• Make sure that the camera's video output signal type is the same as the TV's video signal type.

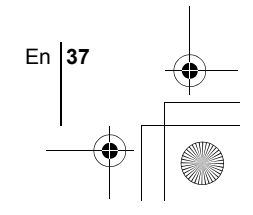

# **PRINT SETTINGS**

Print reservation allows you to save printing data (the number of prints and the date/time information) with the pictures stored on the card. With print reservation, you can print out pictures easily either at home using a personal DPOF-compatible printer or at a print shop that supports DPOF. DPOF is a standard format used to record automatic print information from digital cameras. You can print out pictures automatically, at home or in a print shop, by storing such data as which pictures you wish to print and the number of prints on a card.

Pictures taken with print reservation can be printed using the following procedures.

### **Printing using a DPOF-compatible print shop.**

You can print the pictures using the print reservation data.

### **Printing using a DPOF-compatible printer.**

Printing is possible directly from a card containing print reservation data without using a PC. For more details, refer to the printer's instruction manual. A PC card adapter may also be necessary.

### **All-frame reservation**

**En**

Use this feature to print all the pictures stored on the card. You can specify the desired number of prints and whether or not the date and time are to be printed.

### **Single-frame reservation**

Use this feature to print only selected pictures. Display the frame to be printed and select the desired number of prints.

### **Resetting the print reservation data**

This function allows you to reset all the print reservation data for pictures stored on the card.

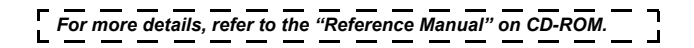

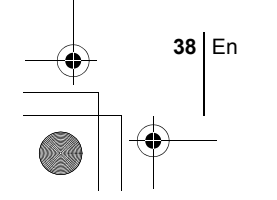

basic\_e\_x193\_6.fm Page 39 Thursday, August 7, 2003 3:23 PM

# **DOWNLOADING PICTURES TO A COMPUTER**

By connecting the camera to a computer with the provided USB cable, images on a card can be transferred to the computer. Some OS's (operating systems) may need a special setup before connecting to the camera for the first time. Follow the chart below. For details of the procedures in the chart, refer to the "Reference Manual" on the software CD. Also refer to the "Software Installation Guide" included in the CD-ROM package.

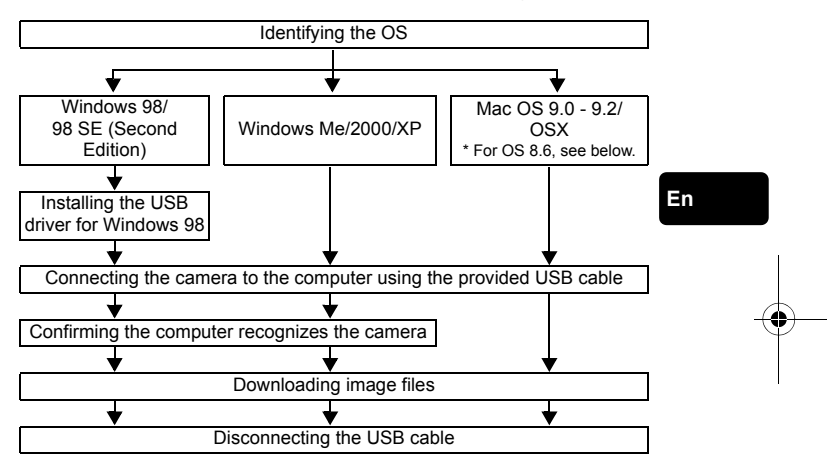

- Even if your computer has a USB connector, data transfer may not function correctly if you are using one of the operating systems listed below or if you have an add-on USB connector (extension card, etc.).
- Windows 95/NT 4.0
- Windows 98/98 SE upgrade from Windows 95
- Mac OS 8.6 or lower (excepMt Mac OS 8.6 equipped with USB MASS Storage Support 1.3.5 installed at the factory)
- Data transfer is not guaranteed on a home-built PC system or PCs with no factory installed OS.
- You can view images using: graphics applications that support the JPEG file format (Paint Shop Pro, Photoshop, etc.); Internet browsers (Netscape Communicator, Microsoft Internet Explorer, etc.); CAMEDIA Master software; or other software. For details on Note
	- using commercial graphics applications, refer to their instruction manuals.

En **39**

- QuickTime is needed for playing back movies. QuickTime is included on the provided software CD.
- If you want to process images, make sure to download them to your computer first. Depending on the software, image files may be destroyed if the images are processed (rotated, etc.) while they are on the card.

# **FOR OTHER OS USERS**

Users running other OS cannot use the provided USB cable to connect the camera directly to a computer.

### ● Windows 95 ● Windows NT ● Mac OS before OS 9

You can download images directly to your computer using a PC card adapter.

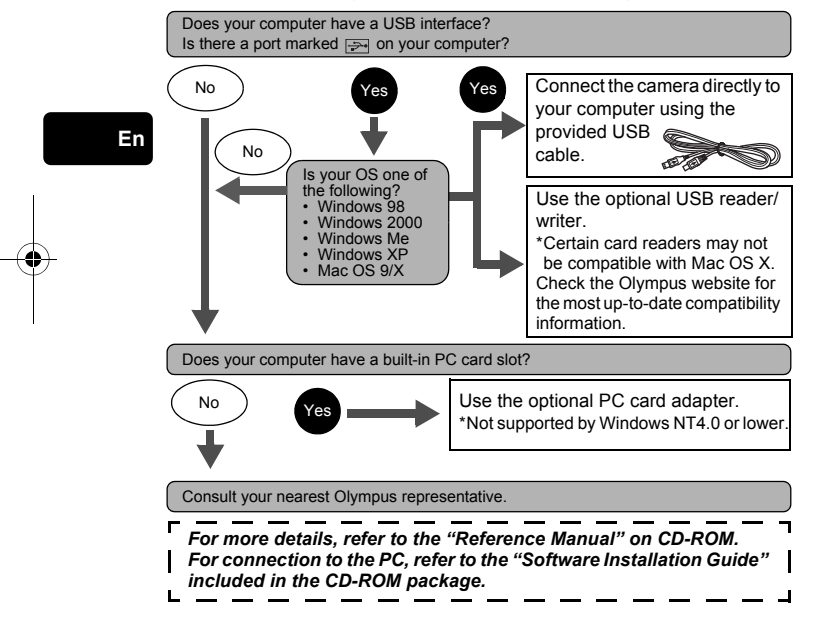

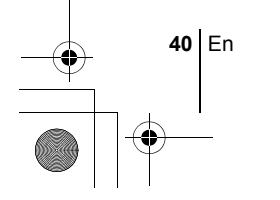

basic\_e\_x193\_6.fm Page 41 Thursday, August 7, 2003 3:23 PM

♦

# **ERROR CODES**

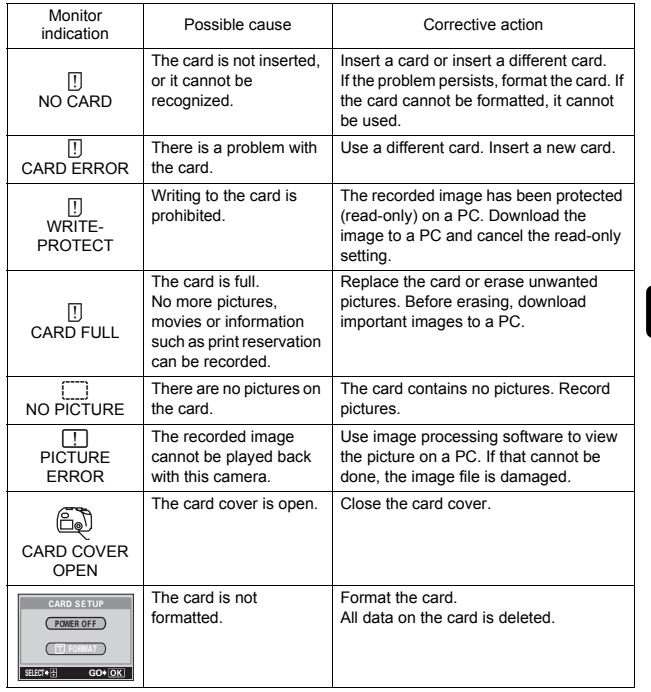

**En**

En **41**

♦

**SPECIFICATIONS**

basic\_e\_x193\_6.fm Page 42 Thursday, August 7, 2003 3:23 PM

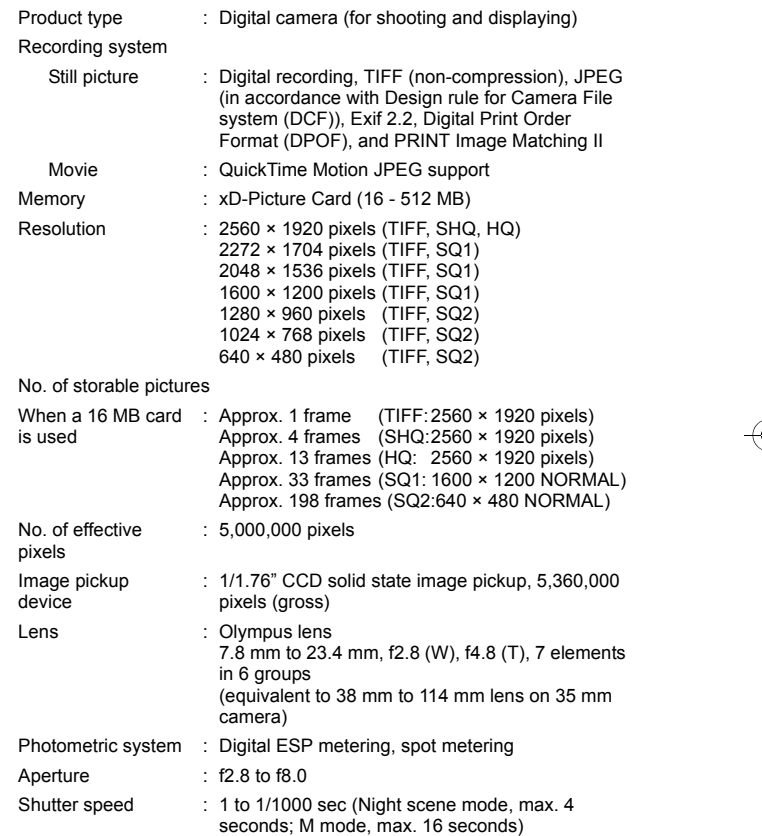

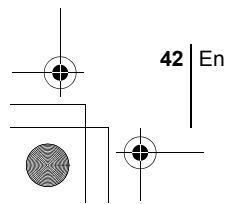

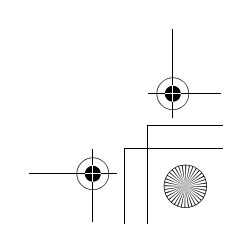

 $\spadesuit$ 

**En**

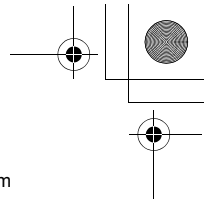

**En**

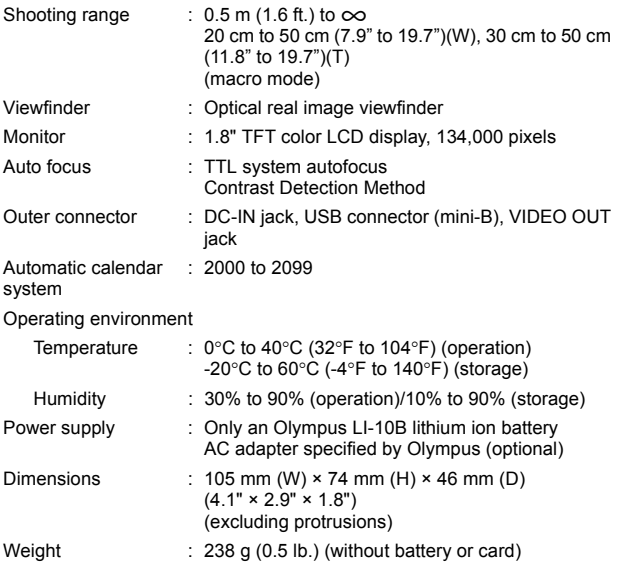

### SPECIFICATIONS ARE SUBJECT TO CHANGE WITHOUT ANY NOTICE OR OBLIGATION ON THE PART OF THE MANUFACTURER.

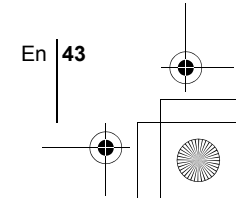

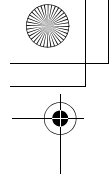

# *TABLE DES MATIÈRES*

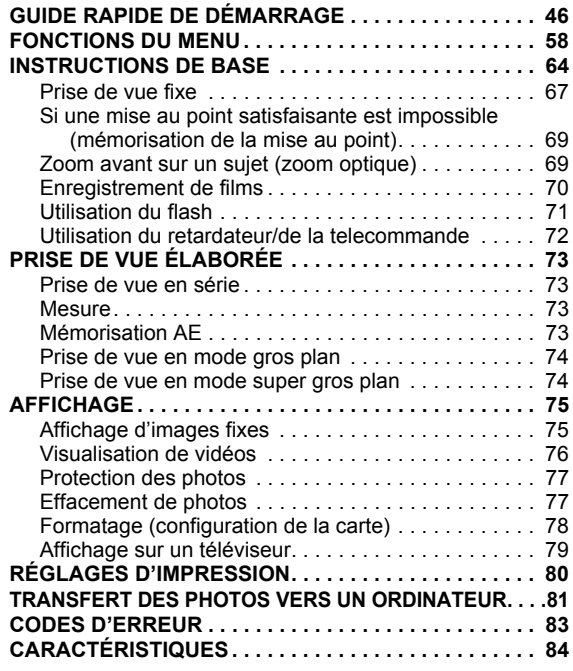

*Ces instructions sont uniquement destinées à une prise en main rapide. Vous trouverez un descriptif plus détaillé des fonctions dans le "Manuel de référence" sur le CD-ROM.*

**44** Fr

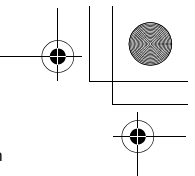

- Lisez soigneusement ce manuel avant d'utiliser votre appareil photo afin de garantir un usage correct.
- J Nous vous conseillons d'effectuer quelques prises de vue d'essai pour vous familiariser avec votre appareil avant de prendre des photographies importantes.
- J Ce manuel contient uniquement des instructions de base. Vous trouverez un descriptif plus détaillé des fonctions dans le Manuel de référence sur le CD-ROM. Pour le raccordement à un ordinateur ou l'installation du logiciel fourni, reportez-vous au Guide d'installation du logiciel sur le CD-ROM.

#### **Pour les utilisateurs en Amérique du Nord et du Sud**

### **Pour les utilisateurs aux États-Unis**

Déclaration de conformité

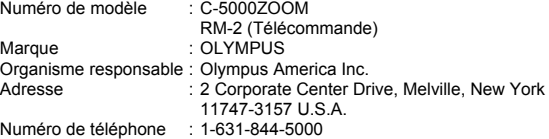

Testé pour être en conformité avec la réglementation FCC POUR L'UTILISATION A LA MAISON OU AU BUREAU

Cet appareil est conforme aux normes de la Section 15 des directives FCC. Son utilisation est soumise aux deux conditions suivantes:

(1) Cet appareil ne doit pas causer de brouillage radioélectrique.

(2) Cet appareil doit pouvoir résister à toutes les interférences, y compris celles susceptibles d'entraver son bon fonctionnement.

### **Pour les utilisateurs au Canada**

Cet appareil numérique de la catégorie B est conforme à la législation canadienne sur les appareils générateurs de parasites.

### **Pour les utilisateurs en Europe**

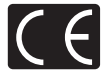

Le label "CE" indique que ce produit est conforme aux normes européennes en matière de sécurité, de santé, d'environnement et de protection du consommateur. Les appareils photo comportant le label "CE" sont destinés à être vendus en Europe.

### **Marques déposées**

- IBM est une marque déposée de la société International Business Machines Corporation
- Microsoft et Windows sont des marques déposées de la société Microsoft Corporation.
- Macintosh est une marque de Apple Computer Inc.
- Tous les autres noms de sociétés et appellations de produits sont des marques, déposées ou non, des propriétaires respectifs.
- Les normes pour les systèmes de fichiers d'appareil photo indiquées dans ce manuel sont les normes "Design Rule for Camera File System/DCF" stipulées par l'association JEITA (Japan Electronics and Information Technology Industries Association).

Fr **45**

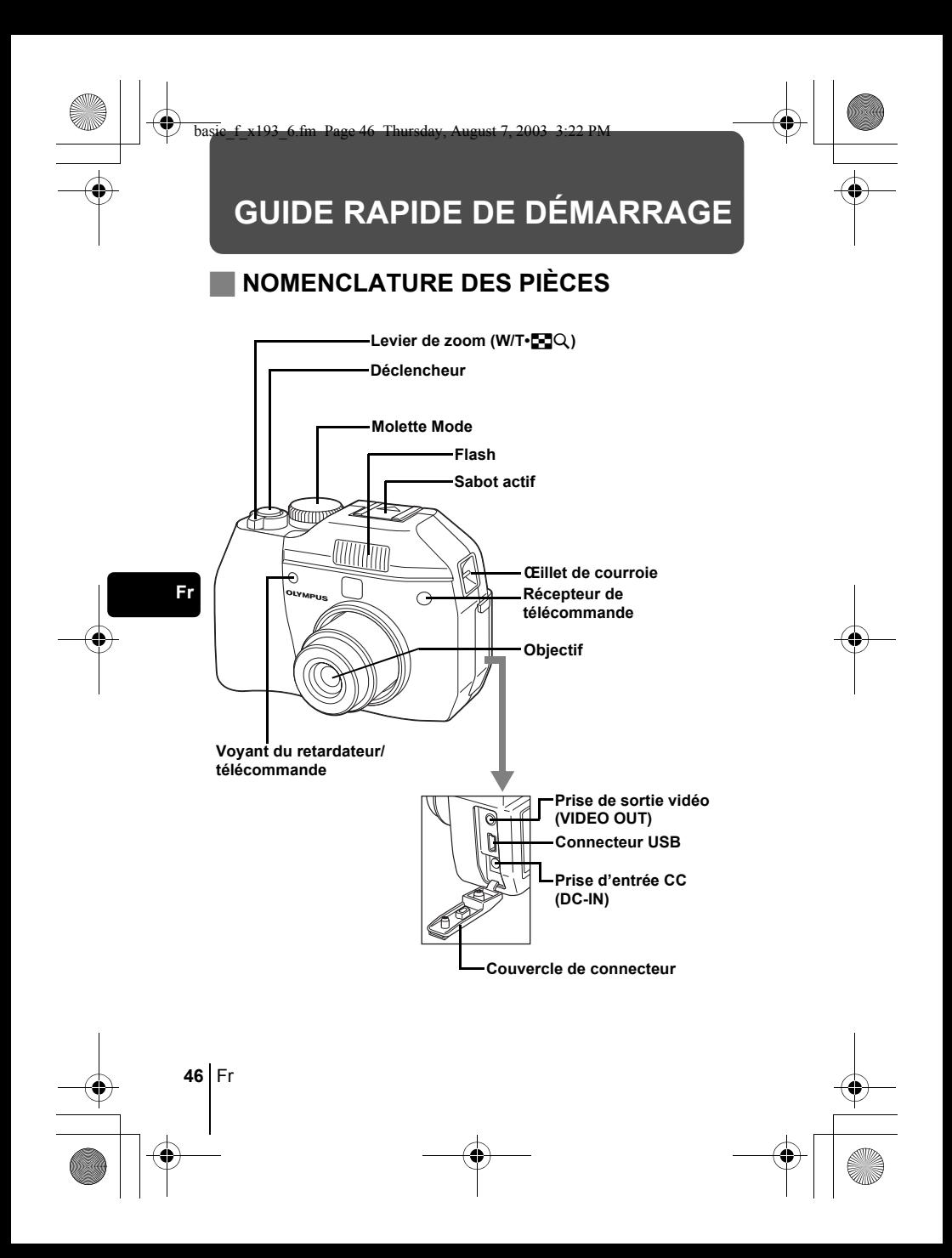

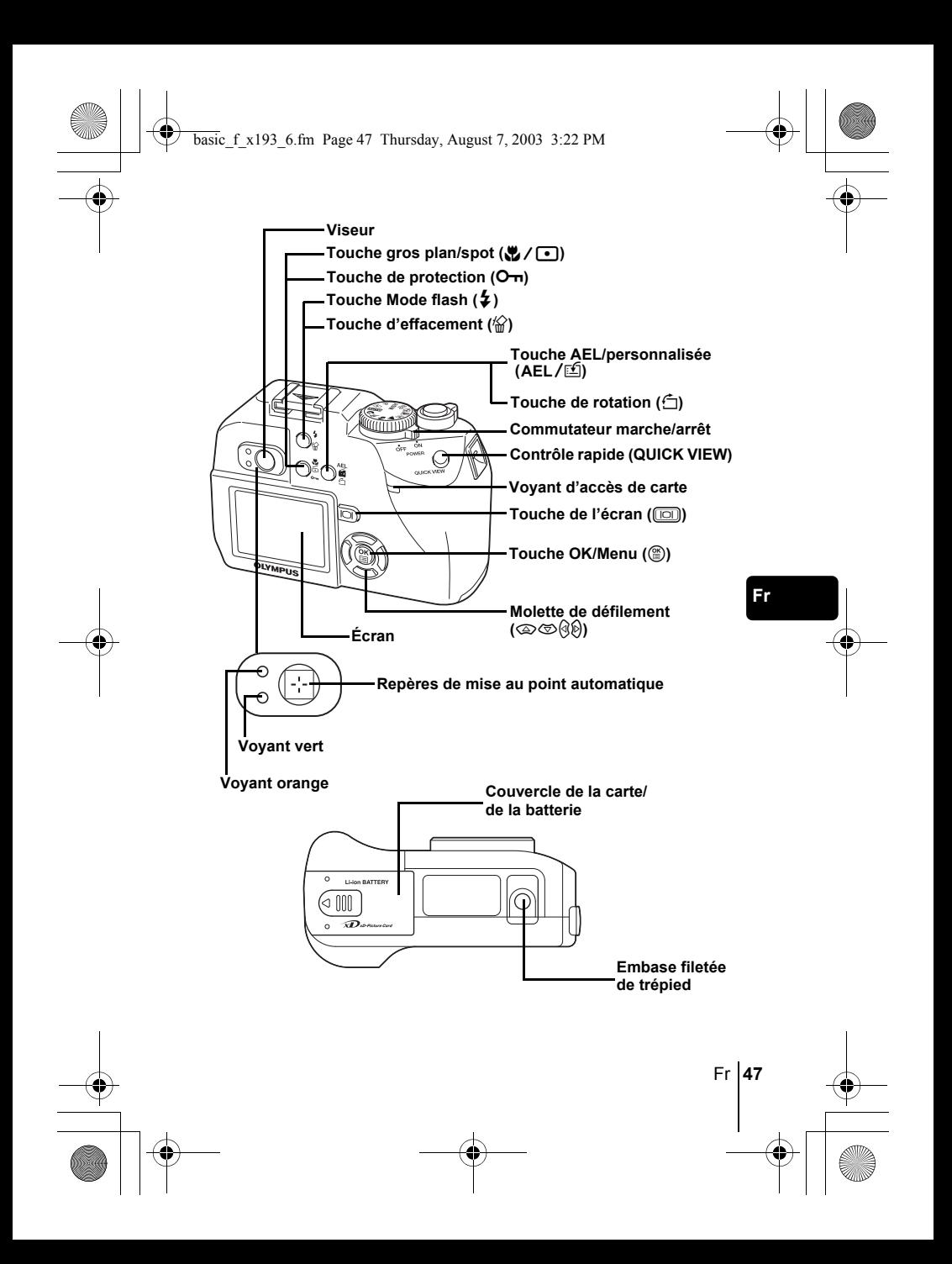

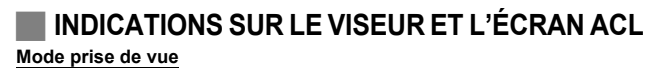

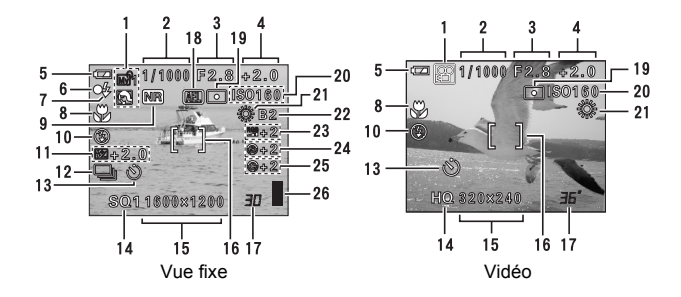

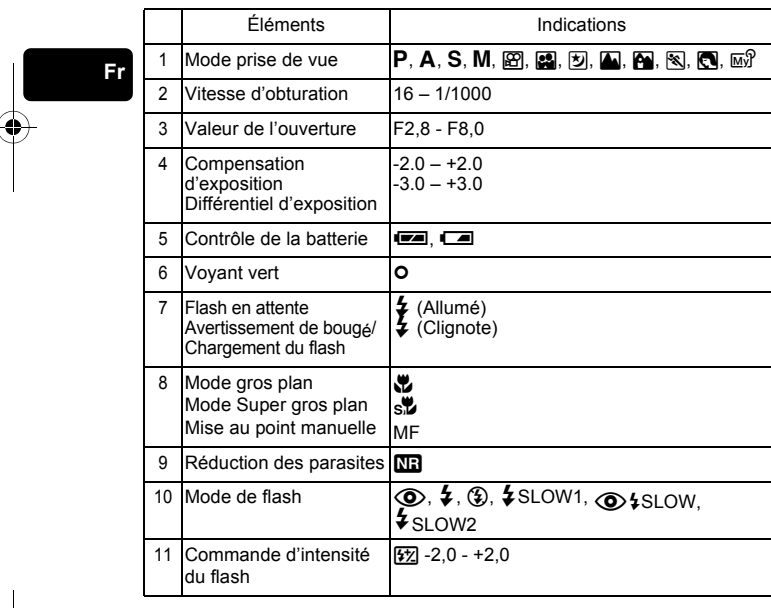

 $\overline{\bigcirc}$ 

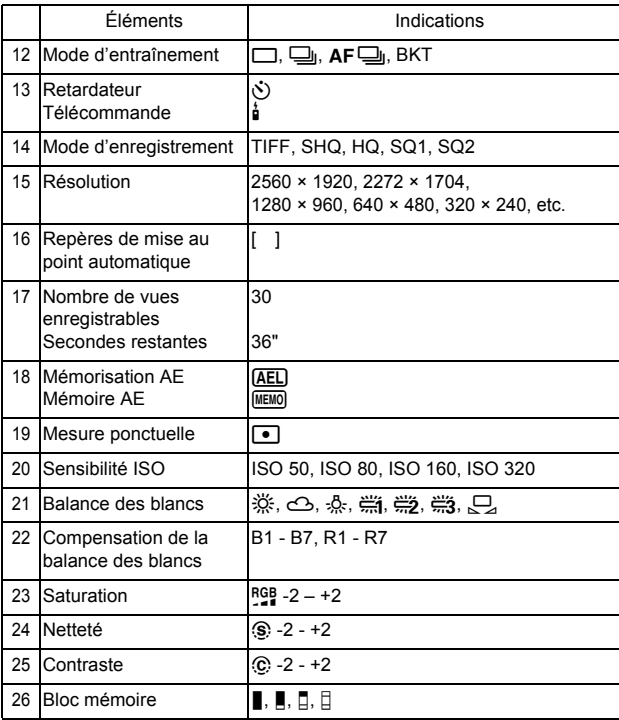

**Fr**

## **Mode affichage**

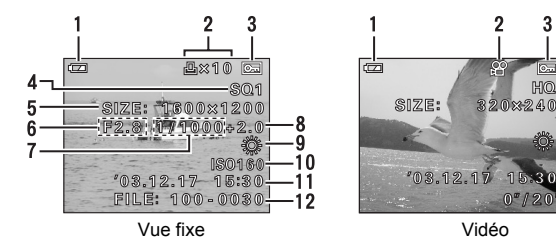

3

 $H@$ 

4

5

 $\boldsymbol{9}$ 

11

 $-12$ 

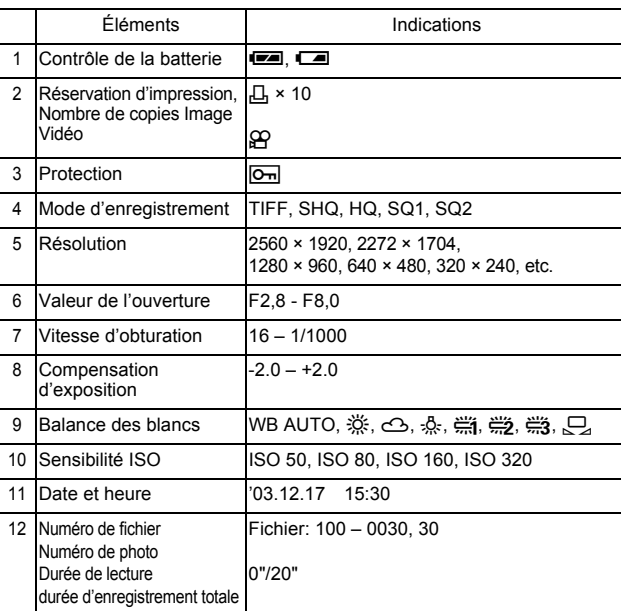

**Fr**

## **Bloc mémoire**

Le bloc mémoire d'image s'allume lorsque vous effectuez une prise de vue fixe. Pendant que le bloc est allumé, l'appareil enregistre la photo sur la carte. L'indication du bloc mémoire change comme indiqué ci-dessous en fonction de la situation de prise de vue.

Indicateur de contrôle de la batterie

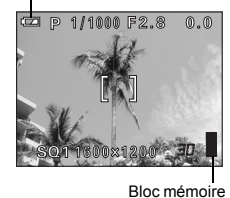

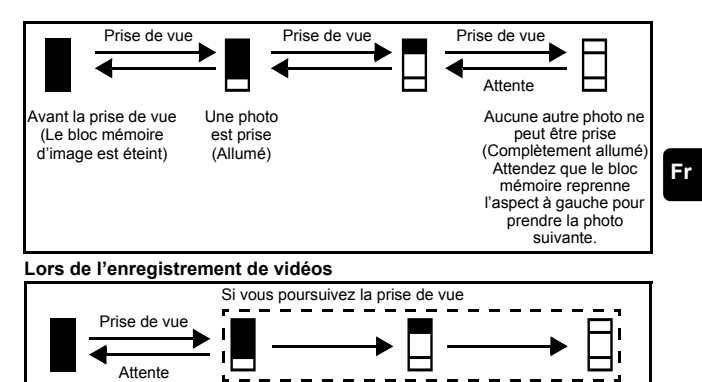

Avant la prise de vue Au cours de la prise de vue (Allumé) (Le bloc mémoire d'image est éteint) • La prise de vue est impossible tant que la zone allumée n'est pas complètement éteinte. • L'enregistrement vidéo prend automatiquement fin lorsque le bloc

## **Contrôle de la batterie**

Si la batterie est presque déchargée, l'indicateur de contrôle de la batterie prend l'aspect ci-dessous lorsque l'appareil est mis en marche ou pendant son utilisation.

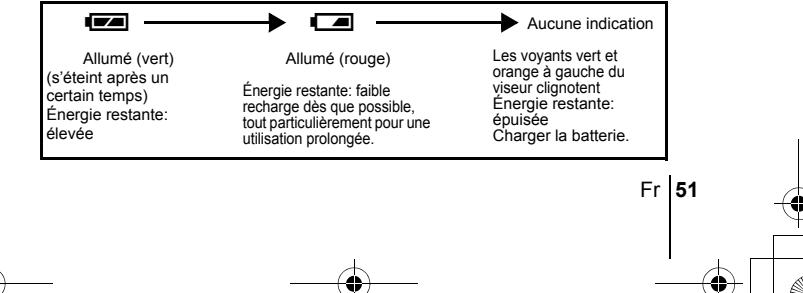

# **FIXATION DE LA COURROIE ET DU BOUCHON D'OBJECTIF**

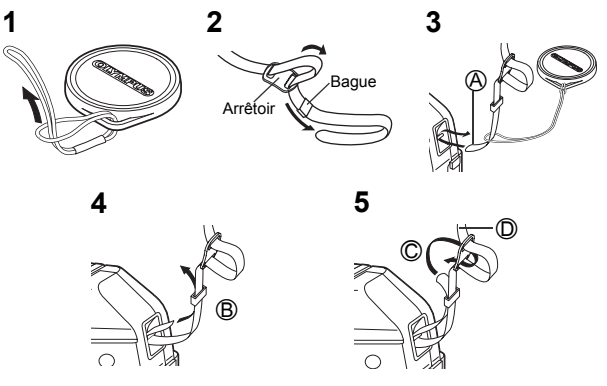

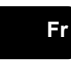

## **Chargement de la batterie**

Cet appareil photo emploie une batterie Olympus aux ions de lithium (LI-10B). Cette batterie est exclusivement conçue pour cet appareil et les autres batteries ne fonctionnent pas. La batterie n'est pas entièrement chargée au moment de l'achat de l'appareil. Chargez entièrement la batterie sur le chargeur indiqué (LI-10C) avant la première utilisation. Reportez-vous aux instructions fournies avec le chargeur pour plus d'informations.

Pôles du connecteur

- **1 Assurez-vous que les pôles** + **et** - **de la batterie illustrés à droite sont correctement orientés lors de son insertion dans le chargeur.**
	- L'indicateur de chargement s'allume en rouge au cours du chargement.
	- Une fois le chargement terminé, l'indicateur du chargeur passe du rouge au vert.

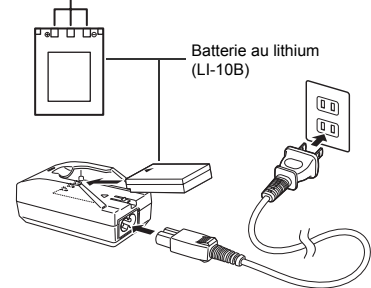

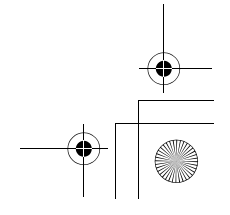

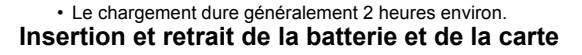

Le terme "carte" dans ce manuel désigne une carte xD-Picture Card. L'appareil utilise la carte pour enregistrer les images.

## **1 Assurez-vous que l'appareil photo est éteint.**

- Le commutateur marche/arrêt est sur OFF.
- L'écran ACL est éteint.
- L'objectif n'est pas sorti.
- **2 Faites glisser le couvercle de la batterie/carte dans la direction** A**. Le verrou est libéré, et le couvercle du logement de la batterie s'ouvre dans la direction** B**.**
	- Faites glisser le couvercle avec le bout du doigt. N'utilisez pas votre ongle, vous risqueriez de vous blesser.

**3 Mise en place de la batterie Orientez la batterie correctement et insérez-la jusqu'à ce qu'elle soit verrouillée.**

**Retrait de la batterie Faites glisser le verrou de la** 

**Si la batterie dépasse,** 

• Appuyez sur la carte tout en la maintenant droite.

**la complètement. Insertion d'une carte**

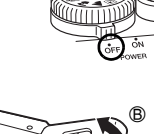

 $_{\tiny \odot}$ 

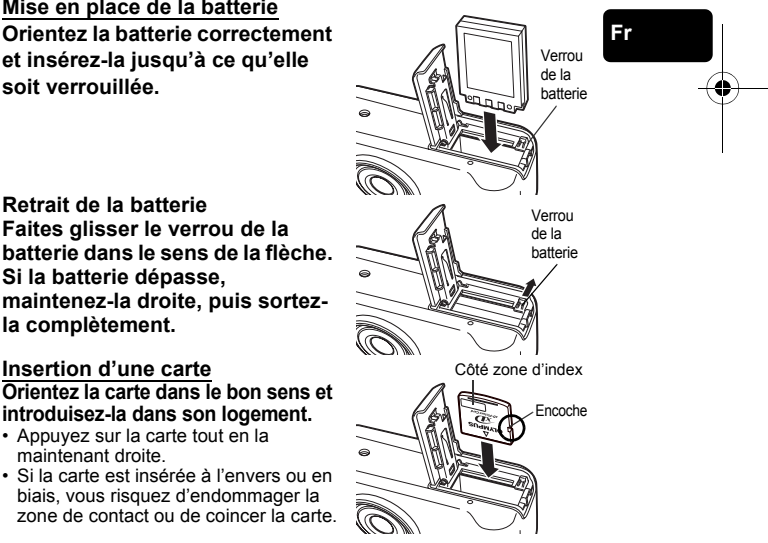

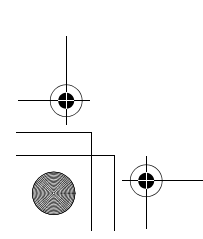

### basic\_f\_x193\_6.fm Page 54 Thursday, August 7, 2003 3:22 PM

• Si la carte n'est pas entièrement insérée, les données ne pourront pas y être enregistrées.

## **Retrait de la carte**

**Poussez la carte à fond pour la débloquer. Si elle dépasse, tenez la carte droite et sortez-la.**

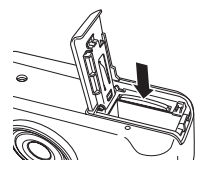

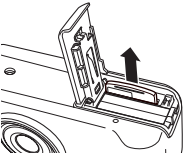

**4 Refermez le couvercle de la batterie/ de la carte dans la direction** C**, puis faites-le glisser dans le sens** D**.** 

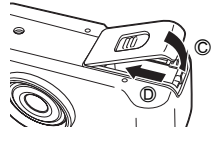

### **Avertissement de batterie faible**

La quantité d'énergie consommée varie considérablement en fonction des opérations effectuées sur l'appareil photo numérique. Si vous utilisez des accus déchargés, l'appareil photo risque de s'éteindre sans afficher l'indicateur de niveau de charge.

### **Retirez la carte avec le plus grand soin**

Si vous retirez votre doigt rapidement après avoir enfoncé la carte à fond, elle risque d'être propulsée brutalement hors de son logement.

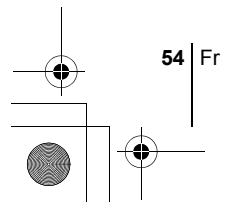

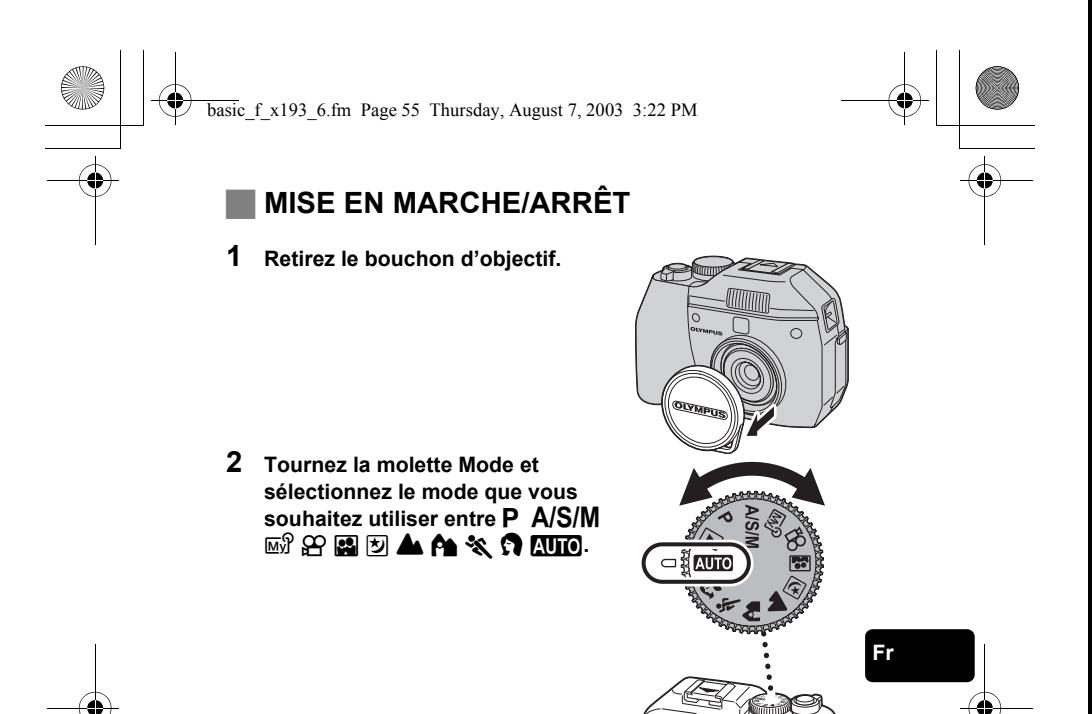

## **3 Positionnez l'interrupteur marche/ arrêt sur ON.**

• L'appareil s'allume et l'objectif se déploie lorsque vous faites tourner la molette de sélection de mode dans toute position différente de  $\blacktriangleright$ . Lorsque vous utilisez l'appareil photo pour la

Commutateur marche/arrêt

première fois ou s'il a été laissé sans batterie pendant 1 jour ou plus, la date et l'heure ont été réinitialisées. Le message "SET DATE & TIME" s'affiche alors sur l'écran ACL au moment de la mise sous tension.

- Lorsque la molette Mode se trouve en position  $\blacktriangleright$ , l'appareil photo s'allume en mode d'affichage et l'écran ACL s'allume.
- Vous pouvez changer de mode de prise de vue avant et après avoir allumé l'appareil photo.

Fr **55**

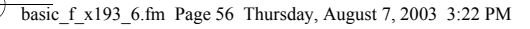

**4 Positionnez l'interrupteur marche/arrêt sur OFF.** • L'objectif se rétracte, et l'écran ACL et l'appareil

photo s'éteignent.

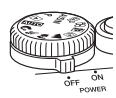

• Si l'appareil photo est soumis à de fortes vibrations ou à un choc important alors qu'il est mis sous tension, son fonctionnement peut être interrompu, entraînant ainsi la réinitialisation de la date et d'autres paramètres internes sur les réglages d'usine par défaut. Remarque

# **SÉLECTION DE LA LANGUE**  $\bigcirc$

- **1 Amenez la molette Mode sur** P**, puis mettez l'appareil photo sous tension.**
- **2** Appuyez sur  $\circled{\!\circ}$ . • Le menu principal s'affiche.
- **3** Appuyez sur  $\emptyset$  pour sélectionner MODE MENU.
	- **4 Appuyer sur** ac **pour sélectionner l'onglet SETUP et appuyez sur**  $\varnothing$ **.**
- **5** Appuyez sur  $\otimes \otimes$  pour sélectionner  $\bigoplus_{\alpha} \Xi$ , puis appuyez **sur** d**.**
- **6** Appuyez sur  $\circledcirc$  pour sélectionner une langue, puis **appuyez sur**  $\textcircled{\tiny{\textcircled{\tiny{E}}}}$ **.**
- **7** Appuyez de nouveau sur  $\circledcirc$  pour quitter le menu.
- **8 Pour éteindre l'appareil, placez le commutateur marche/ arrêt sur OFF.**
- **RÉGLAGE DE LA DATE ET DE l'HEURE**  $\bigcirc$
- **1 Amenez la molette Mode sur** P**, puis mettez l'appareil photo sous tension.**
- **2** Appuyez sur  $\circled{\!\circ}$ . • Le menu principal s'affiche.
- **3** Appuyez sur  $\otimes$  pour sélectionner MODE MENU.

**56** Fr

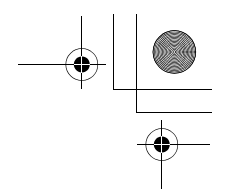

- **4** Appuyer sur  $\circledcirc\circledcirc$  pour sélectionner l'onglet SETUP et **appuyez sur**  $\mathbb{D}$ **.**
- **5** Appuyez sur  $\otimes \otimes$  pour sélectionner  $\bigcirc$ , puis appuyez  $\mathbf{sur} \ \mathbb{D}$ .

• L'encadré vert passe sur l'élément sélectionné.

- **6** Appuyez sur  $\otimes \otimes$  pour sélectionner l'un des formats de **date suivants: A-M-J (Année/Mois/Jour), M-J-A (Mois/Jour/** Année), J-M-A (Jour/Mois/Année). Appuyez ensuite sur  $\hat{D}$ .
	- Passez au réglage de l'année.
	- Les étapes suivantes montrent la procédure utilisée lorsque le format de date est A-M-J.
- **7 Appuyez sur** ac **pour régler l'année, puis appuyez sur**  d **pour passer au réglage du mois.**
	- Pour revenir au réglage précédent, appuyez sur  $\mathcal{A}$ .
	- Les deux premiers chiffres de l'année sont fixes.
- **8 Répétez cette procédure jusqu'à ce que la date et l'heure soient complètement réglées.**
	- L'heure est affichée au format 24 heures. Par conséquent, 2 heures de l'après-midi s'affiche sous la forme 14:00.

## **9** Appuyez sur **(2)**.

• Pour un réglage plus précis, appuyez sur (2) lorsque l'horloge franchit 00 seconde.

## **10 Pour éteindre l'appareil, amenez le commutateur marche/ arrêt sur OFF.**

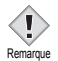

• La date et l'heure réglées seront annulées si vous laissez l'appareil sans batterie pendant 6 jours.

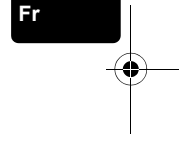

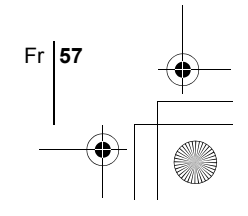

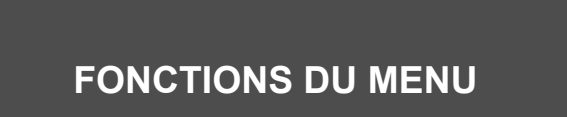

basic\_f\_x193\_6.fm Page 58 Thursday, August 7, 2003 3:22 PM

# J **UTILISATION DES MENUS ET DES ONGLETS**

Lorsque vous mettez l'appareil sous tension et que vous appuyez sur (.), le menu principal s'affiche à l'écran. C'est à partir des menus que vous réglez chacune des fonctions de l'appareil. Ce chapitre explique le fonctionnement des menus à partir des écrans du mode P.

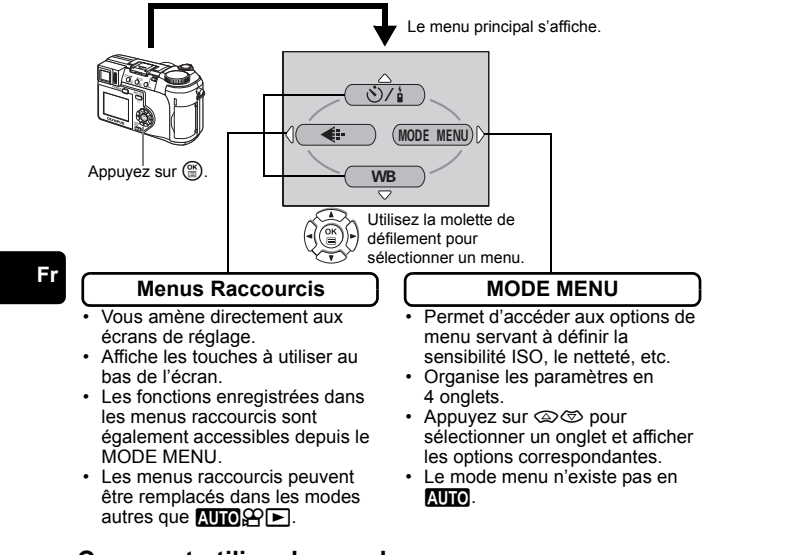

## **Comment utiliser les mode menus**

- **1 Appuyez sur**  $\textcircled{\tiny{\textcircled{\tiny{\textcirc}}}}$  **pour afficher le menu principal. Appuyez sur**  $\textcircled{\tiny{\textcircled{\tiny{\textcirc}}}}$ **.**
- **2** Appuyez sur  $\textcircled{x} \textcircled{x}$  pour sélectionner un onglet, puis appuyez sur  $\textcircled{i}$ .
- **3** Appuyez sur  $\textcircled{x} \otimes \textcircled{z}$  pour sélectionner un élément, puis appuyez sur  $\textcircled{i}$ .
- **4** Appuyez sur  $\otimes \otimes$  pour sélectionner un paramètre. Appuyez sur  $\circledcirc$ **pour terminer le réglage. Appuyez de nouveau sur <sup>(** $\circ$ **</sup>) pour quitter le menu.**

**58** Fr

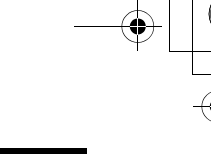

## **Menus Raccourcis**

## **Mode prise de vue**

## $\mathcal{S}/\mathcal{I}$

Dans OFF, sélectionnez (Vantionateur) et à (télécommande) pour le paramètre retardateur et télécommande.

### **DIGITAL ZOOM [ZOOM NUM]**

Amplifie le zoom optique maximum, ce qui porte le facteur de grossissement à environ 12x.

### K

 $\odot$ 

Règle la qualité et résolution.<br>Vue fixe : TIFF. SHQ. H Vue fixe : TIFF, SHQ, HQ, SQ1, SQ2<br>Vidéo : HQ, SQ  $:$  HQ,  $SO$ 

### **WB (Balance des blancs)**

Règle la balance des blancs appropriée selon la source de lumière.

**Fr**

Règle la date et l'heure.

**CARD SETUP [DEF CARTE]**

Formate une carte.

[ ]: Lorsque le français est sélectionné.

## **Mode affichage**

## e

Affiche toutes les images enregistrées l'une après l'autre. (Diaporama)

## **MOVIE PLAY [LECT MOVIE]**

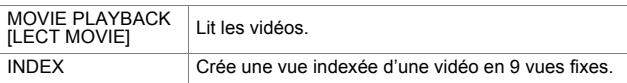

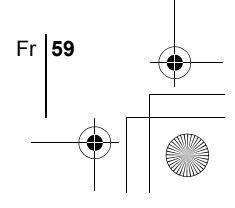

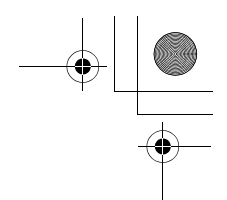

### **INFO**

Affiche toutes les informations de prise de vue sur l'écran ACL.

## 凸

Réservation d'impression: enregistre les informations nécessaires vous permettant d'imprimer les photos prises.

[ ]: Lorsque le français est sélectionné.

## **Menus Mode**

Le MODE MENU comprend 4 onglets. Appuyez sur  $\otimes \otimes$  pour sélectionner un onglet et afficher les options correspondantes.

г *Ces instructions sont uniquement destinées à une prise en main rapide. Vous trouverez un descriptif plus détaillé des fonctions dans le "Manuel de référence" sur le CD-ROM.*

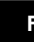

## **Fr Mode prise de vue**

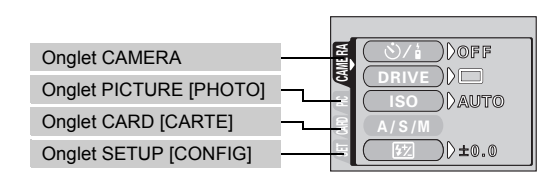

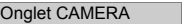

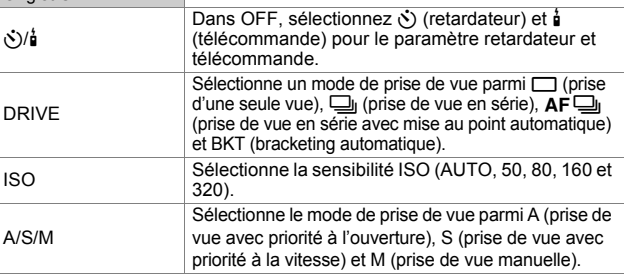

 $\overline{\blacklozenge}$ 

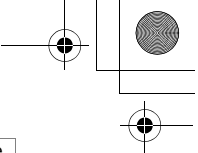

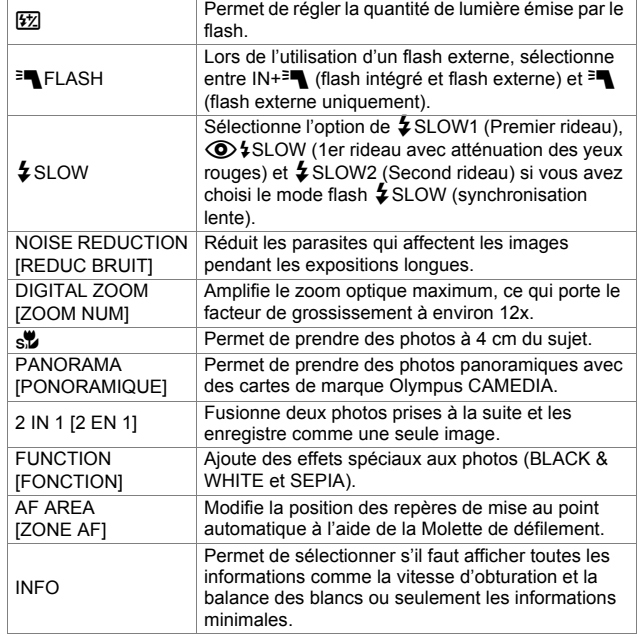

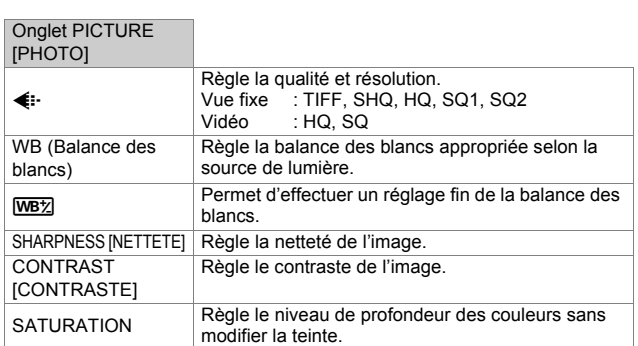

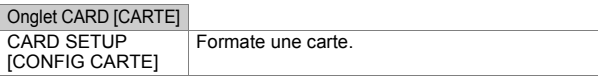

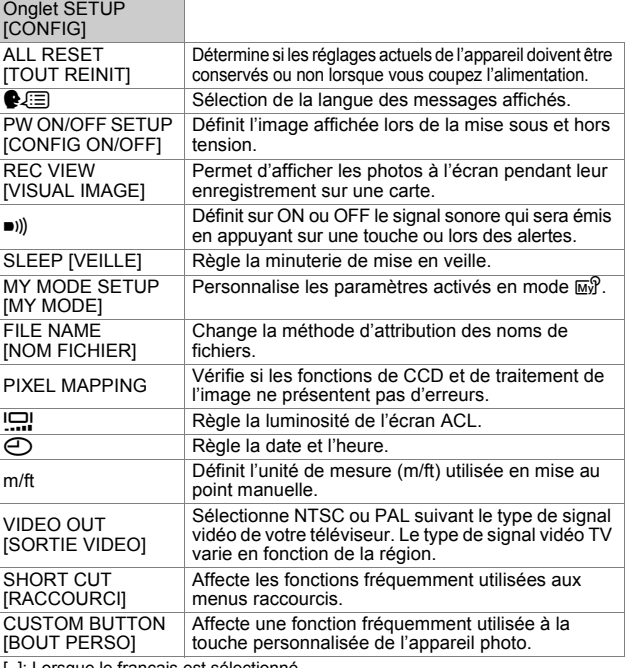

**Fr**

♦

[ ]: Lorsque le français est sélectionné.

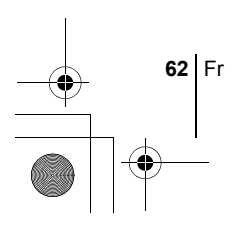

## **Mode affichage**

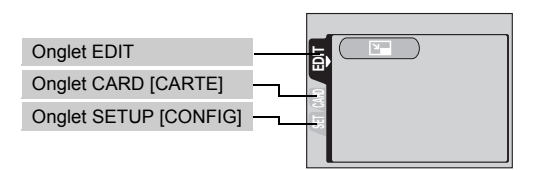

## Onglet EDIT∗

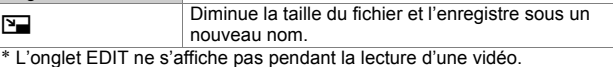

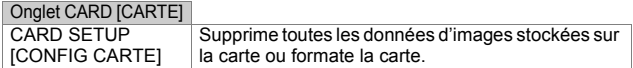

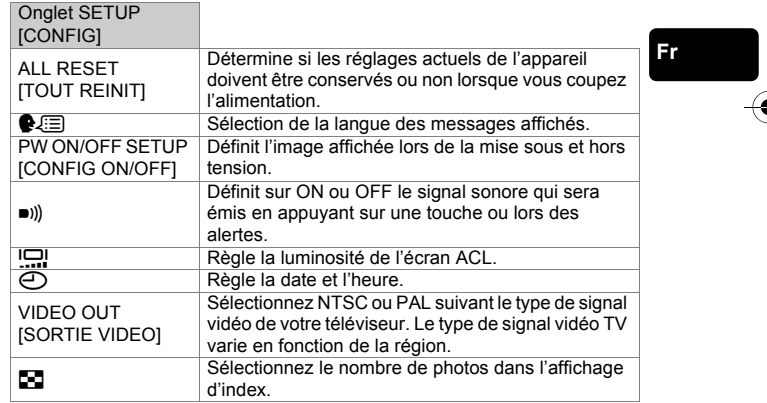

[ ]: Lorsque le français est sélectionné.

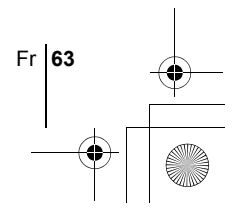

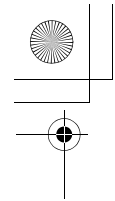

# **INSTRUCTIONS DE BASE**

basic\_f\_x193\_6.fm Page 64 Thursday, August 7, 2003 3:22 PM

## **Molette Mode**

Les modes de prise de vue incluent notamment les modes dans lesquels les réglages optimaux de l'image sont sélectionnés automatiquement et les modes dans lesquels vous pouvez choisir les réglages les mieux adaptés aux conditions de prise de vue et aux effets que vous souhaitez obtenir. Vous pouvez changer de mode de prise de vue avant et après avoir allumé l'appareil photo.

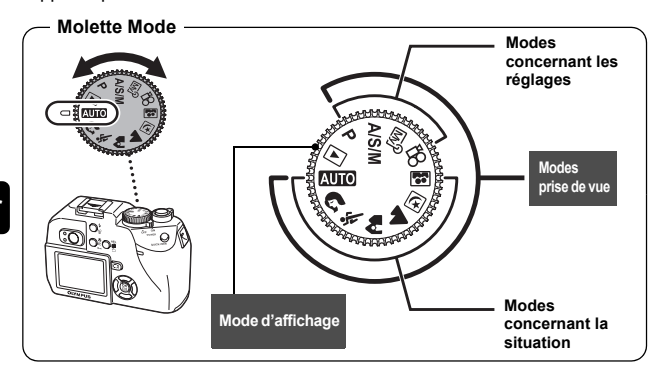

**Fr**

### h **Prise de vue entièrement automatique**

Vous permet d'effectuer des prises de vue fixes sans utiliser aucune fonction spéciale ni réglage manuel. L'appareil photo règle la mise au point et l'exposition optimales. Il s'agit du mode de prises de vue le plus simple.

## i **Photo de portrait**

Permet de prendre une photo-portrait d'une personne. Ce mode effectue la mise au point sur le sujet, l'arrière-plan étant flou. L'appareil photo se règle automatiquement pour des conditions de prise de vue optimales.

## j **Photo de sport**

Permet de capturer une action rapide (comme lors d'une épreuve sport) sans flou de bougé. L'appareil photo se règle automatiquement pour des conditions de prise de vue optimales.

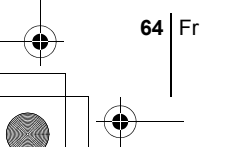

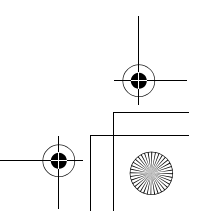

## k **Photo de paysage + portrait**

Permet de photographier à la fois le sujet et l'arrière-plan. La mise au point s'effectue à la fois sur l'arrière-plan et sur le sujet au premier plan. Vous pouvez ainsi photographier un sujet devant un beau ciel ou un magnifique paysage. L'appareil photo se règle automatiquement pour des conditions de prise de vue optimales.

## l **Photo de paysage**

Permet de photographier des paysages et des scènes en extérieur. La mise au point s'effectue à la fois sur le premier plan et sur l'arrière-plan. Ce mode est particulièrement adapté à la photographie de paysages naturels car il amplifie l'éclat du bleu et du vert. L'appareil photo se règle automatiquement pour des conditions de prise de vue optimales.

### m **Scene nuit**

Permet de faire des photos le soir ou la nuit. L'appareil photo ralentit la vitesse d'obturation par rapport à une Sc ene nuit. Si vous utilisez le mode AUTO, par exemple, pour prendre une photo dans la rue la nuit, le manque de luminosité produira une image sombre à l'arrière-plan sous-exposé et manquant de détails. Le mode Prise de vue nocturne permet de restituer l'aspect réel de la rue. L'appareil photo règle automatiquement les paramètres optimaux pour ce type de prise de vue. Comme la vitesse d'obturation est lente, assurez-vous de stabiliser l'appareil photo sur un trépied.

### **图 Auto portrait**

Vous permet de prendre une photo de vous-même tout en tenant l'appareil. Pointez l'objectif vers vous-même afin de mémoriser la mise au point sur vous. L'appareil photo se règle automatiquement pour des conditions de prise de vue optimales. Le zoom est réglé en position grand angle et ne peut être modifié.

### P **Prise de vue programmée**

L'appareil photo définit automatiquement la combinaison la plus appropriée de valeur d'ouverture et de vitesse d'obturation en fonction de la luminosité du sujet. Les autres fonctions telles que le flash et les modes d'entraînement peuvent être réglées manuellement.

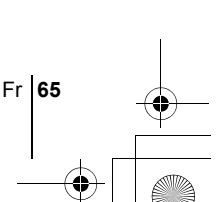

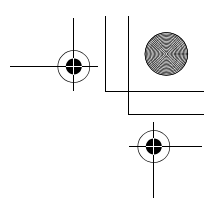

### p **Prise de vue avec priorité à l'ouverture / priorité à la vitesse / prise de vue manuelle**

Lorsque la molette Mode se trouve sur A/S/M, vous pouvez définir les éléments suivants avec les menus.

### A **Prise de vue avec priorité à l'ouverture**

Vous permet de régler l'ouverture manuellement. L'appareil photo règle automatiquement la vitesse d'obturation.

Appuyez sur  $\otimes$  pour augmenter la valeur de l'ouverture. (indice F). Appuyez sur  $\circledcirc$  pour diminuer la valeur de l'ouverture. (indice F).

### S **Prise de vue avec priorité à la vitesse**

Vous permet de régler manuellement la vitesse d'obturation. L'appareil photo règle automatiquement l'ouverture.

Appuyez sur  $\otimes$  pour augmenter la vitesse d'obturation. Appuyez sur  $\otimes$  pour diminuer la vitesse d'obturation.

### M **Prise de vue manuelle**

Vous permet de régler manuellement l'ouverture et la vitesse d'obturation.

Appuyez sur  $\mathcal Q$  pour augmenter la valeur de l'ouverture. (indice F). Appuyez sur  $\mathcal{D}$  pour diminuer la valeur de l'ouverture. (indice F). Appuyez sur  $\circledast$  pour augmenter la vitesse d'obturation. Appuyez sur  $\otimes$  pour diminuer la vitesse d'obturation.

### <u>ଜ</u>ୁନ My Mode

**Fr**

Vous permet de mémoriser vos réglages préférés en tant que mode personnel et utilise ces réglages personnalisés lors des prises de vue. Vous pouvez également mémoriser les paramètres actuels et les rétablir à l'aide de ce mode.

### n **Enregistrement vidéo**

Permet d'enregistrer des vidéos. L'appareil photo règle automatiquement l'ouverture et la vitesse d'obturation. Même si le sujet se déplace pendant l'enregistrement ou si la distance entre l'appareil et le sujet change, la mise au point et l'exposition correctes sont maintenues en permanence.

Les paramètres disponibles varient en fonction du mode.

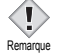

# **PRISE DE VUE FIXE**

Vous pouvez effectuer des prises de vue fixes soit à l'aide de l'écran ACL, soit à l'aide du viseur. Les deux méthodes sont simples, il vous suffit d'appuyer sur le déclencheur.

## **Prise de vue fixe à l'aide de l'écran ACL**

L'écran ACL vous permet d'effectuer une prise de vue tout en vérifiant avec plus de précision la zone réellement photographiée par l'appareil. Vous pouvez également vérifier les paramètres de prise de vue tels que l'ouverture et la vitesse d'obturation.

**La durée de vie de la batterie risque de diminuer en cas d'utilisation de l'appareil photo avec l'écran ACL allumé. Il est recommandé d'éteindre l'écran ACL en cas d'inutilisation.**

- **1** Amenez la molette Mode sur **ALIO A & A E M A/S/M** ou sur **P**, puis mettez le commutateur sur marche.
- **2 Placez les repères de mise au point automatique autour du sujet tout en observant l'image sur l'écran ACL.**
- **3 Appuyez doucement sur le déclencheur jusqu'à mi-course pour effectuer la mise au point.**
	- Le voyant vert de l'écran ACL s'allume lorsque la mise au point automatique est mémorisée après avoir enfoncé le déclencheur à mi-course.
	- $\cdot$  Lorsque  $\bigstar$  est activé sur l'écran ACL, le flash se déclenchera automatiquement.
- **4 Enfoncez complètement le déclencheur pour prendre la photo.**

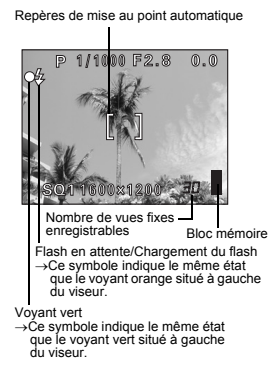

**Fr**

**Prise de vue fixe à l'aide du viseur**

La zone réellement photographiée par l'appareil est plus grande que l'image que vous cadrez en regardant dans le viseur.

**1** Amenez la molette Mode sur **AUIO A** & A **A** D **M**  $\text{M}$ **A/S/M** ou **P**, puis mettez le commutateur sur marche.

Fr **67**

Appuyez sur la touche **[o]** pour éteindre l'écran ACL lorsqu'il est allumé.

**2 Placez les repères de mise au point automatique autour du sujet dans le viseur.**

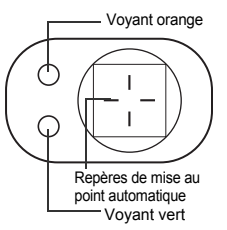

## **3 Appuyez doucement sur le déclencheur jusqu'à mi-course pour effectuer la mise au point.**

• Lorsque la mise au point et l'exposition sont mémorisées, le voyant vert s'allume. (Mémorisation de la mise au point) Le voyant orange, s'il s'allume, indique que le flash se déclenchera automatiquement.

## **4 Enfoncez complètement le déclencheur.**

- L'appareil prend la photo.
- Le voyant d'accès de carte clignote pendant l'enregistrement de l'image.
- Vous pouvez effectuer la prise de vue suivante lorsque le voyant vert cesse de clignoter. En mode prise de vue, vous pouvez visualiser des images enregistrées immédiatement en appuyant sur la touche QUICK VIEW.

• Les paramètres disponibles varient en fonction du mode.

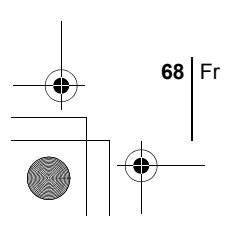

**Fr**

Remarque

Ţ

# **SI UNE MISE AU POINT SATISFAISANTE EST IMPOSSIBLE (MÉMORISATION DE LA MISE AU POINT)**

Lorsque la mise au point sur le sujet est impossible, vous pouvez effectuer la mise au point sur quelque chose d'autre qui se trouve plus ou moins à la même distance (mémorisation de la mise au point) et prendre la photo selon la procédure décrite ci-dessous.

### **1 Placez les repères de mise au point automatique autour du sujet sur lequel vous voulez effectuer la mise au point.**

• Lorsque vous prenez en photo un sujet sur lequel il est difficile d'effectuer la mise au point ou un sujet en mouvement, visez un sujet placé à peu près à la même distance.

### **2 Enfoncez le déclencheur à micourse jusqu'à ce que le voyant vert s'allume.**

 $$<sub>0</sub>$ 1600x1200 Repères de mise au point automatique

P 1/1000 F2.8

- Lorsque la mise au point et l'exposition sont mémorisées, le voyant vert s'allume.
- Le voyant vert clignote si la mise au point et l'exposition ne sont pas mémorisées. Retirez votre doigt du déclencheur, recadrez le sujet puis enfoncez à nouveau le déclencheur à mi-course.
- **3 Recadrez votre photo tout en maintenant le déclencheur enfoncé à mi-course.**

### **4 Enfoncez complètement le déclencheur.**

# J **ZOOM AVANT SUR UN SUJET (ZOOM OPTIQUE)**

La prise de vue au téléobjectif et au grand angle est possible en agrandissant jusqu'à 3x (limite du zoom optique, équivalent à 38 mm -114 mm sur un appareil photo de 35 mm). Lors des prises de vue fixes, vous pouvez augmenter le facteur de grossissement jusqu'à un maximum d'environ 12x en combinant le zoom optique avec le zoom numérique (mode d'enregistrement défini sur SQ1 ou SQ2). Pendant l'enregistrement de vidéos, le facteur de grossissement du zoom numérique est de 3x.

Le risque de bougé est plus grand lorsque vous utilisez un facteur de grossissement élevé. Il est donc conseillé de stabiliser l'appareil sur un trépied ou similaire pour éviter qu'il ne bouge.

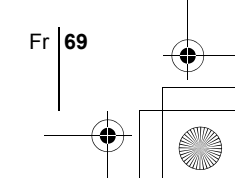

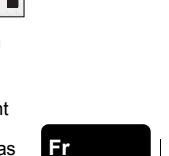

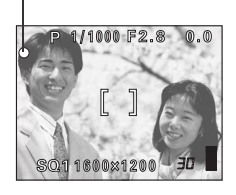

Voyant vert

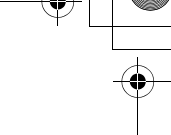

## **1 Pousser/tirer le levier de zoom.**

- Grand angle: Pousser tourner le levier de zoom vers W pour un zoom arrière.
- Téléobjectif: Tirer tourner le levier de zoom vers T pour un zoom avant.

Grand angle: Pousser le levier de zoom vers W pour un zoom arrière.

Téléobjectif: Tirer le levier de zoom vers T pour un zoom avant.

• Les photos prises avec le zoom numérique peuvent avoir du grain.

# **ENREGISTREMENT DE FILMS**

### **1 Amenez la molette Mode sur** n**, puis mettez l'appareil photo sous tension.**

- L'écran ACL s'allume.
- La durée d'enregistrement disponible sur la carte que vous utilisez s'affiche.
- La Zoom optique ne peut pas etre utilise.

## **2 Choisissez le cadrage de la photo.**

- **3 Appuyez complètement sur le déclencheur pour commencer l'enregistrement.**
	- La mise au point est mémorisée.
	- Pendant l'enregistrement d'une vidéo, 图 s'allume en rouge.

### **4 Appuyez de nouveau sur le déclencheur pour arrêter l'enregistrement.**

- Lorsque le temps d'enregistrement restant est épuisé, l'enregistrement s'arrête automatiquement.
- Le voyant d'accès de carte clignote pendant l'enregistrement de la vidéo sur la carte.

• S'il existe de l'espace disponible sur la carte mémoire, le temps d'enregistrement restant s'affiche et l'appareil est prêt à effectuer une prise de vue.

• En mode d'enregistrement de vidéo, il est impossible d'utiliser le flash ou la mise au point manuelle (MF).

- L'enregistrement est plus long pour les vidéos que pour les vues fixes. Remarque • Le nombre de secondes restantes varie selon le mode
	- d'enregistrement et l'espace disponible sur la carte.

**70** Fr

**Fr**

Remarque

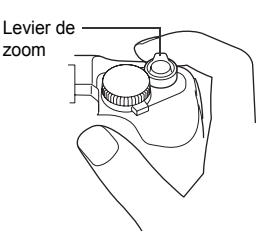

# **UTILISATION DU FLASH**

## **1** Régler le mode du flash en appuyant plusieurs fois sur  $\ddot{\mathbf{z}}$ .

• Le mode du flash change selon la séquence ci-dessous (si tous les modes sont disponibles).

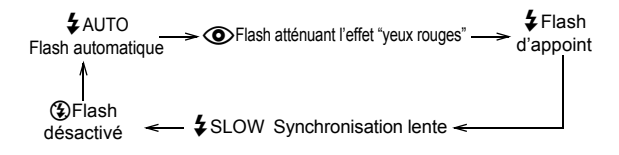

• Si aucune opération n'est effectuée pendant 3 secondes environ, le mode du flash est fixé et l'écran de sélection de mode disparaît automatiquement.

## **2 Enfoncez le déclencheur à mi-course.**

- Lorsque le flash est prêt pour la prise de vue, le voyant orange et le symbole  $\blacktriangleright$  restent allumés.
- **3 Enfoncez complètement le déclencheur pour prendre la photo.**

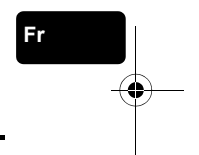

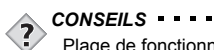

Plage de fonctionnement du flash W (max.): environ 0,2 m à 3,8 m T (max.) : environ 0,3 m à 2,2 m

## **Flash automatique (Pas d'indication)**

Le flash se déclenche automatiquement lorsque l'éclairage est faible ou à contre-jour.

## **Flash atténuant l'effet "yeux rouges" (** $\circled{O}$ **)**

Ce mode permet d'atténuer sensiblement l'effet "yeux rouges" en émettant une série de pré-éclairs avant de déclencher l'éclair principal. Ceci permet d'habituer les yeux du sujet à l'éclat de la lumière et réduit l'effet des yeux rouges.

## **Flash d'appoint (**#**)**

Le flash se déclenche après chaque pression du déclencheur. Ce mode est utile pour éliminer les ombres sur le visage du sujet (les ombres des feuilles d'un arbre, par exemple) en situation de contre-jour ou pour corriger le décalage de couleur provoqué par la lumière artificielle (notamment la lumière fluorescente).

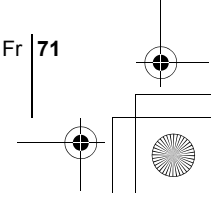

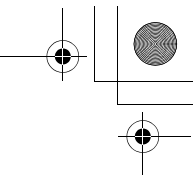

## **Flash désactivé (**\$**)**

Le flash ne se déclenche pas, même dans des situations de faible éclairage.

# **Synchronisation lente**  $\frac{1}{4}$  **SLOW1**  $\frac{1}{4}$  **SLOW2**  $\circledcirc$  $\frac{1}{4}$  **SLOW**

## **Premier rideau (rideau avant)**  $\frac{1}{4}$  **SLOW1:**

Ajuste le flash pour des vitesses d'obturation lentes.

## **Second rideau (rideau arrière)** # **SLOW2:**

Le second rideau déclenche le flash juste avant la fermeture de l'obturateur.

## **Premier rideau avec atténuation de l'effet "yeux rouges"**  $\bigcirc$  **# SLOW:**

Ajuste le flash pour des vitesses d'obturation lentes, et minimise l'effet "yeux rouges".

# **UTILISATION DU RETARDATEUR/DE LA TELECOMMANDE**

Retardateur : Cette fonction est utile lorsque la personne qui prend la photo veut être dessus.

Télécommande: Vous pouvez effectuer des prises de vue à partir de la télécommande. Cette fonction est intéressante si vous voulez figurer sur la photo que vous prenez ou pour prendre une scène nocturne sans toucher l'appareil.

- **1 Montez l'appareil sur un trépied ou posez-le sur une surface plane et stable.**
- **2** Dans le menu principal, appuyez sur  $\otimes$  pour sélectionner Y**/**<**, appuyez sur** ac **pour sélectionner** Y **ou** <**, puis appuyez** e**.**

## **3 Prenez la photo.**

**72** Fr

- Retardateur : Enfoncez complètement le déclencheur de l'appareil photo pour démarrer le retardateur, et prendre la photo. Le voyant du retardateur/de la télécommande s'allume pendant 10 secondes environ, puis commence à clignoter. La photo est prise après environ 2 secondes de clignotement.
- Télécommande: Dirigez la télécommande vers le récepteur de l'appareil photo, et appuyez sur le déclencheur de la télécommande. Le voyant du retardateur/de la télécommande clignote pendant 2 secondes environ avant que la photo ne soit prise.
basic\_f\_x193\_6.fm Page 73 Thursday, August 7, 2003 3:22 PM

# **PRISE DE VUE ÉLABORÉE**

## **PRISE DE VUE EN SÉRIE**

Il existe 3 modes de prise de vue en série: prise de vue en série, prise de vue en série avec mise au point automatique et bracketing automatique. Vous pouvez sélectionner les modes de prise de vue en série dans le menu DRIVE. Les prises continues seront impossibles si le mode d'enregistrement est réglé sur TIFF ou si Noise Reduction est activé (ON).

#### **Mode d'entraînement (DRIVE)**

- Effectue une prise de vue à la fois lorsque le déclencheur est enfoncé (mode prise de vue normale, une photo à la fois).  $\Box$  La mise au point, l'exposition et la balance des blancs sont
	- réglées lors de la première photo.

5 photos ou plus à 1,7 images/sec. (en mode HQ)

- $AF$ Règle la mise au point une photo à la fois. La vitesse de prise de vue en série AF est plus lente que pour la prise de vue en série normale.
- **BKT** En mode bracketing automatique, l'exposition est modifiée automatiquement à chaque photo lorsque vous déclenchez la prise de vue. Vous pouvez sélectionner le différentiel d'exposition et le nombre de photos dans les menus. La mise au point et la balance des blancs sont réglées lors de la première photo.

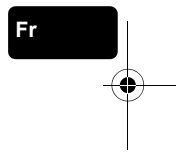

## J **MESURE**

Il existe deux méthodes de mesure de la luminosité d'un sujet. Sélectionnez la méthode la plus appropriée.

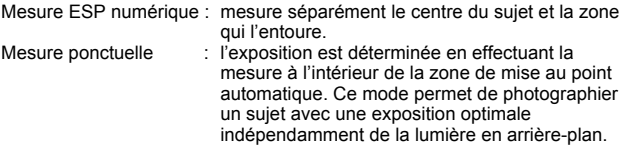

## **MÉMORISATION AE**

Cette fonction est intéressante dans les situations où une exposition optimale est difficile à obtenir, par exemple en présence d'un contraste excessif entre le sujet et la scène qui l'entoure.

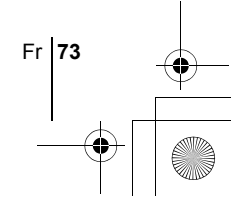

## **PRISE DE VUE EN MODE GROS PLAN**

Vous pouvez prendre le sujet selon une plage fermée. (Grand angle de 20 cm à 50 cm, téléobjectif de 30 cm à 50 cm.) Des photos de sujets distants peuvent également être prises, mais la mise au point de l'appareil photo peut prendre du temps.

## **PRISE DE VUE EN MODE SUPER GROS PLAN**

Ce mode vous permet de prendre des photos à 4 cm du sujet. Les prises de vue normales sont également possibles en mode so, mais la position du zoom est fixée et ne peut pas être modifiée.

## **MISE AU POINT MANUELLE**

Utilisez la mise au point manuelle lorsque la mise au point automatique sur un sujet est impossible.

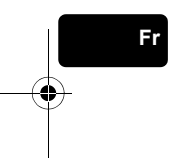

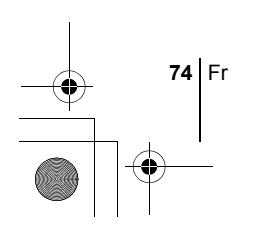

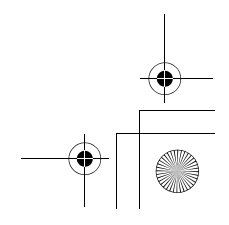

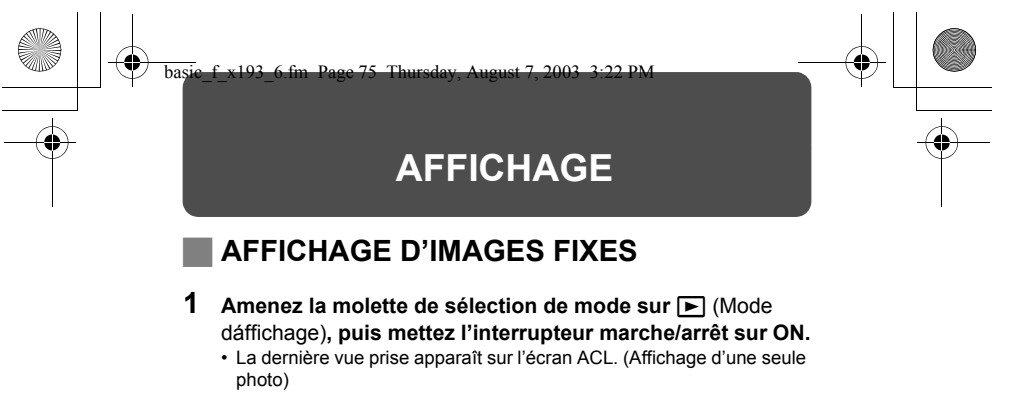

**2 Utilisez la molette de défilement pour afficher d'autres photos.**

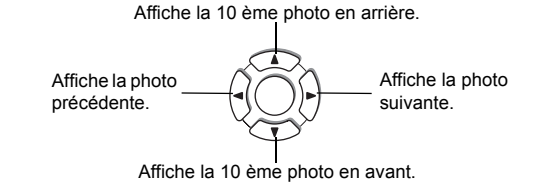

## **QUICK VIEW**

Cette fonction vous permet d'afficher les images pendant que l'appareil photo est en mode prise de vue. Elle est utile lorsque vous voulez vérifier rapidement les résultats de la prise de vue avant de continuer.

- **1 Appuyez sur le bouton QUICK VIEW alors que l'appareil est en mode prise de vue.**
- **2 Appuyez de nouveau sur le bouton QUICK VIEW pour revenir au mode prise de vue.**

### **Affichage en gros plan**

Les images affichées sur l'écran ACL peuvent être agrandies 1,5, 2, 2,5, 3, 3,5 ou 4 fois. Cette fonction est utile lorsque vous voulez vérifier les détails d'une photo.

#### **1 Sélectionnez la photo que vous voulez agrandir.**

• Vous ne pouvez pas agrandir les images qui comportent le symbole n.

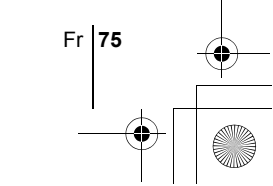

**Fr**

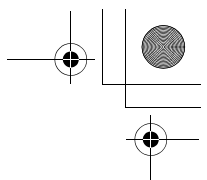

#### **2 Tirez le levier de zoom vers "T".**

- L'image est s'agrandit progressivement à chaque fois que vous tirez sur le levier du zoom.
- Pour revenir à la taille originale de l'image (1x), poussez le levier de zoom vers W. Pendant que la photo agrandie est affichée, la molette de défilement vous permettent de faire défiler l'image dans la direction souhaitée et d'en visualiser ainsi les différentes parties.

### **Affichage d'index**

Cette fonction vous permet d'afficher plusieurs images à la fois sur l'écran ACL. Elle est utile lorsque vous voulez rechercher une photo particulière. Vous pouvez afficher 4, 9 ou 16 images.

- **1 En mode affichage d'une seule image, poussez le levier de zoom vers W.**
	- Utilisez la molette de défilement pour sélectionner la photo.
	- Pour revenir à l'affichage d'une seule image, tirez le levier de zoom vers T.

## J **VISUALISATION DE VIDÉOS**

- **1 Utilisez la molette de défilement ou la molette de réglage pour afficher l'image comportant un symbole**  $\mathfrak{D}$  **que vous voulez revoir.**
- **2** Appuyez sur  $\circled{e}$ .

**76** Fr

**Fr**

- Le menu principal s'affiche.
- **3** Appuyez sur  $\otimes$  pour sélectionner MOVIE PLAY.
- **4** Appuyez sur  $\otimes \otimes$  pour sélectionner MOVIE PLAYBACK, **puis appuyez sur**  $\textcircled{\tiny{\textcircled{\tiny{R}}}}$ **.** 
	- La vidéo est lue. Lorsque la fin de la vidéo est atteinte, l'affichage revient automatiquement à son début.
	- Appuyez de nouveau sur (@) à la fin de la lecture pour afficher le menu.<br>PLAYBACK : Relit la vidéo intégralement. : Relit la vidéo intégralement.

FRAME BY FRAME : Vous permet de faire défiler la vidéo

manuellement, une image à la fois.

EXIT : Quitte le mode lecture de vidéos.

Appuyez sur  $\otimes \otimes$  pour sélectionner l'opération désirée, puis appuyez  $sur \circledR$ .

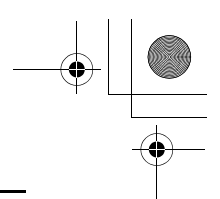

### **Lorsque l'option FRAME BY FRAME est sélectionnée**

- $\circledcirc$  : Affiche la première image de la vidéo.
- $\textcircled{2}$  : Affiche la dernière image de la vidéo.<br> $\textcircled{2}$  : Affiche l'image suivante. La vidéo défi
- : Affiche l'image suivante. La vidéo défile en continu si vous maintenez la touche enfoncée.
- $\mathbb Q$  : Affiche l'image précédente. La vidéo défile en continu en marche arrière si vous maintenez la touche enfoncée.
- : Affiche le menu MOVIE PLAYBACK.

## **PROTECTION DES PHOTOS**

Il est conseillé de protéger les photos importantes pour éviter de les effacer accidentellement.

#### **1 Utilisez la molette de défilement ou la molette de réglage pour afficher l'image que vous voulez protéger.**

### **2 Appuyez sur** 0**.**

• Pour annuler la protection, appuyez de nouveau sur  $O_{\blacksquare}$ .

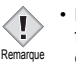

• Les photos protégées ne peuvent être supprimées ni avec la fonction d'effacement de toutes les photos, ni avec la fonction d'effacement d'une seule photo, mais elles seront toutes effacées par un formatage.

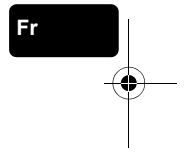

## **EFFACEMENT DE PHOTOS**

Cette fonction vous permet d'effacer des images enregistrées. Vous pouvez effacer les photos une par une ou toutes les photos de la carte à la fois.

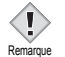

• Une fois effacées, les photos ne peuvent pas être récupérées. Veillez à ne pas effacer de données importantes.

## **Effacement d'une seule photo**

- **1 Utilisez la molette de défilement pour afficher l'image que vous voulez effacer.**
- **2** Appuyez sur  $\mathbb{R}$ .  $\cdot$  L'écran  $\hat{w}$  ERASE s'affiche.
- **3** Appuyez sur  $\textcircled{x}$  pour sélectionner YES, puis appuyez  $sur \circled$ .

• La photo est effacée et le menu est fermé.

Fr **77**

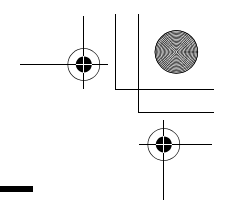

### **Effacement de toutes les photos**

- **1** Dans le menu principal, sélectionnez MODE MENU  $\rightarrow$ **CARD**  $\rightarrow$  **CARD SETUP** et appuyez sur  $\hat{\varnothing}$ .
- **2** Appuyez sur  $\textcircled{x} \otimes \textcircled{}$  pour sélectionner  $\textcircled{H}$  ALL ERASE, **puis appuyez sur**  $\textcircled{\textcircled{\small{\textsf{m}}}}$ **.**
- **3** Appuyez sur  $\otimes$  pour sélectionner YES, puis appuyez sur e**.**

• Toutes les photos sont effacées.

## **FORMATAGE (CONFIGURATION DE LA CARTE)**

Cette fonction vous permet de formater des cartes. Le formatage prépare les cartes à recevoir des données. Avant d'utiliser des cartes d'une marque autre que Olympus ou des cartes qui ont été formatées sur un ordinateur, vous devez les formater avec cet appareil photo.

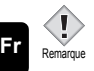

• Toutes les données existantes, y compris les données protégées, sont effacées lorsque la carte est formatée. Une fois effacées, les photos ne peuvent être restaurées. Par conséquent assurez-vous que vous n'effacez pas des données importantes. Téléchargez les données importantes sur un ordinateur avant de formater la carte.

**1** Dans tous les modes excepté **AUTO**, appuyez sur <sup>@</sup> pour **afficher le menu principal, sélectionnez MODE MENU → CARD**  $\rightarrow$  **CARD SETUP, et appuyez sur**  $\&$ **.** 

• L'écran <a>
FORMAT s'affiche.

#### **Lorsque <b>AUTO** est sélectionné:

**Dans le menu principal, appuyez sur**  $\mathcal{D}$  **pour sélectionner CARD SETUP.**

**2** Appuyez sur  $\otimes$  pour sélectionner YES, puis appuyez sur e**.**

• La barre BUSY s'affiche pendant le formatage de la carte.

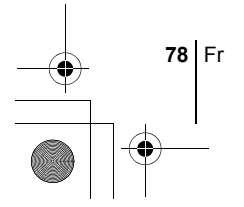

## J **AFFICHAGE SUR UN TÉLÉVISEUR**

Utilisez le câble vidéo fourni avec l'appareil photo pour afficher les images enregistrées sur votre téléviseur. Vous pouvez revoir les photos et les vidéos sur votre téléviseur.

### **1 Assurez-vous que le téléviseur et l'appareil photo sont éteints. Branchez la prise VIDEO OUT de l'appareil photo à la prise d'entrée vidéo du téléviseur à l'aide du câble Vidéo.**

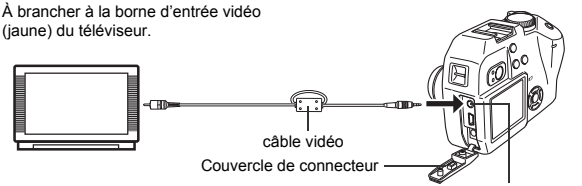

Prise VIDEO OUT

**Fr**

## **2 Allumez le téléviseur et mettez-le en mode entrée vidéo.**

- Reportez-vous au mode d'emploi du téléviseur pour la procédure de sélection de l'entrée vidéo.
- **3** Amenez la molette Mode sur  $\blacktriangleright$  et allumez l'appareil **photo.**
	- La dernière photo prise est affichée sur le téléviseur. Utilisez la molette de défilement pour sélectionner la photo que vous voulez afficher.
	- Vous pouvez également afficher des photos en gros plan, des index et des diaporamas sur l'écran du téléviseur.

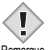

- Il est conseillé d'utiliser l'adaptateur secteur en option lorsque vous vous servez de l'appareil photo avec un téléviseur.
- <sup>Remarque</sup> Vérifiez si le signal de sortie de l'appareil photo est le même que le signal vidéo de votre téléviseur.

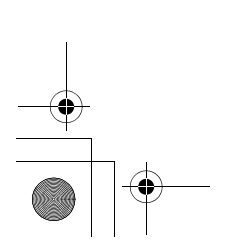

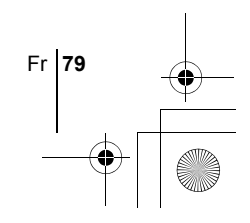

basic\_f\_x193\_6.fm Page 80 Thursday, August 7, 2003 3:22 PM

# **RÉGLAGES D'IMPRESSION**

La réservation d'impression vous permet de sauvegarder des données d'impression (nombre de tirages, date/heure imprimées sur les photos) avec les photos enregistrées sur la carte.

Grâce la réservation d'impression, vous pouvez facilement imprimer des photos sur une imprimante personnelle compatible DPOF ou via un laboratoire photo prenant DPOF en charge.

Il s'agit d'un format standard utilisé pour enregistrer automatiquement les informations d'impression à partir des appareils photo numériques. Vous pouvez imprimer des photos automatiquement, à domicile ou via un laboratoire photo, en enregistrant des données telles que les photos que vous souhaitez imprimer et le nombre de tirages sur une carte.

Les photos prises avec la réservation d'impression peuvent être imprimées selon les procédures suivantes.

#### **Impression via un laboratoire photo compatible DPOF.**

Vous pouvez imprimer les photos à l'aide des données de réservation d'impression.

#### **Impression à l'aide d'une imprimante compatible DPOF.**

Vous pouvez imprimer des photos directement depuis une carte contenant des données de réservation d'impression, sans utiliser l'ordinateur. Reportez-vous au mode d'emploi de l'imprimante pour plus d'informations. Un adaptateur de carte pour ordinateur peut également être nécessaire.

#### **Réservation de toutes les images**

Cette fonction vous permet d'imprimer toutes les photos enregistrées sur la carte. Vous pouvez spécifier le nombre de photos souhaitées et indiquer si la date et l'heure doivent ou non être imprimées.

#### **Réservation d'une seule image**

Utilisez cette fonction pour n'imprimer que les photos sélectionnées. Affichez les photos à imprimer et sélectionnez le nombre souhaité de tirages.

#### **Réinitialisation des données de réservation d'impression**

Cette fonction vous permet de réinitialiser toutes les données de réservation d'impression pour les images enregistrées sur la carte.

*Reportez-vous au "Manuel de référence" sur le CD-ROM pour plus d'informations.*

**80** Fr

**Fr**

basic\_f\_x193\_6.fm Page 81 Thursday, August 7, 2003 3:22 PM

## **TRANSFERT DES PHOTOS VERS UN ORDINATEUR**

En raccordant l'appareil photo à un ordinateur avec le câble USB fourni, vous pouvez transférer des images d'une carte vers l'ordinateur. Certains systèmes d'exploitation peuvent nécessiter un réglage spécial avant du premier branchement de l'appareil. Suivre le schéma ci-dessous. Pour plus de détails sur les procédures décrites dans le tableau, se référer au "Manuel de référence" sur le logiciel CD. Veuillez également consulter le "Guide d'installation de logiciel" livré avec le CD-ROM.

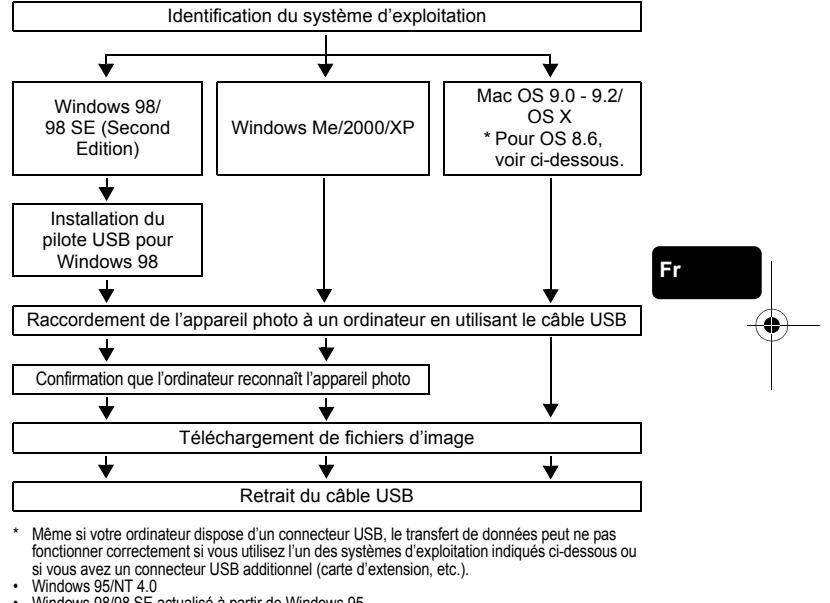

- Windows 98/98 SE actualisé à partir de Windows 95
- Mac OS 8.6 ou inférieur (sauf Mac OS 8.6 avec USB MASS Storage Support 1.3.5 installés en usine)
- Le transfert de données n'est pas garanti sur un système d'ordinateur construit à la maison ou sur un ordinateur sans système d'exploitation installé en usine.

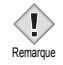

• Vous pouvez visionner des images en utilisant: des applications graphiques qui supportent le format de fichier JPEG (Paint Shop Pro, Photoshop, etc.); des navigateurs Internet (Netscape Communicator, Microsoft Internet Explorer, etc.); CAMEDIA Master; ou d'autres logiciels. Pour des détails sur l'utilisation des applications graphiques disponibles dans le commerce, reportez-vous à leurs manuels d'utilisations.

Fr **81**

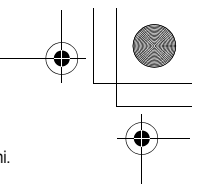

- QuickTime est nécessaire pour visionner des vidéos. QuickTime figure sur le CD fourni.
- Si vous voulez éditer des images, vous devez d'abord les télécharger sur votre
- ordinateur. Avec certains types de logiciels, les fichiers d'image peuvent être détruits si vous tentez d'éditer (faire pivoter, etc.) alors qu'ils sont toujours sur la carte.

### J **POUR LES UTILISATEURS D'AUTRES SYSTÈMES D'EXPLOITATION**

Les utilisateurs d'autres systèmes d'exploitation ne peuvent pas utiliser le câble USB fourni pour connecter l'appareil photo directement à l'ordinateur.

#### $\bullet$  Windows 95  $\bullet$  Windows NT  $\bullet$  Mac OS avant OS 9

Vous pouvez télécharger des images directement vers votre ordinateur en utilisant un adaptateur de carte PC (en option).

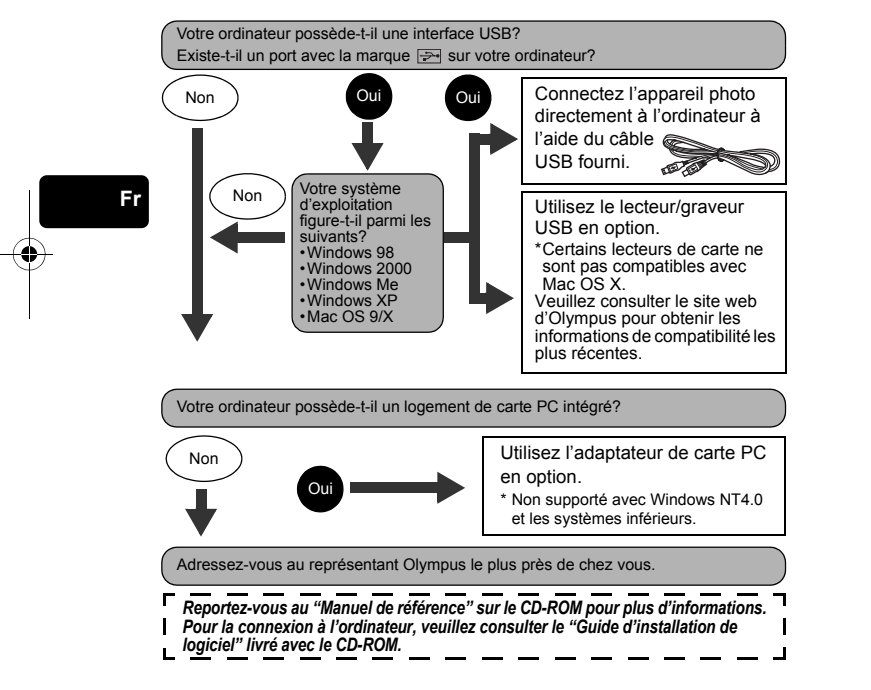

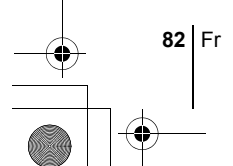

basic\_f\_x193\_6.fm Page 83 Thursday, August 7, 2003 3:22 PM

♦

# **CODES D'ERREUR**

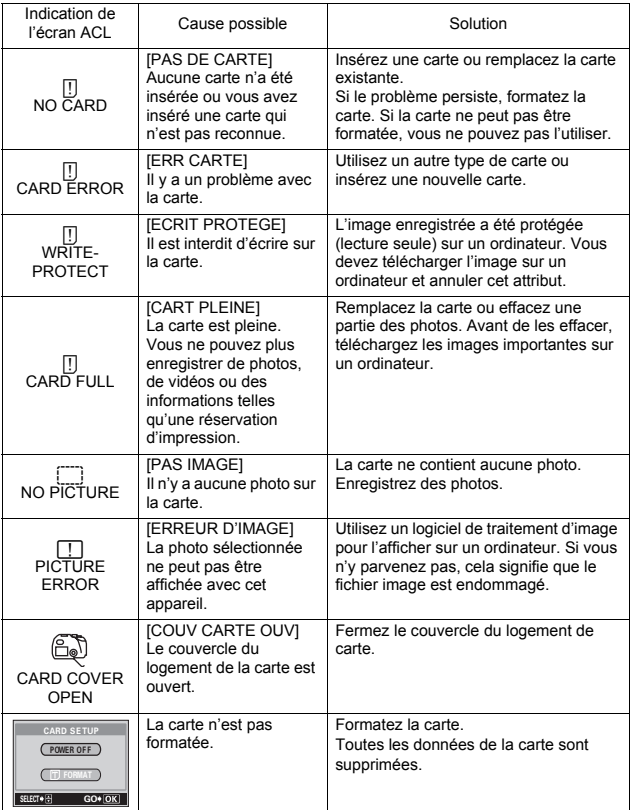

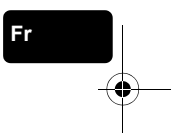

Fr **83**

basic\_f\_x193\_6.fm Page 84 Thursday, August 7, 2003 3:22 PM

# **CARACTÉRISTIQUES**

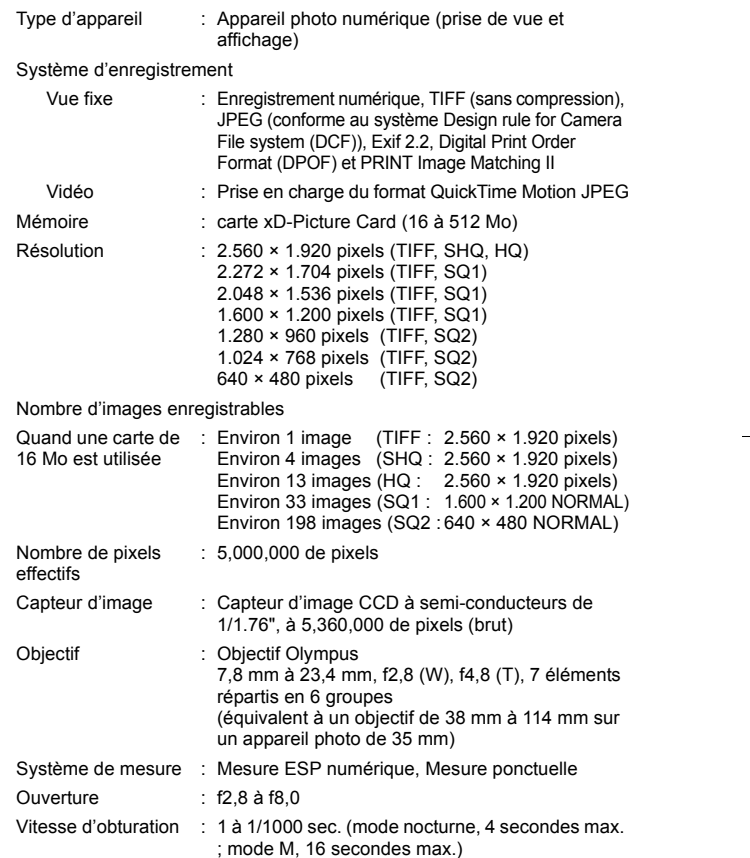

**84** Fr

**Fr**

 $\overline{\blacklozenge}$ 

## basic\_f\_x193\_6.fm Page 85 Thursday, August 7, 2003 3:22 PM

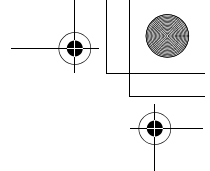

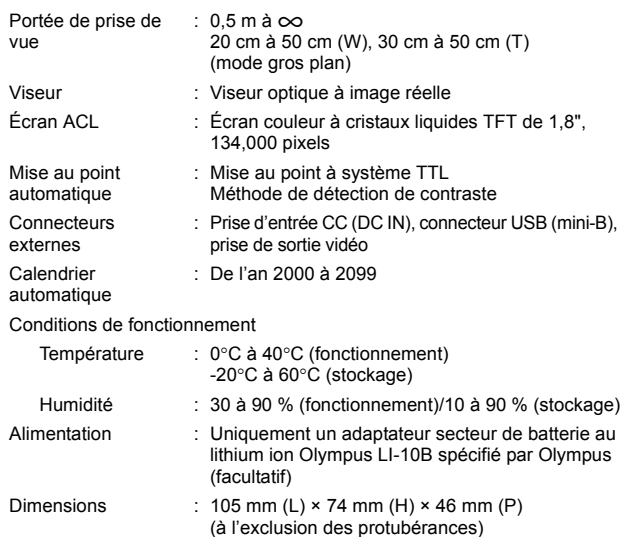

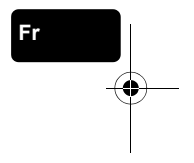

CARACTÉRISTIQUES MODIFIABLES SANS PRÉAVIS NI OBLIGATIONS DE LA PART DU FABRICANT.

Poids : 238 g (sans batterie ni carte)

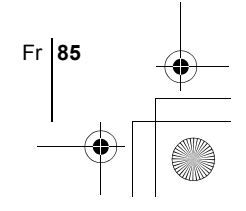

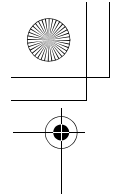

### *INHALT*

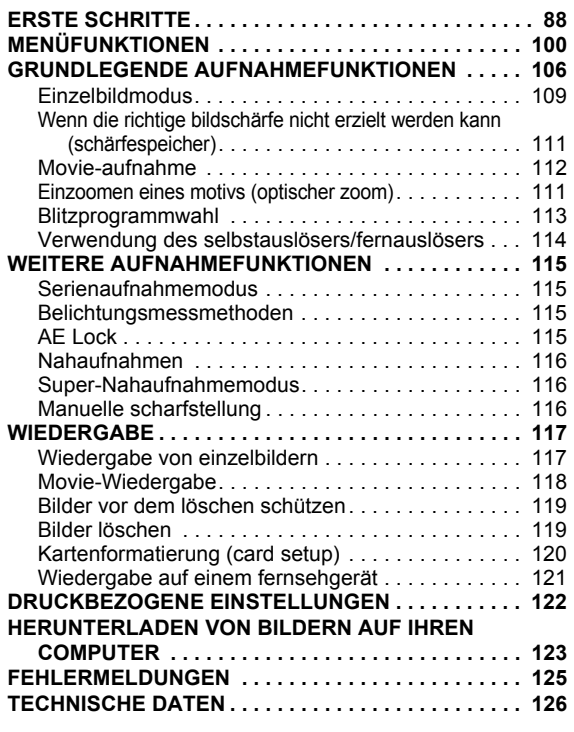

*Diese Bedienhinweise sind ausschließlich als Kurzinformation zu verstehen. Weitere Einzelheiten zu den hier beschriebenen Funktionen finden Sie im "Referenzhandbuch" auf der CD-ROM.*

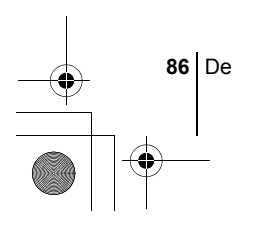

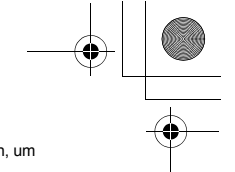

**De**

De **87**

- J Lesen Sie sich dieses Handbuch sorgfältig durch, bevor Sie die Kamera benutzen, um eine ordnungsgemäße Bedienung zu gewährleisten.
- J Wir empfehlen, vor wichtigen Aufnahmen Probeaufnahmen vorzunehmen, um sich mit der Bedienung und den Funktionen der Kamera vertraut zu machen.
- J Diese Bedienhinweise sind lediglich als einfache Anleitung zu verstehen. Weitere Einzelheiten zu den hier beschriebenen Funktionen finden Sie im Referenzhandbuch auf der CD-ROM. Zum Anschließen an einen Personal Computer oder zu Installation der mitgelieferten Software lesen Sie bitte die Software-Installationsanleitung (ist dem CD-ROM-Paket als Ausdruck beigefügt).

#### **Für Kunden in Nord- und Südamerika**

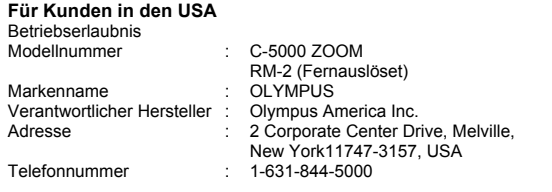

Auf Übereinstimmung mit den FCC-Bestimmungen geprüft. FÜR DEN HEIM- UND BÜROGEBRAUCH

Dieses Gerät erfüllt die Auflagen unter Abschnitt 15 der FCC-Bestimmungen. Das Betreiben dieses Geräts ist zulässig, wenn die nachfolgend genannten Auflagen erfüllt werden:

(1)Von diesem Gerät dürfen keine schädlichen Störeinstreuungen ausgehen.

(2)Dieses Gerät muss die Einwirkung von Störeinstreuungen zulassen. Dies schließt Störeinstreuungen ein, welche Beeinträchtigungen der Funktionsweise oder Betriebsstörungen verursachen können.

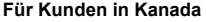

Dieses digitale Gerät der Klasse B erfüllt alle Anforderungen der Vorschriften für Geräte, die Störeinstreuungen verursachen.

#### **Für Kunden in Europa**

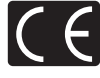

Das (CE)-Zeichen bestätigt, dass dieses Produkt mit den europäischen Bestimmungen für Sicherheit, Gesundheit, Umweltschutz und Personenschutz übereinstimmt. Mit dem (CE)-Zeichen versehene Kameras sind für den europäischen Markt bestimmt.

#### **Warenzeichen**

- IBM ist ein eingetragenes Warenzeichen der International Business Machines Corporation.
- Microsoft und Windows sind eingetragene Warenzeichen der Microsoft Corporation.
- Macintosh ist ein Warenzeichen der Apple Computer Inc.
- Alle weiteren Firmen- und Produkteigennamen sind eingetragene Warenzeichen/ Handelsmarken der jeweiligen Rechteinhaber.
- Die Bilddatenverwaltung dieser Kamera unterstützt die DCF-Norm "Design Rule for Camera File System" der JEITA (Japan Electronics and Information Technology Industries Association).

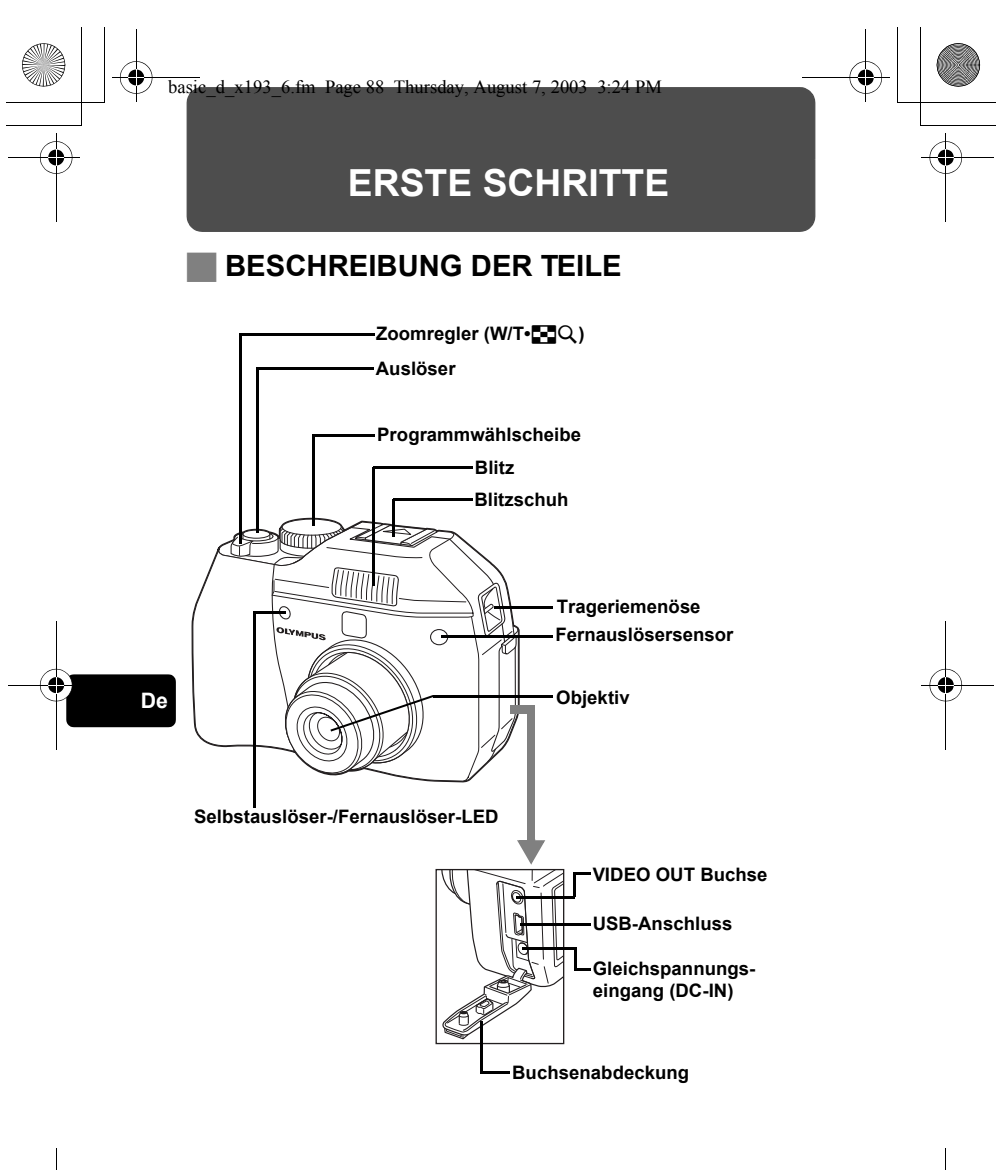

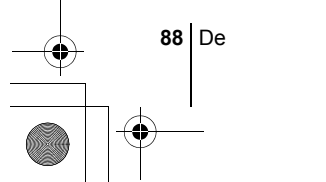

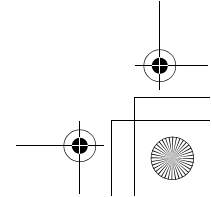

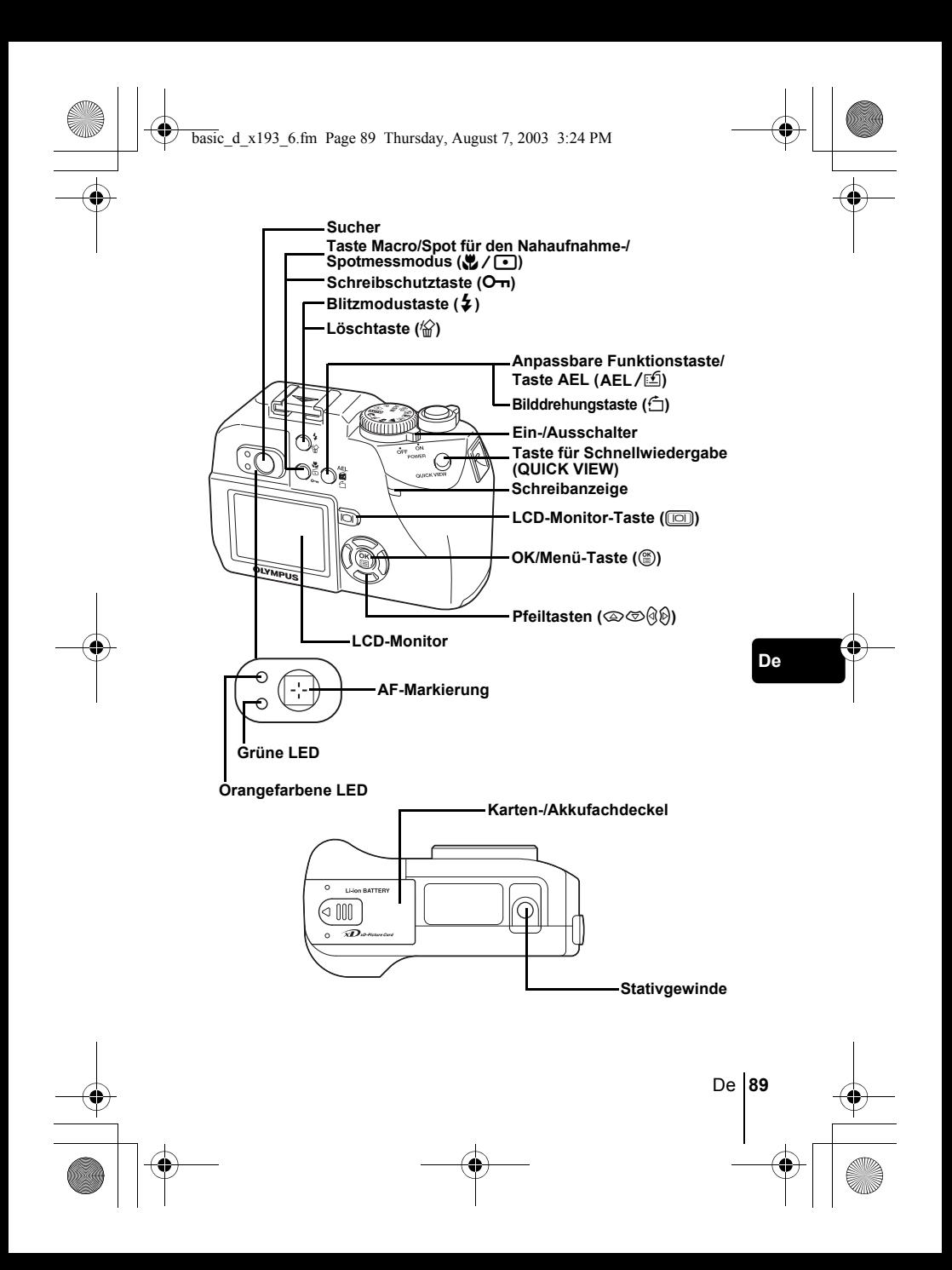

### **LCD-MONITOR-UND SUCHER-ANZEIGEN Aufnahmemodus**

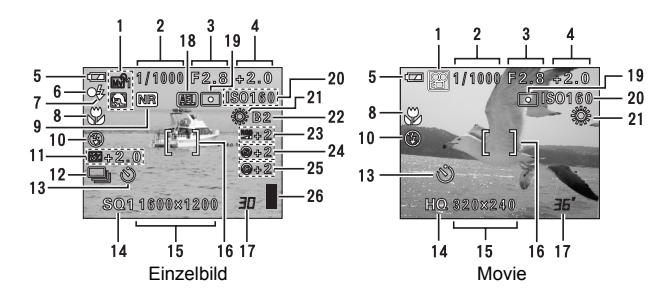

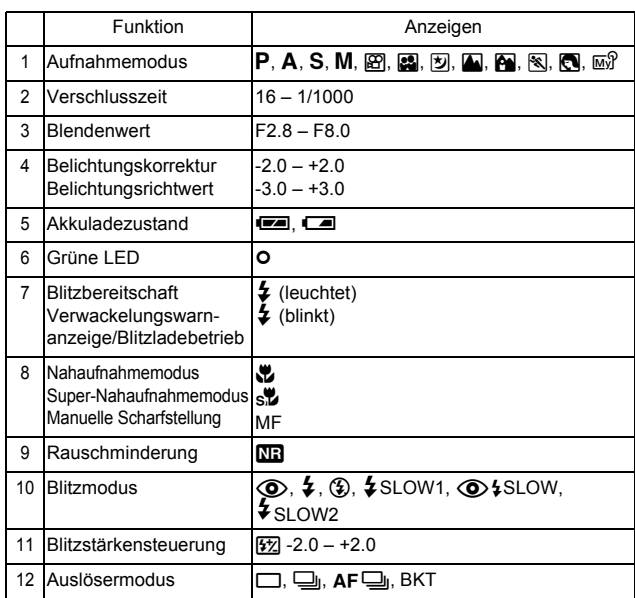

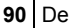

4

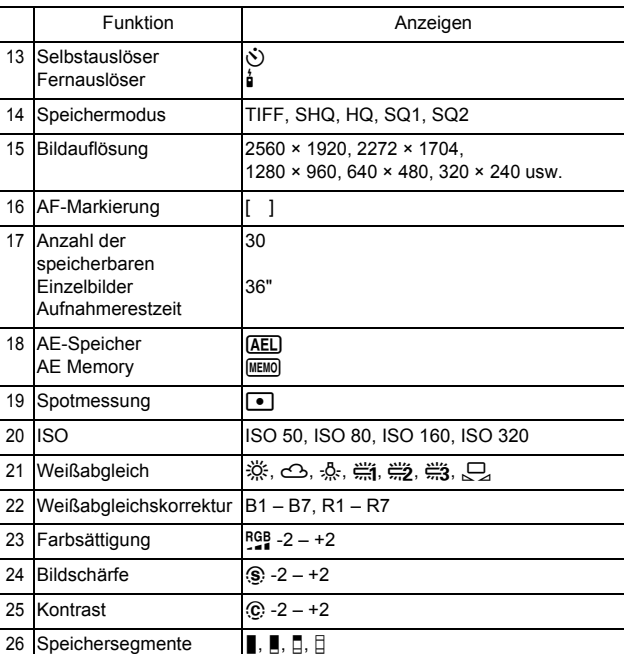

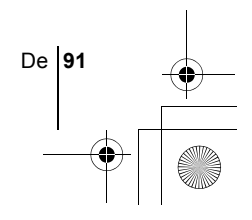

### **Wiedergabemodus**

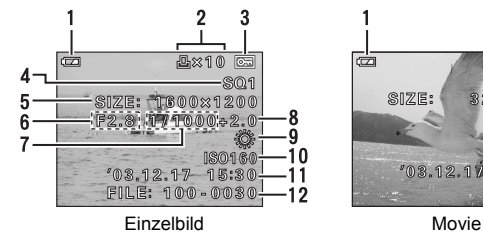

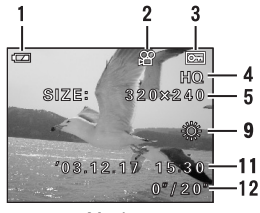

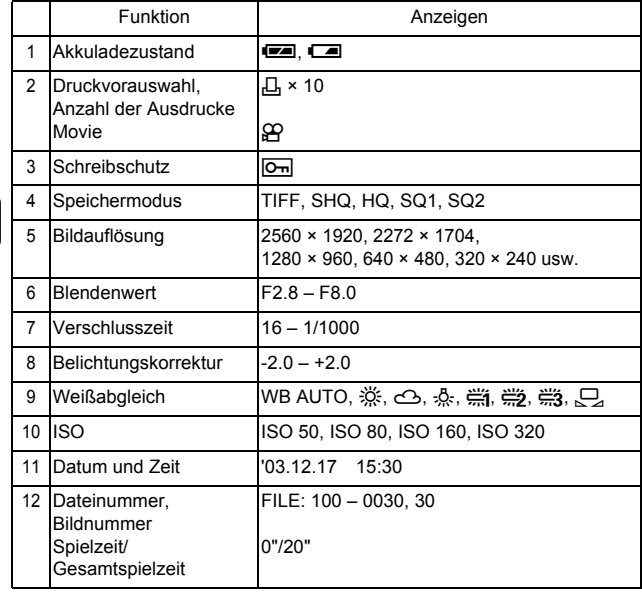

**De**

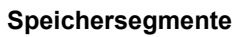

Die Speichersegmentanzeige leuchtet, wenn Sie ein Akkuladelicht

Einzelbild erstellen. Während die Anzeige leuchtet, wird die Aufnahme auf die Karte gespeichert. Die Speichersegmentanzeige ändert sich wie nachfolgend gezeigt je nach Aufnahmestatus.

**ED** P 1/1000 F2.8  $0 - 0$ 

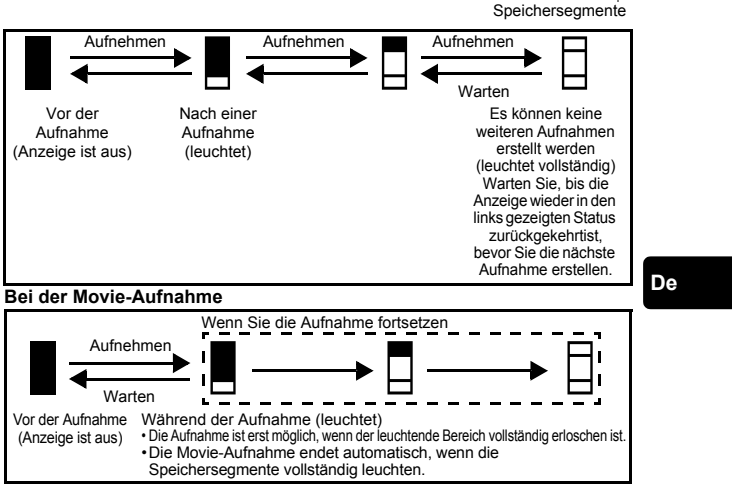

### **Akkuladezustand**

Ist die verbleibende Akkuleistung gering, verändert sich die Akkuzustandsanzeige wie folgt, während die Kamera eingeschaltet oder in

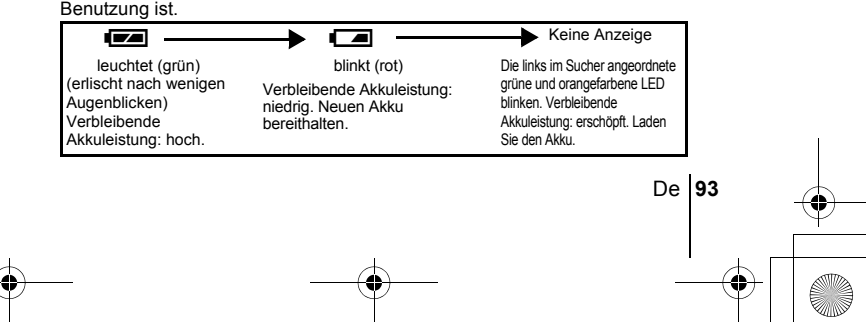

### **ANBRINGEN DES TRAGERIEMENS UND OBJEKTIVSCHUTZ**

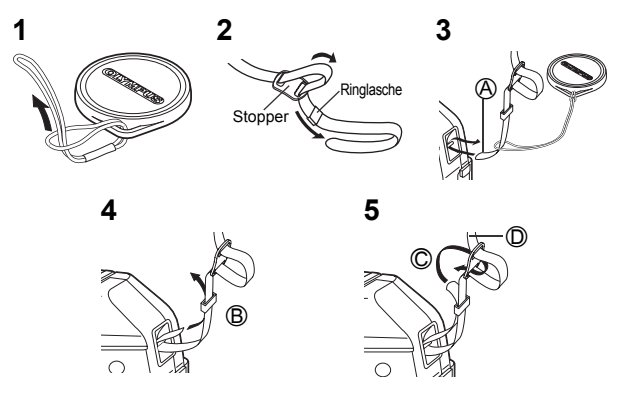

### **Aufladen des Akkus**

**De**

**94** De

Dieses Kamera verwendet einen Olympus Lithium-Ionen-Akku (LI-10B). Verwenden Sie für diese Kamera ausschließlich diesen Akku. Andere Akkus dürfen nicht verwendet werden.

Wenn Sie die Kamera kaufen, ist der Akku noch nicht vollständig geladen. Laden Sie den Akku daher erst vollständig mit dem dafür vorgesehenen Ladegerät (LI-10C) auf, bevor Sie die Kamera zum ersten Mal benutzen. Die Einzelheiten hierzu finden Sie in der Bedienungsanleitung des Ladegeräts (mitgeliefert).

- **1 Achten Sie darauf,**  dass die  $\oplus$  und  $\ominus$ **Pole des Akkus beim Einlegen ins Ladegerät wie in der rechtsstehenden Abbildung gezeigt korrekt ausgerichtet sind.**
	- Während des Ladevorgangs leuchtet die Ladezustandsanzeige rot.

Anschlusspole

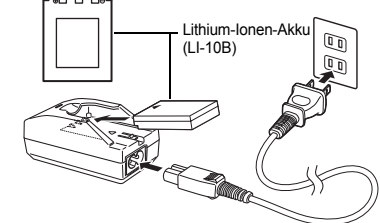

- Wenn der Ladevorgang
- abgeschlossen ist, wechselt die Ladezustandsanzeige von rot auf grün.
- Der Ladevorgang dauert normalerweise 2 Stunden.

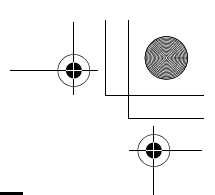

## **Einlegen und Entnernen der Karte und des Akkus**

Die Bezeichnung "Karte" bezieht sich in diesem Handbuch auf das Fabrikat xD-Picture Card. Die Kamera verwendet die Karte, um darauf Bilder abzuspeichern.

#### **1 Vergewissern Sie sich, dass die Kamera ausgeschaltet ist.**

- Der Ein-/Ausschalter der Kamera muss dazu auf OFF (Aus) stehen.
- Der LCD-Monitor muss ausgeschaltet sein.
- Das Objektiv darf nicht ausgefahren sein.
- **2 Schieben Sie den Akku-/ Kartenfachdeckel in Richtung** A**. Der Akku-/Kartenfachdeckel wird dadurch entriegelt und öffnet sich in Richtung** B**.**

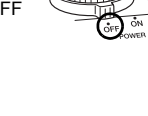

 $^\circledR$ 

B

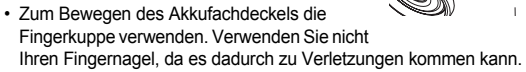

**3 Einlegen des Akkus Legen Sie den Akku mit der richtigen Polarität ein. Arretieren Sie den Akku mit der Akkuverriegelung.**

> **Entnehmen des Akkus Schieben Sie die Akkuverriegelung in die Richtung der Pfeilmarkierung. Der Akku springt ein Stück nach oben und lässt sich nun herausziehen. Halten Sie den Akku dabei gerade.**

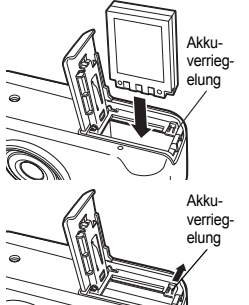

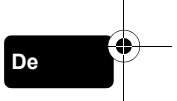

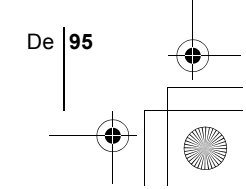

#### **Einlegen einer Karte Halten Sie die Karte richtig herum und legen Sie sie ins Kartenfach ein.**

- Schieben Sie die Karte hinein, während Sie diese gerade halten.
- Wenn Sie Karte falsch herum oder in einem falschen Winkel einlegen, kann der Kontaktbereich der Karte beschädigt werden oder die Karte verklemmt sich.

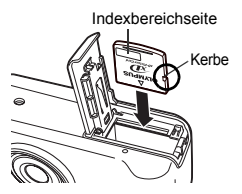

• Wenn die Karte nicht vollständig eingeschoben wird, können unter Umständen keine Daten auf die Karte geschrieben werden.

#### **Entnehmen einer Karte**

**Drücken Sie die Karte zum Entriegeln vorsichtig nach innen. Halten Sie die Karte gerade und ziehen Sie sie heraus.**

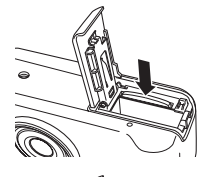

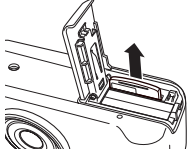

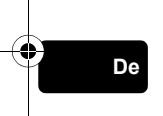

**96** De

**4 Schließen Sie den Karten-/ Akkufachdeckel** C **und schieben Sie ihn wie gezeigt in Richtung** D**.** 

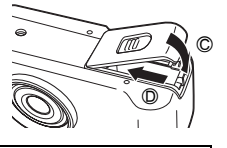

#### **Warnhinweis für niedrige Akkuleistung**

Je nach mit der Digitalkamera ausgeführten Funktion kann deren Stromverbrauch deutlich schwanken. Wenn Sie einen erschöpften Akku verwenden, kann es sein, dass sich die Kamera mangels ausreichender Stromversorgung abschaltet, ohne zuvor den Warnhinweis für die niedrige Akkuleistung anzuzeigen.

#### **Vorsichtsmaßnahmen beim Entnernen der Karte**

Wenn Sie Ihren Finger zu schnell von der Karte lösen, nachdem Sie diese vollständig nach innen gedrückt haben, kann es passieren, dass die Karte unvermittelt aus dem Einschub ausgeworfen wird.

## **EIN- UND AUSSCHALTEN DER KAMERA**

**1 Entfernen Sie den Objektivschutz.**

**2 Drehen Sie die Programmwählscheibe auf den gewünschten Modus P A/S/M**  $\overline{\omega}$ **的圆团上角冬角四面.** 

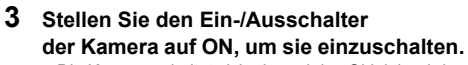

• Die Kamera schaltet sich ein und das Objektiv wird ausgefahren, wenn die Programmwählscheibe auf einen anderen Modus als  $\blacktriangleright$  eingestellt ist. Beim ersten Gebrauch der Kamera oder wenn in der

Ein-/Ausschalter

**OLYMPU** 

**De**

Kamera für etwa einen Tag kein Akku eingelegt ist, sind alle Funktionen auf die Grundeinstellungen ab Werk gesetzt. In diesem Fall erscheint beim Einschalten der Kamera der Hinweis "SET DATE & TIME" auf dem LCD-Monitor.

- Wenn die Programmwählscheibe auf  $\blacktriangleright$  eingestellt ist, schaltet sich die Kamera im Wiedergabemodus ein und der LCD-Monitor wird eingeschaltet.
- Sie können vor und nach dem Einschalten der Kamera zwischen den verschiedenen Aufnahmearten wechseln.

De **97**

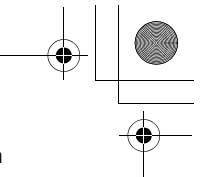

#### **4 Stellen Sie den Ein-/Ausschalter der Kamera auf OFF, um sie auszuschalten.**

• Das Objektiv wird eingeschoben, und der LCD-Monitor und die Kamera schalten sich ab.

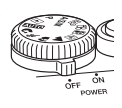

• Falls die Kamera im eingeschalteten Zustand starken Erschütterungen oder Schlägen ausgesetzt wird, kann es sein, dass sie sich vorübergehend abschaltet. Dabei werden Einstellungen wie Hinweis

beispielsweise das Datum auf ihre Grundeinstellung ab Werk zurückgesetzt.

## **AUSWÄHLEN EINER SPRACHE**

- **1 Stellen Sie die Programmwählscheibe auf** P **und schalten Sie die Kamera ein.**
- **2 Drücken Sie** ( $\circled{\text{\textdegree}}$ ). • Das Hauptmenü wird angezeigt.

**De**

- **3 Drücken Sie**  $\emptyset$  **auf den Pfeiltasten und wählen Sie MODE MENU.**
- **4 Drücken Sie**  $\textcircled{x}$  $\textcircled{x}$  **und wählen Sie den Menüanzeiger SETUP. Drücken Sie anschließend**  $\hat{\varnothing}$ **.**
- **5 Drücken Sie** ac **und wählen Sie** W **aus. Drücken Sie anschließend**  $\mathbf{\hat{P}}$ .
- **6** Drücken Sie  $\otimes \otimes$  und wählen Sie die gewünschte **Sprache. Drücken Sie anschließend** ( $\textcircled{\tiny{\textbf{F}}}$ ).
- **7 Drücken Sie** e **erneut, um das Menü zu schließen.**
- **8 Stellen Sie den Ein-/Ausschalter der Kamera auf OFF, um sie auszuschalten.**

## **EINSTELLEN VON DATUM UND ZEIT**  $\bigodot$

**1 Stellen Sie die Programmwählscheibe auf** P **und schalten Sie die Kamera ein.**

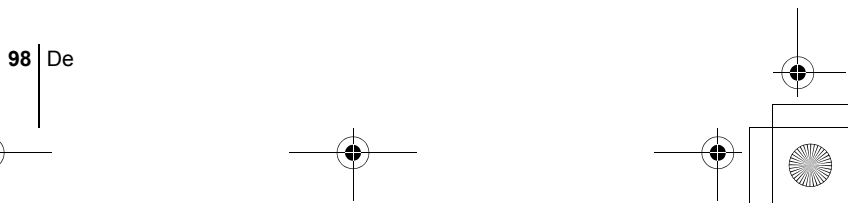

- **2** Drücken Sie **A**. • Das Hauptmenü wird angezeigt.
- **3** Drücken Sie  $\hat{P}$  auf den Pfeiltasten und wählen Sie MODE **MENU.**
- **4 Drücken Sie** ac **und wählen den Menüanzeiger SETUP aus. Drücken Sie anschließend**  $\&$ **.**
- **5 Drücken Sie** ac **und wählen Sie** X**. Drücken Sie anschließend**  $\mathbb{\Theta}$ .
	- Der grüne Begrenzungsrahmen bewegt sich zur gewählten Funktion.
- **6 Drücken Sie**  $\otimes$  $\otimes$  **und wählen Sie eines der nachfolgenden Datumsformate: Y-M-D (Jahr/Monat/Tag), M-D-Y (Monat/Tag/Jahr), D-M-Y (Tag/Monat/Jahr). Drücken Sie anschließend**  $\hat{P}$ **.** 
	- Wechseln Sie auf die Einstellung der Jahreszahl.
	- In diesem Anwendungsbeispiel wird das Datumsformat Y-M-D verwendet.
- **7 Drücken Sie** ac **zum Einstellen des Jahres und anschließend** d**, um zur Einstellung für die Monatszahl zu gelangen.**

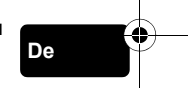

De **99**

- Drücken Sie  $\mathcal{A}$ , um zur vorherigen Einstellung zurückzugelangen.
- Die ersten beiden Ziffern der Jahreszahl lassen sich nicht ändern.
- **8 Wiederholen Sie diese Bedienungsschritte, bis Datum und Zeit vollständig eingestellt sind.**
	- Die Uhrzeit wird stets im 24-Stunden-Format angezeigt. Deshalb wird das englische Uhrzeitformat wie z. B. "2 p.m." immer als "14:00" dargestellt.

**9** Drücken Sie (2).

• Zur sekundengenauen Zeitmessung (2) zur vollen Minute (00 Sekunden) drücken.

### **10 Stellen Sie den Ein-/Ausschalter der Kamera auf OFF, um sie auszuschalten.**

Hinweis

• Die Einstellungen für Datum und Zeit werden gelöscht, wenn in der Kamera für circa 6 Tage kein Akku eingelegt ist.

# **MENÜFUNKTIONEN**

basic\_d\_x193\_6.fm Page 100 Thursday, August 7, 2003 3:24 PM

## J **VERWENDEN DER MENÜS UND MENÜANZEIGER**

Wenn Sie die Kamera einschalten und (\*) drücken, erscheint das Hauptmenü auf dem LCD-Monitor. Die Funktionen der Kamera werden über Menüs eingestellt. Dieses Kapitel erklärt Ihnen anhand von Monitoranzeigen im Modus P, wie diese Menüs funktionieren.

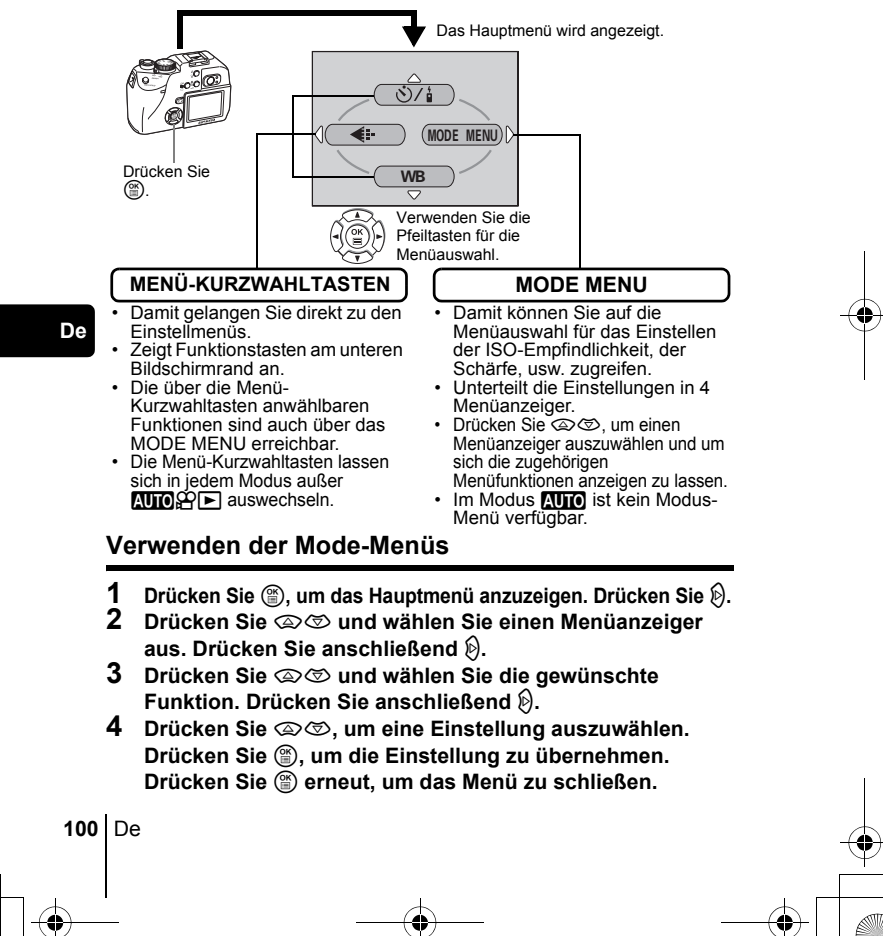

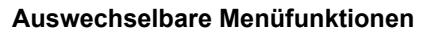

#### **Aufnahmemodus**

#### $\mathcal{S}/\mathcal{S}$

Wählen Sie mit anderen Funktionen belegen. Selbstauslöser und den Fernauslöser OFF (Aus),  $\dot{\cdot}$ ) (Selbstauslöser) und  $\dot{a}$  (Fernauslöser).

#### **DIGITAL ZOOM [DIGITALZOOM]**

Erweitert den größtmöglichen optischen Zoom und ermöglicht Zoom-Vergrößerungen auf das ungefähr 12fache.

#### K

Zum Einstellen von Bildqualität und Bildauflösung.  $E$ : TIFF, SHQ, HQ, SQ1, SQ2 Movie-Aufnahme : HQ, SQ

#### **WB (Weißabgleich)**

Zur Wahl des passenden Weißabgleichs entsprechend der Lichtquelle.

#### $\odot$

Zur Einstellung von Datum und Zeit.

#### **CARD SETUP [KARTE EINR.]**

Formatiert eine Karte.

#### **Wiedergabemodus**

#### m

Zeigt jedes gespeicherte Bild nacheinander an (Diashow).

#### **MOVIE PLAY [FILM-WIEDERG.]**

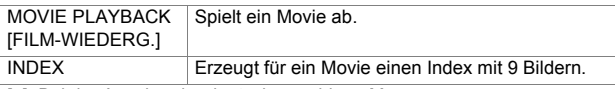

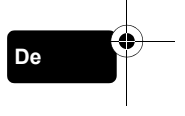

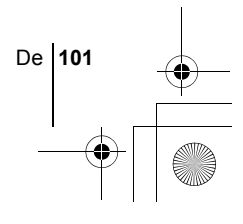

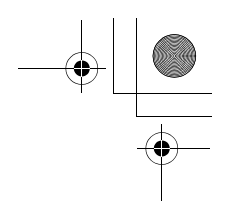

#### **INFO**

Zeigt alle Aufnahmeinformationen auf dem LCD-Monitor an.

Д

Druckvorauswahl - Speichern von Druckinformationen für Bilder.

### **MODE-Menü**

Das MODE MENU verfügt über 4 Menüanzeiger. Drücken Sie  $\otimes \otimes$ , um einen Menüanzeiger auszuwählen und die zugehörigen Menüfunktionen anzuzeigen.

*Diese Bedienhinweise sind ausschließlich als Kurzinformation zu verstehen. Weitere Einzelheiten zu den hier beschriebenen Funktionen finden Sie im "Referenzhandbuch" auf der CD-ROM.*

#### **Aufnahmemodus**

Menüanzeiger

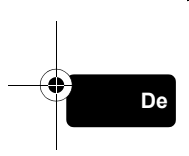

**102** De

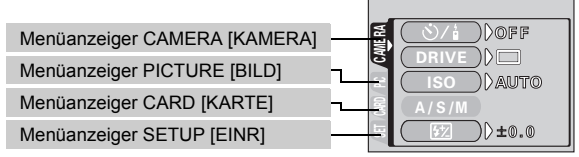

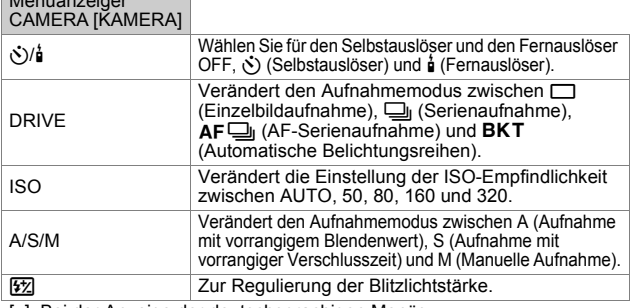

₫

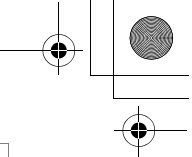

De **103**

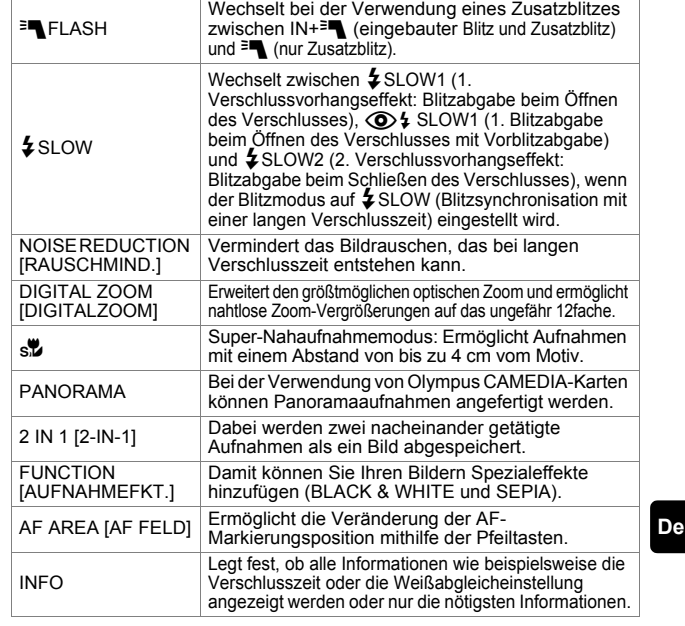

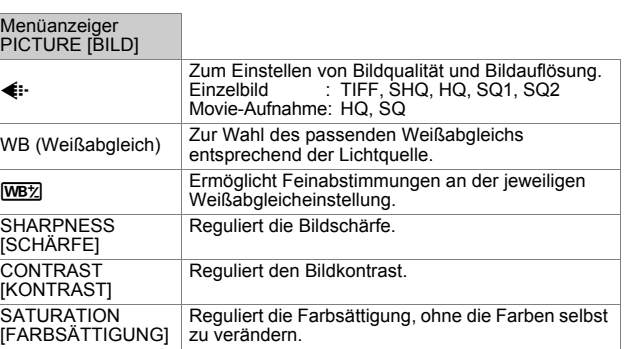

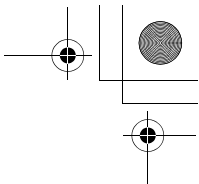

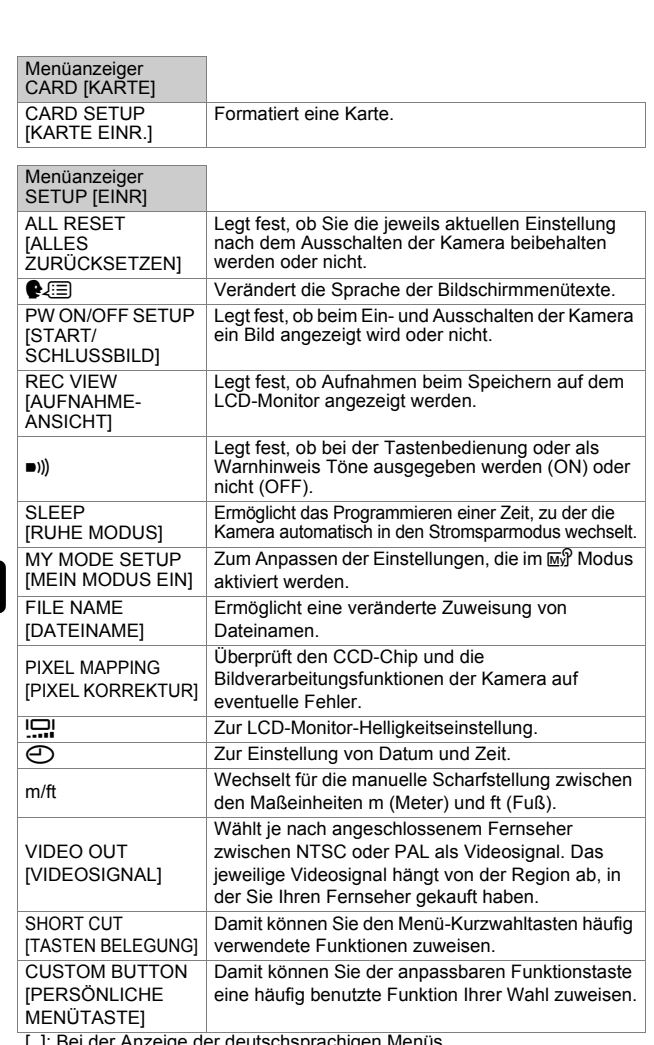

[ ]: Bei der Anzeige der deutschsprachigen Menüs.

**De**

 $\hat{\bigoplus}$ 

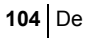

### **Wiedergabemodus**

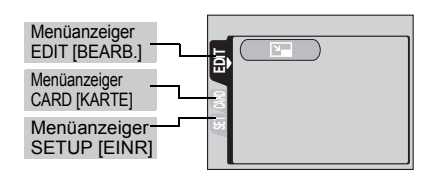

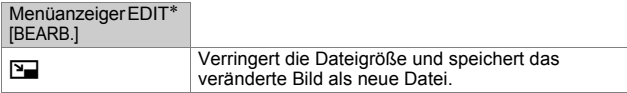

∗ Während der Movie-Wiedergabe ist der Menüanzeiger EDIT nicht sichtbar.

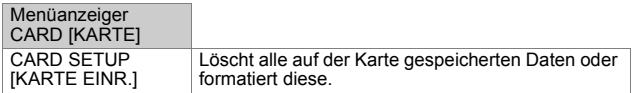

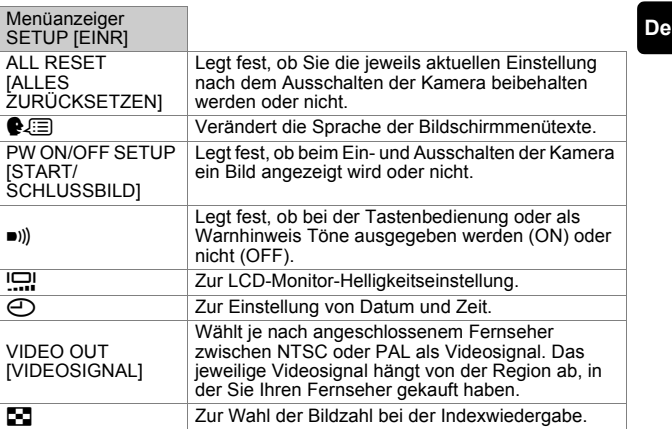

De **105**

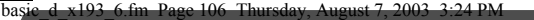

## **GRUNDLEGENDE AUFNAHMEFUNKTIONEN**

### **Programmwählscheibe**

Unter den Aufnahmemodi gibt es solche, bei denen die optimalen Einstellungen für die jeweilige Aufnahmesituation automatisch ausgewählt werden. Zusätzlich gibt es Modi, bei denen Sie die Einstellungen selbst auswählen können, so dass sie am besten zu den Aufnahmebedingungen und dem Effekt passen, den Sie erzielen möchten.

Sie können vor und nach dem Einschalten der Kamera zwischen den verschiedenen Aufnahmearten wechseln.

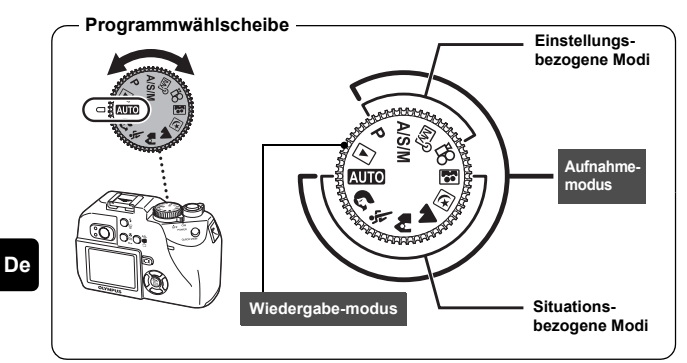

**MIO** Vollautomatische Aufnahmeerstellung

In diesem Aufnahmemodus können Sie Einzelbilder ohne Verwendung spezieller Funktionen oder manueller Anpassungen erstellen. Die Kamera stellt dabei automatisch die optimale Schärfe und Belichtung ein. Dies ist die einfachste Aufnahmeart.

#### i **Porträtaufnahmen**

In diesem Modus können Sie Porträtaufnahmen anfertigen. Er bietet die Möglichkeit, Motive vor einem unscharfen Hintergrund scharf abzubilden. Die Kamera wählt hierfür automatisch die optimalen Aufnahmeeinstellungen.

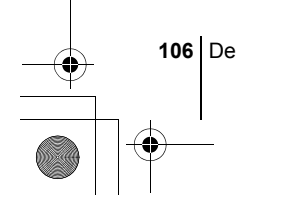

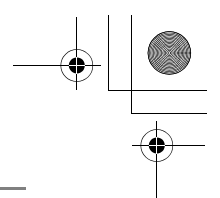

#### j **Sportaufnahmen**

In diesem Modus können Sie sehr schnell bewegte Motive (zum Beispiel beim Sport) verzerrungsfrei aufnehmen. Die Kamera wählt hierfür automatisch die optimalen Aufnahmeeinstellungen.

#### k **Landschafts + Porträtaufnahmen**

Diese Aufnahmeart eignet sich zum gleichzeitigen Aufnehmen von Motiv und Hintergrund. Das im Vordergrund befindliche Motiv sowie der Hintergrund werden scharf abgebildet. Damit können Sie Ihr Motiv vor einem strahlenden Himmel oder einer wunderschönen Landschaft fotografieren. Die Kamera wählt hierfür automatisch die optimalen Aufnahmeeinstellungen.

#### l **Landschaftsaufnahmen**

Dieser Modus eignet sich zum Fotografieren von Landschaften und anderen Außenmotiven. Dabei werden der Bildvorder- und - hintergrund gleichmäßig scharf abgebildet. Da die Blau- und Grüntöne in diesem Modus besonders kräftig wiedergegeben werden, eignet er sich hervorragend zum Aufnehmen von Naturmotiven. Die Kamera wählt hierfür automatisch die optimalen Aufnahmeeinstellungen.

#### **<sub>[5]</sub> Nachtaufnahmen**

Dieser Modus eignet sich zum Erstellen von Bildern am Abend oder bei Nacht. Dabei verwendet die Kamera eine längere Verschlusszeit als sonst. Wenn Sie beispielsweise im **AUTO** Modus eine Straße bei Nacht fotografieren, kann es sein, dass Sie aufgrund der fehlenden Helligkeit nur ein dunkles und unkenntliches Bild erzielen. Im Nachtaufnahmemodus wird jedoch das tatsächliche Aussehen der Straße abgebildet. Die Kamera wählt automatisch die optimalen Einstellungen für diese Art von Aufnahmesituation. Da die Verschlusszeit länger ausfällt, sollten Sie die Kamera unbedingt auf einem Stativ stabilisieren.

#### **Selbstporträt-Aufnahmen**

In diesem Modus können Sie mithilfe der Kamera ein Selbstporträt von sich erstellen. Richten Sie das Objektiv auf sich selbst, damit die erforderliche Schärfe gespeichert wird. Die Kamera wählt hierfür automatisch die optimalen Aufnahmeeinstellungen. Der Zoom wird fest auf die Weitwinkelposition eingestellt und lässt sich nicht verändern.

#### P **Programmaufnahme**

Die Kamera wählt je nach Helligkeit des Motivs automatisch die am besten geeignete Kombination aus Blendenwert und Verschlusszeit. Andere Funktionen wie der Blitz- oder Auslösermodus lassen sich manuell anpassen.

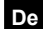

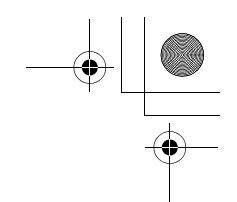

#### p **Aufnahme mit Blendenvorwahl/Aufnahme mit Verschlusszeitvorwahl/Manuelle Aufnahme**

Wenn die Programmwählscheibe auf  $A/S/M$  eingestellt ist, lassen sich über die Menüs die folgenden Funktionen einstellen.

#### A **Aufnahme mit vorrangigem Blendenwert**

Hierbei können Sie den gewünschten Blendenwert manuell einstellen. Die Kamera stellt die erforderliche Verschlusszeit automatisch ein.

Drücken Sie  $\circledast$ , um den Blendenwert (F-Nummer) zu erhöhen. Drücken Sie  $\otimes$ , um den Blendenwert (F-Nummer) zu verringern.

#### S **Aufnahmen mit vorrangiger Verschlusszeit**

Hierbei können Sie die gewünschte Verschlusszeit manuell einstellen. Die Kamera stellt den erforderlichen Blendenwert automatisch ein.

Drücken Sie  $\otimes$ , um eine kürzere Verschlusszeit einzustellen. Drücken Sie  $\otimes$ , um eine längere Verschlusszeit einzustellen.

#### M **Manuelle Aufnahme**

Hierbei können Sie den Blendenwert und die Verschlusszeit manuell einstellen.

Drücken Sie  $\textcircled{3}$ , um den Blendenwert (F-Nummer) zu erhöhen. Drücken Sie d, um den Blendenwert (F-Nummer) zu verringern. Drücken Sie  $\otimes$ , um eine kürzere Verschlusszeit einzustellen. Drücken Sie  $\otimes$ , um eine längere Verschlusszeit einzustellen.

#### *M* $\theta$  Mein Modus

Hierbei können Sie von Ihnen bevorzugte Einstellungen als persönlichen Modus abspeichern und je nach Bedarf bei Ihren Aufnahmen verwenden. Auch aktuelle Einstellungen lassen sich mit diesem Modus abspeichern.

#### n **Movie-Aufnahmen**

Dieser Modus eignet sich zum Aufzeichnen von Movies. Die Kamera stellt automatisch den Blendenwert und die Verschlusszeit ein. Selbst wenn sich die Motivposition oder der Motivabstand während der Aufnahme ändern, wird eine korrekte Scharfstellung und Belichtung beibehalten.

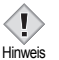

• Die verfügbaren Einstellungen richten sich nach dem jeweiligen Modus.

**108** De
## J **EINZELBILDMODUS**

Für Einzelbildaufnahmen können Sie entweder den Sucher oder den LCD-Monitor verwenden. Beide Methoden sind einfach, denn Sie müssen dabei lediglich auf den Auslöser drücken.

## **Einzelbildmodus bei Verwendung des LCD-Monitors**

Auf dem LCD-Monitor können Sie den Bildausschnitt überprüfen, den die Kamera tatsächlich aufnimmt. Außerdem können Sie den Aufnahmestatus wie beispielsweise den Blendenwert und die Verschlusszeit überprüfen.

**Durch Verwendung der Kamera mit dem LCD-Monitor kann sich die Akkunutzungsdauer verringern. Deshalb sollten Sie den LCD-Monitor stets ausschalten, sobald Sie ihn nicht benötigen.**

- **1** Stellen Sie die Programmwählscheibe auf **AUO A A**  $\boxdot$   $\overline{w}$   $\overline{w}$  **A/S/M** oder **P** und stellen Sie den Ein-/ **Ausschalter der Kamera auf ON.**
- **2 Richten Sie die AF-Markierung auf das Motiv, während Sie das Bild auf dem LCD-Monitor betrachten.**
- **3 Den Auslöser ruckfrei halb nach unten drücken, damit die Schärfe eingestellt wird.**
	- Wenn die Schärfe durch das Herunterdrücken des Auslösers gespeichert ist, leuchtet die grüne LED auf dem LCD-Monitor auf.
	- Wenn  $\blacklozenge$  auf dem LCD-Monitor angezeigt wird, löst der Blitz automatisch aus.
- **4 Drücken Sie den Auslöser aus der halb gedrückten Position vollständig nach unten.**

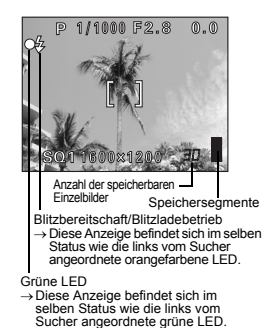

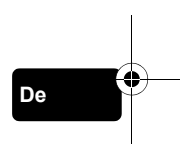

## **Einzelbildmodus bei Verwendung des Suchers**

Wenn Sie durch den Sucher schauen, sehen Sie einen kleineren Bildausschnitt, als ihn die Kamera tatsächlich aufzeichnet.

**1** Stellen Sie die Programmwählscheibe auf **AUTO 12 & A A** E **D a**  $\overline{\omega}$   $\overline{\omega}$  A/S/M oder P und stellen Sie den Ein-/ **Ausschalter der Kamera auf ON.**

Drücken Sie (ion), um den LCD-Monitor auszuschalten, falls dieser eingeschaltet war.

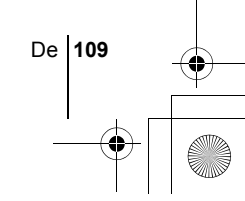

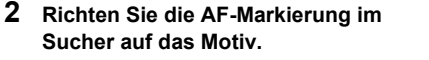

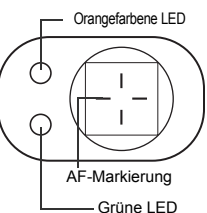

## **3 Den Auslöser ruckfrei halb nach unten drücken, damit die Schärfe eingestellt wird.**

• Wenn die grüne LED aufleuchtet, sind Schärfe und Belichtungsstärke gespeichert (Schärfespeicher). Wenn die orangefarbene LED leuchtet, wird der Blitz automatisch zugeschaltet.

## **4 Drücken Sie den Auslöser aus der halb gedrückten Position vollständig nach unten.**

- Die Kamera stellt die Aufnahme her.
- Die Schreibanzeige blinkt, solange das Bild auf die Karte gespeichert wird.
- Wenn die grüne LED erlischt, können Sie die nächste Aufnahme erstellen. Durch Drücken der Taste QUICK VIEW (Schnellwiedergabe) können Sie das soeben erstellte Bild überprüfen.

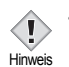

**De**

• Die verfügbaren Einstellungen richten sich nach dem jeweiligen Modus.

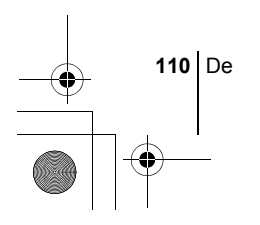

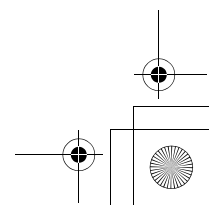

## J **WENN DIE RICHTIGE BILDSCHÄRFE NICHT ERZIELT WERDEN KANN (SCHÄRFESPEICHER)**

Wenn sich das Motiv nicht scharf stellen lässt, lässt sich die Kamera auf einen anderen Punkt richten, der ungefähr genauso weit entfernt ist (Schärfespeicher) und die Aufnahme wie nachfolgend beschrieben erstellen.

### **1 Richten Sie die AF-Markierung auf das Motiv, das Sie scharf stellen möchten.**

• Wenn Sie ein Motiv aufnehmen möchten, das sich schwer scharf stellen lässt oder das sich schnell bewegt, richten Sie die Kamera auf ein Motiv, das genauso weit von der Kamera entfernt ist.

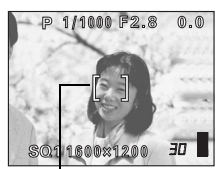

AF-Markierung

### **2 Drücken Sie den Auslöser halb nach untern, bis die grüne LED leuchtet.**

- Wenn die grüne LED aufleuchtet, sind Schärfe und Belichtungsstärke gespeichert.
- Wenn die grüne LED blinkt, sind Schärfe und Belichtungsstärke nicht gespeichert. Lassen Sie den Auslöser los, richten Sie die Kamera noch einmal auf Ihr Motiv und drücken Sie den Auslöser erneut halb nach unten.
- **3 Richten Sie die Kamera nun bei halb gedrücktem Auslöser wieder auf das gewünschte Motiv aus.**

# 1000 月2 **JO** SO11600x1200

Grüne LED

## **4 Den Auslöser vollständig nach unten drücken.**

## **EINZOOMEN EINES MOTIVS (OPTISCHER ZOOM)**

Mit dem optischen Zoom sind Telezoom- und Weitwinkelzoom-Aufnahmen bei 3facher Vergrößerung möglich (entspricht 38 mm – 114 mm bei einer 35 mm-Kamera). Beim Erstellen von Einzelbildern können Sie den optischen mit dem digitalen Zoom kombinieren und dadurch eine maximale 12fache Zoomvergrößerung erzielen.

Während der Movie-Aufnahme ist eine 3fache digitale Zoomvergrößerung möglich. Bei starken Vergrößerungen besteht erhöhte Verwackelungsgefahr. Um dies zu vermeiden, die Kamera auf einem Stativ befestigen oder anderweitig stabil aufstellen.

De **111**

### basic\_d\_x193\_6.fm Page 112 Thursday, August 7, 2003 3:24 PM

## **1 Drücken bzw. Ziehen Sie den Zoomregler.**

- Weitwinkel: Drücken Sie den Zoomregler in Richtung W, um das Motiv auszuzoomen.
- Telezoom: Ziehen Sie den Zoomregler in Richtung T, um das Motiv einzuzoomen.

Weitwinkel: Drücken Sie den Zoomregler in Richtung W, um das Motiv auszuzoomen.

Telezoom: Ziehen Sie den Zoomregler in Richtung T, um das Motiv einzuzoomen.

Zoomregler

• Bei Verwendung des Digitalzooms kann das Bild grobkörnig wirken.

## J **MOVIE-AUFNAHME**

## **1** Stellen Sie die Programmwählscheibe auf  $\Omega$  und schalten **Sie die Kamera ein.**

- Der LCD-Monitor wird eingeschaltet.
- Die verfügbare Aufnahmezeit wird angezeigt.
- Der optische Zoom kann nicht verwendet werden.
- **2 Wählen Sie den gewünschten Bildausschnitt.**
- **3 Drücken Sie den Auslöser vollständig nach unten, um die Aufnahme zu starten.**
	- Die Schärfe wird gespeichert.
	- Während der Movie-Aufnahme leuchtet  $\boxtimes$  rot.
- **4 Drücken Sie den Auslöser erneut vollständig nach unten, um die Aufnahme zu beenden.**
	- Wenn die verbleibende Aufnahmezeit verstrichen ist, stoppt die Aufnahme automatisch.
	- Die Schreibanzeige blinkt, solange das Movie auf die Karte gespeichert wird.
	- Wenn auf der Karte noch Speicherplatz verfügbar ist, wird die Aufnahme angezeigt, und die Kamera ist zur Aufnahme bereit.

• Bei der Movie-Aufnahme können der Blitz und die manuelle Scharfstellung (MF) nicht verwendet werden.

- Das Abspeichern von Bildern dauert hier länger als bei Einzelbildern. Hinweis • Die Anzahl der verbleibenden Sekunden hängt vom Aufnahmemodus ab,
	- bzw. ob das Movie auf der Karte abgelegt wird und von dem auf der Karte.

**112** De

Hinweis

## J **BLITZPROGRAMMWAHL**

- **1 Stellen Sie den gewünschten Blitzmodus durch mehrmaliges Drücken von** # **ein.**
	- Dadurch verändert sich der Blitzmodus jeweils in der nachfolgend gezeigten Reihenfolge (wenn alle Blitzaufnahmearten verfügbar sind).

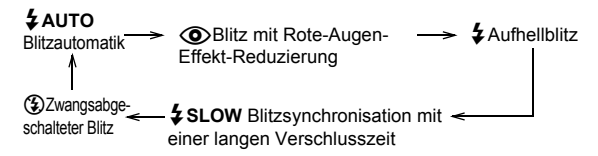

• Der gewählte Modus wird automatisch eingestellt, und wenn für 3 Sekunden kein Bedienungsschritt erfolgt, wird das Modusauswahlmenü geschlossen.

### **2 Drücken Sie den Auslöser halb nach unten.**

- Wenn der Blitz auslösebereit ist, leuchten die orangefarbene LED und  $\clubsuit$ .
- **3 Drücken Sie den Auslöser vollständig nach unten, um die Aufnahme zu erstellen.**

# **De**

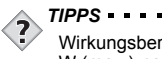

Wirkungsbereich des Blitzes W (max.):ca. 0,2 m bis 3,8 m  $T$  (max.) : ca. 0,3 m bis 2,2 m

### **Automatische Blitzabgabe (Keine Anzeige)**

Bei niedriger Umgebungshelligkeit oder starkem Gegenlicht löst der Blitz automatisch aus.

### **Blitz mit Rote-Augen-Effekt-Reduzierung (** $\langle \textcircled{e} \rangle$ **)**

Der Blitz mit Rote-Augen-Effekt-Reduzierung mindert Rote-Augen, indem er vor dem eigentlichen Blitz mehrere Vorblitze aussendet.

Dadurch gewöhnen sich die Augen der aufzunehmenden Person besser an das helle Licht, und der Rote-Augen-Effekt reduziert sich auf ein Minimum.

## **Aufhellblitz (**#**)**

Der Blitz löst immer dann aus, wenn der Auslöser gedrückt wird. Dieser Modus eignet sich zum Beseitigen von Schatten auf dem Gesicht der aufzunehmenden Person (z. B. von Baumblättern), bei Gegenlicht oder zum Ausgleich von Farbabweichungen, die durch künstliche Beleuchtung (insbesondere bei Neonröhrenlicht) entstehe.

## **Zwangsabgeschalteter Blitz (**\$**)**

Die Blitzabgabe unterbleibt auch bei unzureichender Umgebungshelligkeit.

De **113**

basic\_d\_x193\_6.fm Page 114 Thursday, August 7, 2003 3:24 PM

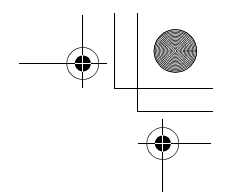

## **Blitzsynchronisation mit einer langen Verschlusszeit**  *\$* SLOW2  $\circledcirc$  *\$* SLOW1

## **Verschlussvorhangseffekt: Blitzabgabe bei Öffnen des Verschlusses** #**SLOW1:**

Reguliert den Blitz bei langen Belichtungszeiten.

### **Verschlussvorhangseffekt: Blitzabgabe bei Schließen des Verschlusses** #**SLOW2:**

Beim 2. Verschlussvorhangseffekt wird der Blitz erst kurz vor dem Schließen des Verschlusses ausgelöst.

### **Verschlussvorhangseffekt mit Vorblitzabgabe zur Verminderung des Rote-Augen-Effekts** !#**SLOW:**

Reguliert den Blitz bei langen Belichtungszeiten und minimiert den Rote-Augen-Effekt.

## **VERWENDUNG DES SELBSTAUSLÖSERS/FERNAUSLÖSERS**

Selbstauslöser: Diese Funktion ist dann hilfreich, wenn Sie selbst auf einer Aufnahme erscheinen möchten.

Fernauslöser : Sie können Aufnahmen unter Verwendung des Fernauslösers erstellen. Dies ist nützlich, wenn Sie ein Bild von sich oder bei Nacht aufnehmen möchten, ohne die Kamera zu berühren.

- **1 Befestigen Sie die Kamera auf einem Stativ oder legen Sie diese auf eine stabile Unterlage.**
- **2 Drücken Sie im Hauptmenü**  $\otimes$  und wählen Sie  $\langle \cdot \rangle / \frac{1}{2}$ . **Drücken Sie** ac **und wählen Sie** Y **und drücken Sie anschließend (**a).

## **3 Aufnahme tätigen.**

Selbstauslöser : Um den Selbstauslöser zu aktivieren und die Aufnahme zu tätigen, drücken Sie den Auslöser der Kamera vollständig nach unten. Die Selbstauslöser-/ Fernauslöser-LED leuchtet für ca. 10 Sekunden und wechselt dann auf ein Blinksignal. Die Aufnahme erfolgt nach ungefähr 2 Sekunden Blinken.

Fernauslöser : Richten Sie den Fernauslöser auf den Fernauslösersensor an der Kamera. Drücken Sie dabei die Auslösertaste auf dem Fernauslöser. Die Selbstauslöser-/Fernauslöser-LED an der Kamera blinkt 2 Sekunden lang, bevor die Aufnahme erstellt wird.

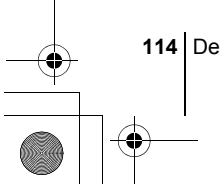

basic\_d\_x193\_6.fm Page 115 Thursday, August 7, 2003 3:24 PM

# **WEITERE AUFNAHMEFUNKTIONEN**

## SERIENAUFNAHMEMODUS

Es gibt 3 verschiedene Serienaufnahmemodi: Serienaufnahme, AF-Serienaufnahme und Automatische Belichtungsreihen. Die einzelnen Serienaufnahmemodi lassen sich über das Menü zum Auslösermodus auswählen.

Serienaufnahmen sind nicht möglich, wenn TIFF als Speichermodus eingestellt ist oder für die Rauschunterdrückung ON (Ein) gewählt wurde.

#### **Auslösermodus (Einzel-/Serienaufnahme)**

- o Bei jedem Auslösen wird jeweils eine Aufnahme erstellt. (normaler Aufnahmemodus, Einzelbildaufnahme)
- Schärfe, Belichtungsstärke und Weißabgleich werden bei der ersten Aufnahme gespeichert.
- $AF$ <sub>k</sub> 5 oder mehr Bilder bei 1,7 Bildern/Sek. (im HQ-Modus) Die Schärfe wird jeweils für 1 Bild angepasst. Bei der Serienaufnahme mit Autofokus ist die Aufnahmegeschwindigkeit geringer als bei der normalen Serienaufnahme.

**BKT** Bei der automatischen Belichtungsreihe wählt die Kamera für jede Aufnahme automatisch eine andere vorbestimmte Belichtungsstufe. Die Anzahl der Bilder und die Belichtungsstufen können im Menü eingestellt werden. Die bei der ersten Aufnahme verwendeten Einstellungen für Scharfstellung und Weißabgleich werden für alle weiteren Bilder der Belichtungsreihe beibehalten.

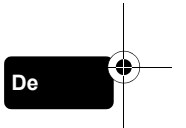

## **BELICHTUNGSMESSMETHODEN**

Es gibt zwei verschiedene Methoden, um die Helligkeit eines Motivs zu ermitteln. Wählen Sie die Methode, die am besten zu Ihrem Aufnahmezweck und dem Effekt passt, den Sie erzielen möchten.

Digital-ESP-Messung: Misst den Mittelpunkt des Motivs sowie getrennt davon die Umgebung.

Spotmessung : Die Belichtungsstärke wird durch eine Messung innerhalb des AF-Markierungsbereichs festgelegt. In diesem Modus lässt sich ein Motiv ohne Berücksichtigung des Hintergrundlichts optimal belichten.

## **AE LOCK**

Diese Funktion eignet sich für Situationen, in denen sich die optimale Belichtungsstärke schwer erzielen lässt, beispielsweise wenn zwischen Motiv und Umgebung ein starker Kontrastunterschied herrscht.

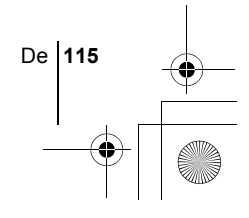

## J **NAHAUFNAHMEN**

Sie können Nahaufnahmen von Ihrem Motiv erstellen. (Weitwinkelaufnahmen von 20 cm bis 50 cm, Telezoom-Aufnahmen von 30 cm bis 50 cm.) Auch weiter entfernte Motive können in diesem Modus aufgenommen werden, aber das Scharf stellen kann unter Umständen länger dauern als gewöhnlich.

## SUPER-NAHAUFNAHMEMODUS

Mit diesem Modus können Sie Nahaufnahmen mit einer Entfernung von lediglich 4 cm zu Ihrem Motiv erstellen.

Im siz sind auch normale Aufnahmen möglich, aber die Zoomposition ist dann fest eingestellt und lässt sich nicht verändern.

## **MANUELLE SCHARFSTELLUNG**

Wenn der Autofokus ein Motiv nicht scharf stellen kann, verwenden Sie die manuelle Scharfstellung.

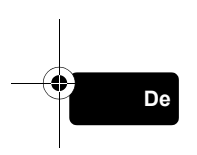

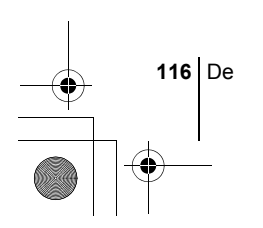

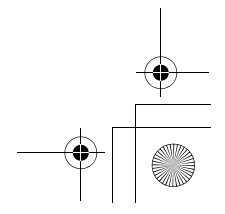

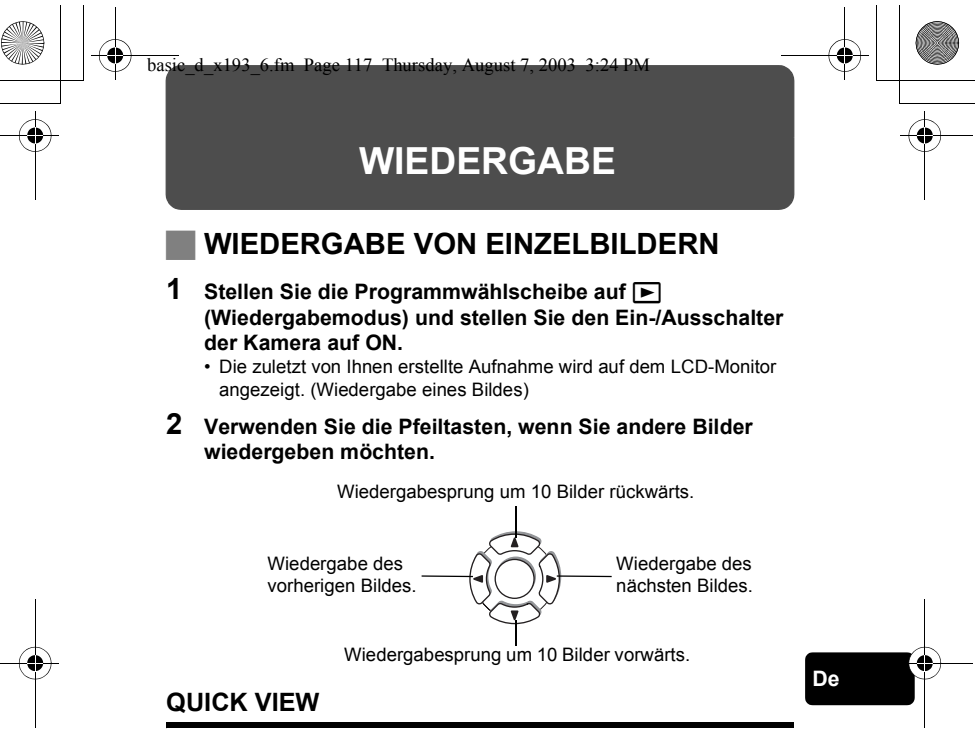

Mit dieser Funktion können Sie Bilder wiedergeben, während sich die Kamera im Aufnahmemodus befindet. Diese Funktion ist nützlich, wenn Sie Ihre Aufnahmen kurz überprüfen und schnell wieder in den Aufnahmemodus

- **1 Drücken Sie im Aufnahmemodus die Taste QUICK VIEW.**
- **2 Drücken Sie die Taste QUICK VIEW erneut, um in den Aufnahmemodus zurückzukehren.**

## **Wiedergabe mit Ausschnittsvergrößerung**

zurückkehren möchten.

Die auf dem LCD-Monitor dargestellten Bilder lassen sich um das 1,5-, 2-, 2,5-, 3-, 3,5- oder 4fache vergrößern. Diese Funktion ist nützlich, wenn Sie bestimmte Details einer Aufnahme näher untersuchen möchten.

- **1 Wählen Sie das zu vergrößernde Bild aus.**
	- Bilder mit  $\mathfrak{P}$  (Movies) können Sie nicht vergrößern.

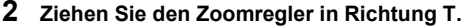

- Bei jeder Betätigung des Zoomreglers wird das Bild stufenweise vergrößert.
- Um das Bild wieder in Normalgröße (1x) darzustellen, drücken Sie den Zoomregler in Richtung W. Durch das Drücken der Pfeiltasten während der Anzeige des vergrößerten Bildes können Sie das Bild in die von Ihnen gewünschte Richtung bewegen, so dass Sie sich den jeweils gewünschten Bildbereich ansehen können.

## **Indexwiedergabe**

Mit dieser Funktion können Sie gleichzeitig mehrere Bilder auf dem LCD-Monitor anzeigen. Diese Funktion ist nützlich, wenn Sie ein gewünschtes Bild schnell auffinden möchten. Die Anzahl der anzeigbaren Bilder beträgt dabei wahlweise 4, 9 oder 16.

- **1 Drücken Sie den Zoomregler im Einzelbild-Wiedergabemodus in Richtung W.**
	- Verwenden Sie die Pfeiltasten für die Bildauswahl.
	- Um zur Einzelbildwiedergabe zurückzukehren, ziehen Sie den Zoomregler in Richtung T.

## J **MOVIE-WIEDERGABE**

**1** Verwenden Sie die Pfeiltasten, um das Bild mit  $\mathfrak{P}$  (Movie), **das Sie wiedergeben möchten, anzuzeigen.**

### **2** Drücken Sie ( $\circled{\text{\sf m}}$ .

• Das Hauptmenü wird angezeigt.

**3** Drücken Sie  $\circledast$  und wählen Sie MOVIE PLAY.

**4 Drücken Sie** ac **und wählen Sie MOVIE PLAYBACK. Drücken Sie anschließend (** $\mathbb{B}$ **).** 

• Das Movie wird wiedergegeben. Wenn die Wiedergabe beendet ist, kehrt die Anzeige automatisch an den Anfang des Movies zurück.

• Drücken Sie ( mach dem Ende der Wiedergabe erneut, um das Menü anzuzeigen.

PLAYBACK : Erneute Wiedergabe der gesamten Movie-Aufnahme. FRAME BY FRAME:Bild-für-Bild-Wiedergabe der gewählten Movie-Aufnahme.

EXIT : Beendet den Movie-Wiedergabemodus. Drücken Sie  $\otimes \otimes$  und wählen Sie die gewünschte Funktion. Drücken Sie anschließend (...

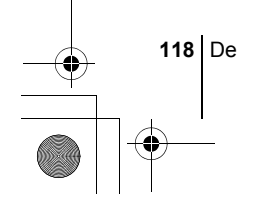

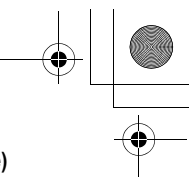

## **Funktionen im Modus FRAME BY FRAME (Bild-für-Bild-Wiedergabe)**

- $\circledcirc$  : Zeigt das erste Bild des Movies an.
- S: Zeigt das letzte Bild des Movies an.<br>6 : Zur Wiedergabe des nächsten Bilde
- : Zur Wiedergabe des nächsten Bildes. Die Taste gedrückt halten, um die Movie-Bilder durchgehend anzuzeigen.
- : Zur Wiedergabe des vorherigen Bildes. Diese Taste gedrückt halten, um die Movie-Bilder durchgehend rücklaufend zu zeigen.
- : Ruft das Menü MOVIE PLAYBACK auf.

## J **BILDER VOR DEM LÖSCHEN SCHÜTZEN**

Wichtige Bilder sollten Sie vor dem Löschen schützen, damit diese nicht versehentlich gelöscht werden.

**1 Verwenden Sie die Pfeiltasten, um das Bild auszuwählen, das Sie schützen möchten.**

## **2 Drücken Sie** 0**.**

- Um den Schreibschutz aufzuheben, drücken Sie  $O<sub>T</sub>$  erneut.
- Schreibgeschützte Bilder können nicht mit der Funktion "Einzelbild/ Alle Bilder löschen" entfernt werden, sondern nur mit der Formatierungsfunktion. Hinweis

## J **BILDER LÖSCHEN**

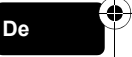

Mit dieser Funktion können Sie aufgenommene Bilder wieder löschen. Sie können die auf der Karte gespeicherten Bilder entweder einzeln nacheinander oder insgesamt löschen.

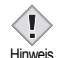

• Die Bilddaten gelöschter Bilder gehen unwiderruflich verloren. Achten Sie darauf, dass Sie keine wichtigen Daten löschen.

## **Löschen einzelner Bilder**

- **1 Verwenden Sie die Pfeiltasten zur Auswahl des Bildes, das Sie löschen möchten.**
- **2 Drücken Sie** S**.**

 $\cdot$  Das Menü  $\frac{1}{10}$  ERASE wird angezeigt.

- **3 Drücken Sie** ac **und wählen Sie YES. Drücken Sie anschließend (**a).
	- Das Bild wird gelöscht und das Menü geschlossen.

De **119**

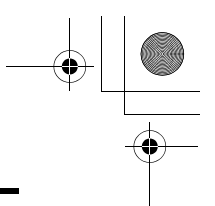

## **Löschen aller Bilder**

- **1** Wählen Sie im Hauptmenü MODE MENU → CARD → **CARD SETUP und drücken Sie**  $\hat{P}$ **.**
- **2** Drücken Sie  $\otimes \otimes$  und wählen Sie  $\hat{m}$  ALL ERASE. **Drücken Sie anschließend (** $\textcircled{\tiny{\textcircled{\tiny{R}}}}$ **).**
- **3 Drücken Sie** a **und wählen Sie YES. Drücken Sie anschließend** e**.**
	- Alle Bilder werden gelöscht.

## J **KARTENFORMATIERUNG (CARD SETUP)**

Mit dieser Funktion können Sie eine Karte formatieren. Andernfalls können keine Daten auf die Karte geschrieben werden. Wenn Sie Karten von Fremdherstellern verwenden möchten oder Karten, die auf einem Personal Computer formatiert wurden, müssen Sie diese in der Kamera formatieren.

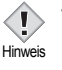

**De**

• Alle vorhandenen Daten einschließlich der lösch- und schreibgeschützten Daten werden gelöscht, wenn die Karte formatiert wird. Einmal gelöschte Bilder sind unwiederbringlich verloren. Achten Sie also darauf, dass Sie versehentlich keine wichtigen Daten löschen. Laden Sie vor dem Formatieren der Karte alle wichtigen Bilddaten auf einen Personal Computer herunter.

**1 Drücken Sie in allen Modi außer <b>Auge** auf **@**, um ins Hauptmenü zu gelangen. Wählen Sie dort MODE MENU → **CARD → CARD SETUP und drücken Sie anschließend**  $\hat{D}$ **.** 

• Das Menü F FORMAT wird angezeigt.

**Wenn <b>MIT** ausgewählt ist: **Drücken Sie im Hauptmenü** d **und wählen Sie CARD SETUP.**

- **2 Drücken Sie** a **und wählen YES. Drücken Sie anschließend** e**.**
	- Die Fortschrittsanzeige (**BUSY**) wird angezeigt, während die Karte formatiert wird.

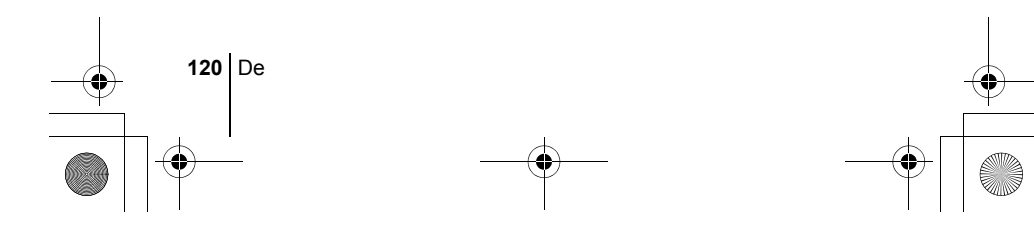

## J **WIEDERGABE AUF EINEM FERNSEHGERÄT**

Verwenden Sie das mitgelieferte Videokabel, wenn Sie Ihre Aufnahmen auf einem Fernsehgerät wiedergeben möchten. Sie können auf Ihrem Fernsehgerät sowohl Movies als auch Einzelbilder wiedergeben.

**1 Vergewissern Sie sich, dass Fernseher und Kamera ausgeschaltet sind. Verbinden Sie anschließend das Videokabel mit dem Videoausgang an der Kamera sowie mit dem Videoeingang am Fernsehgerät.**

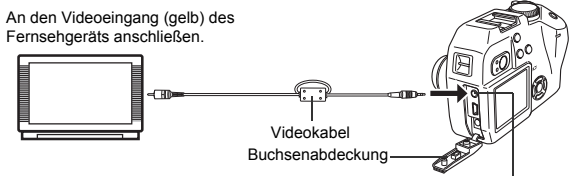

VIDEO OUT Buchse

- **2 Schalten Sie das Fernsehgerät ein und stellen Sie den VideoKanal ein.**
	- Weitere Informationen zum Video-Eingangsmodus finden Sie in der Bedienungsanleitung Ihres Fernsehgeräts.

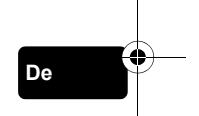

- **3** Stellen Sie die Programmwählscheibe auf  $\blacktriangleright$  und **schalten Sie die Kamera ein.**
	- Die zuletzt erstellte Aufnahme wird auf dem Fernsehgerät wiedergegeben. Verwenden Sie die Pfeiltasten für die Bildauswahl.
	- Die Funktionen Wiedergabe mit Ausschnittsvergrößerung, Index-Wiedergabe und Diashow können auch bei der Wiedergabe auf einem Fernsehgerät verwendet werden.

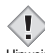

- Beim Anschließen an ein Fernsehgerät sollten Sie die Kamera mit einem Netzteil betreiben.
- <sup>Hinweis</sup> Achten Sie darauf, dass das Video-Ausgangssignal der Kamera dem Video-Signaltyp des Fernsehgeräts entspricht.

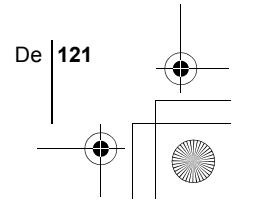

basic\_d\_x193\_6.fm Page 122 Thursday, August 7, 2003 3:24 PM

## **DRUCKBEZOGENE EINSTELLUNGEN**

Die Druckvorauswahl umfasst Daten wie die Anzahl der Ausdrucke, das Datum, das zusammen mit dem Bild ausgedruckt wird, usw. und wird zusammen mit dem Bild auf der Karte gespeichert.

Durch das Speichern der Druckvorauswahldaten auf der Karte können die Bilder leicht in einem DPOF-Fotolabor oder auf einem DPOF-kompatiblen Drucker ausgedruckt werden.

Das DPOF-Format wird verwendet, um die Druckinformationen von Kameras automatisch aufzuzeichnen. Durch das Abspeichern der gewünschten Druckvorauswahldaten (z.B. gewünschte Bilder, Anzahl der Ausdrucke) auf der Karte können Sie Ihre Bilder automatisch zuhause oder in einem Fotolabor ausdrucken.

Wenn Sie eine Karte mit Druckvorauswahldaten versehen, können die Bilder wie folgt ausgedruckt werden:

#### **Ausdrucken in einem DPOF-Fotolabor**

Sie können die Bilder mithilfe der Druckvorauswahldaten ausdrucken.

#### **Ausdrucken auf einem DPOF-kompatiblen Drucker**

Auch ohne Personal Computer können Sie Ihre Bilder direkt von einer Karte ausdrucken, die Druckvorauswahldaten enthält. Weitere Angaben hierzu finden Sie in der zum jeweiligen Drucker gehörenden Bedienungsanleitung. Unter Umständen ist der Einsatz einer PC-Adapterkarte erforderlich.

#### **Druckvorauswahl für alle Bilder**

Mit dieser Funktion lassen sich alle auf der Karte gespeicherten Bilder ausdrucken. Sie können die gewünschte Anzahl der Ausdrucke festlegen und ebenfalls, ob das Aufnahmedatum und die Aufnahmezeit mit ausgedruckt werden sollen.

#### **Druckvorauswahl für Einzelbilder**

Mit dieser Funktion lassen sich ausgewählte Bilder ausdrucken. Lassen Sie sich das zu druckende Bild anzeigen und wählen Sie die gewünschte Anzahl der Ausdrucke.

### **Zurücksetzen der Druckvorauswahldaten**

Mit dieser Funktion können Sie alle Druckvorauswahldaten für die auf der Karte gespeicherten Bilder löschen.

*Wenn Sie weitere Einzelheiten benötigen, lesen Sie bitte das auf*  der CD-ROM befindliche "Referenzhandbuch".

**122** De

basic\_d\_x193\_6.fm Page 123 Thursday, August 7, 2003 3:24 PM

## **HERUNTERLADEN VON BILDERN AUF IHREN COMPUTER**

Wird die Kamera mittels des mitgelieferten USB-Kabels an einen Personal Computer angeschlossen, können Bilder auf den Personal Computer heruntergeladen werden. Je nach Betriebssystem des Computers kann vor dem ersten Anschluss der Kamera eine spezifische Softwareinstallation erforderlich werden. Beachten Sie bitte die diesbezüglichen Angaben in der nachfolgenden Tabelle. Einzelheiten zu den in der Tabelle genannten Abläufen finden Sie im auf der Software-CD-ROM befindlichen "Referenzhandbuch". Bitte lesen Sie auch das "Software-Installationsanleitung" (auf der CD-ROM enthalten).

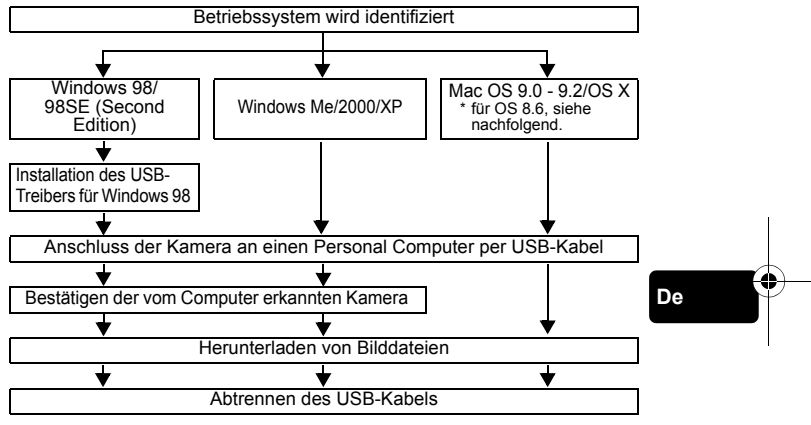

- Auch wenn der verwendete Personal Computer eine USB-Schnittstelle hat, kann die Datenübertragung ggf. nicht ausgeführt werden, wenn der Personal Computer unter einem der nachfolgend aufgelisteten Betriebssysteme arbeitet oder wenn eine externe USB-Schnittstelle (Steckkarte etc.) verwendet wird.
- Windows 95/NT 4.0
- Windows 98/98SE als Upgrade-Version von Windows 95
- Mac OS 8.6 oder darunter (außer ab Werk installiertes Betriebssystem Mac OS 8.6 mit USB MASS Storage-Unterstützung [Version 1.3.5])
- Auf Eigenbau-PCs oder Personal Computer ohne vorinstalliertes Betriebssystem funktioniert der Datentransfer ggf. nicht richtig.

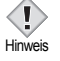

• Zur Darstellung der Bilddaten auf dem Computerbildschirm ist eine geeignete Anwendungssoftware erforderlich: Grafiksoftware mit Unterstützung des JPEG-Formats (wie Paint Shop Pro oder Photoshop); Internet-Browser (wie Netscape Communicator oder Microsoft Internet Explorer); CAMEDIA Master-Software. Weitere Angaben zur Verwendung einer geeigneten Anwendungssoftware siehe jeweilige Software-Bedienungsanleitung.

- Für die Movie Wiedergabe ist QuickTime erforderlich ; diese Software befindet sich auf der beigefügten Software-CD.
- Wenn Sie Bilder bearbeiten möchten, müssen Sie diese zunächst auf Ihrem Computer herunterladen. Je nach verwendeter Software ist es möglich, dass Bilddateien auf der Karte zerstört werden, wenn Sie diese direkt auf der Karte bearbeiten (z. B. drehen usw.).

## J **FÜR DIE ANWENDER ANDERER BETRIEBSSYSTEME**

Wenn Sie andere Betriebssysteme verwenden, können Sie die Kamera nicht direkt an einen Computer anschließen.

● Windows 95 ● Windows NT ● Betriebssystem Mac OS vor der Version 9 Sie können die Bilder direkt auf Ihren Computer laden, wenn Sie einen PC-Karten-Adapter verwenden.

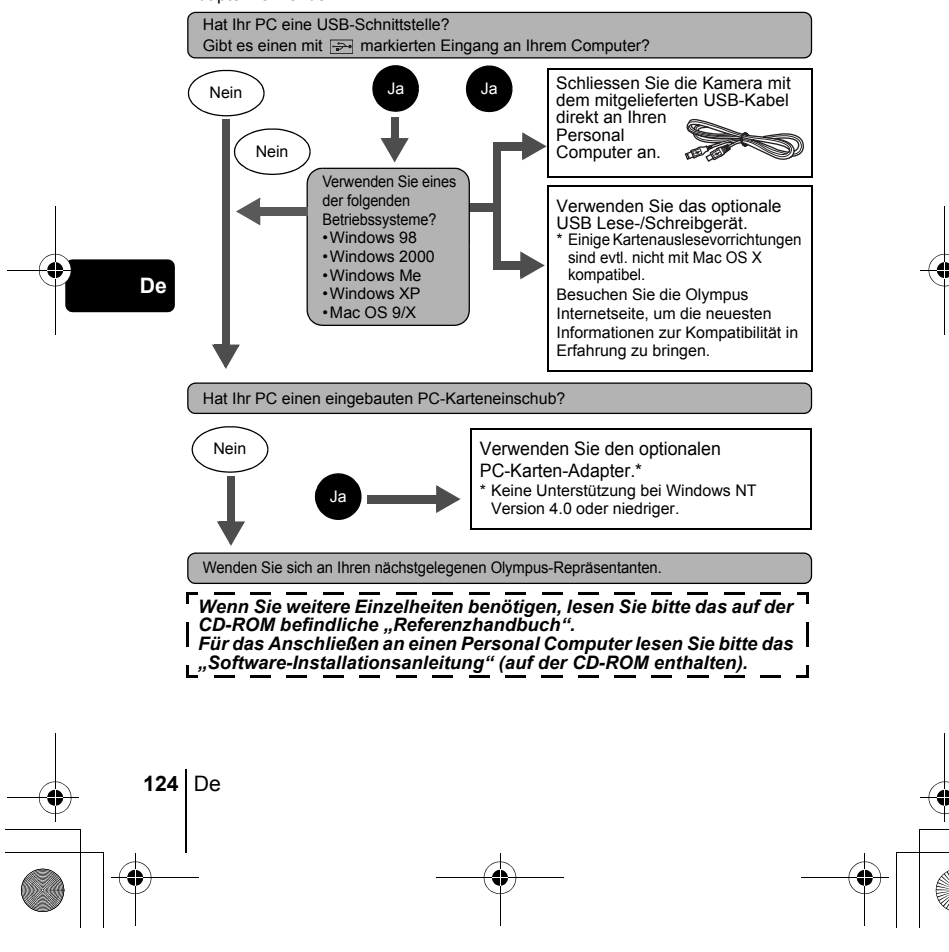

basic\_d\_x193\_6.fm Page 125 Thursday, August 7, 2003 3:24 PM

# **FEHLERMELDUNGEN**

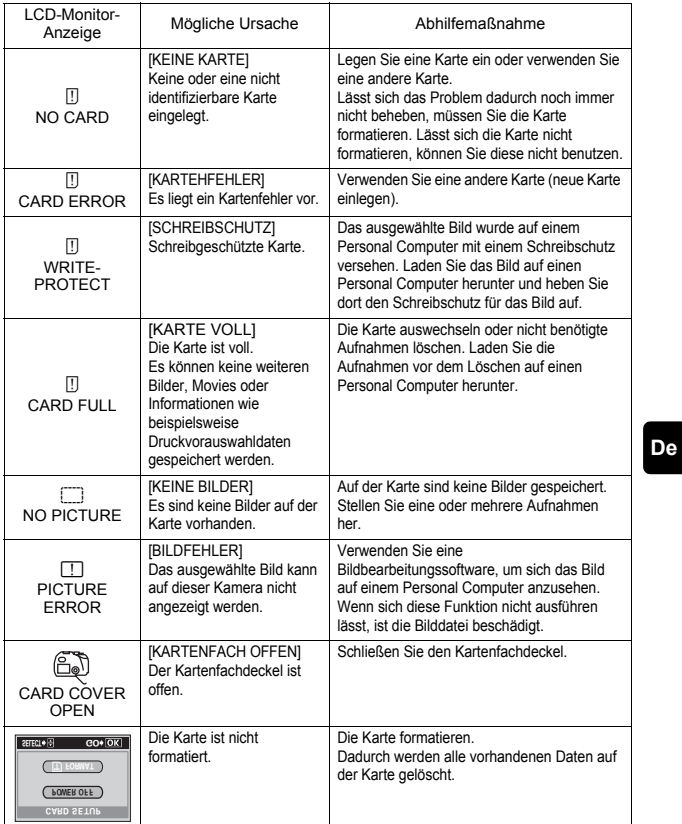

♦

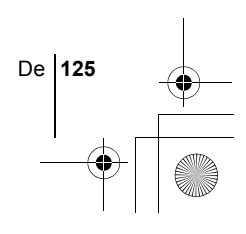

basic\_d\_x193\_6.fm Page 126 Thursday, August 7, 2003 3:24 PM

# **TECHNISCHE DATEN**

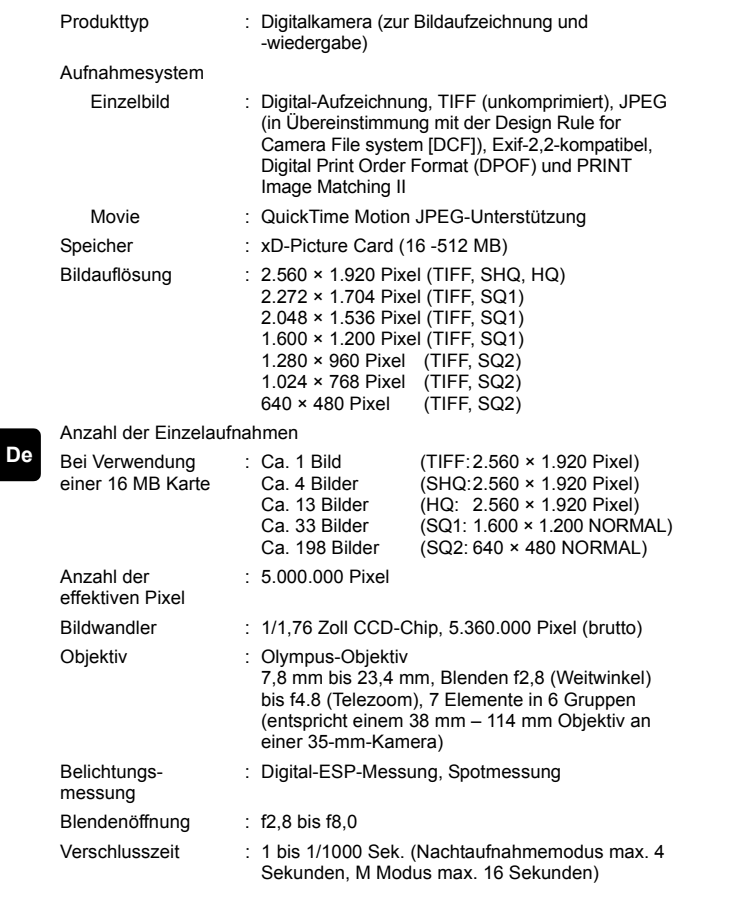

**126** De

♦

## basic\_d\_x193\_6.fm Page 127 Thursday, August 7, 2003 3:24 PM

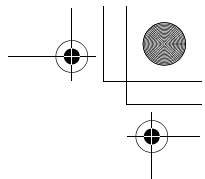

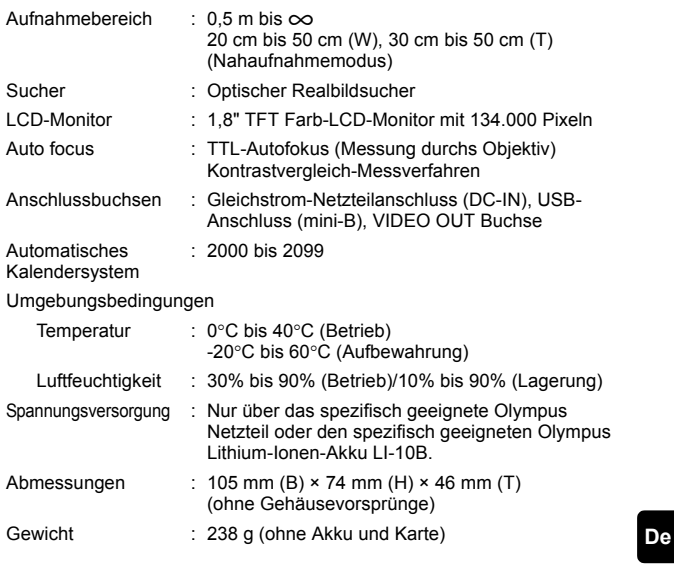

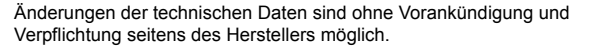

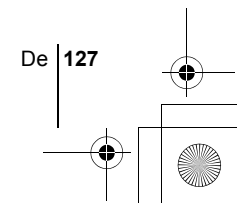

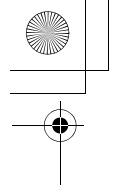

## *CONTENIDO*

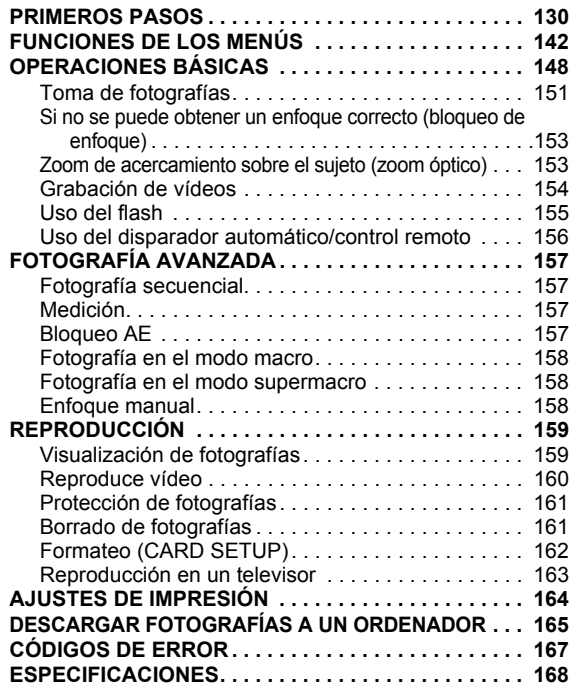

*Estas instrucciones están concebidas sólo para referencia rápida. Si desea información más detallada sobre las funciones aquí descritas, consulte el "Manual de consulta" en del CD-ROM.*

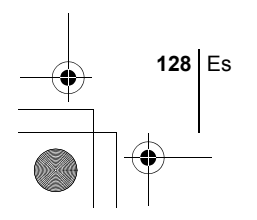

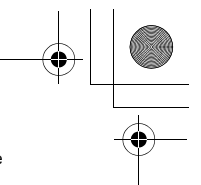

- Antes de empezar a utilizar la cámara, lea con atención este manual para asegurarse que la usa de forma correcta.
- Antes de tomar fotografías importantes, le recomendamos realizar varias tomas de prueba para familiarizarse con el uso de su cámara.
- Estas instrucciones son sólo un manual básico. Si desea información más detallada sobre las funciones aquí descritas, consulte el Manual de consulta del CD-ROM. Para conectar la cámara al ordenador o para instalar el software adjunto, consulte la Guía de instalación del software incluida en el paquete del CD-ROM.

#### **Para clientes de Norte y Sudamérica**

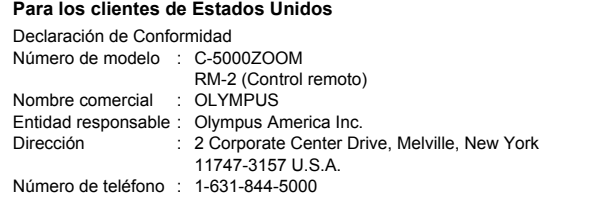

Se ha probado su cumplimiento con las normas FCC PARA USO DOMÉSTICO O COMERCIAL

Este dispositivo cumple con el Apartado 15 de las normas FCC. La operación se encuentra sujeta a las dos condiciones siguientes:

- (1) Este dispositivo podría no causar interferencia perjudicial.
- (2) Este dispositivo debe aceptar cualquier interferencia que se reciba, incluyendo aquellas interferencias que pueden provocar un funcionamiento no deseado.

#### **Para los clientes de Canadá**

Esta aparato digital de Clase B cumple con todos los requisitos de las reglamentaciones canadienses sobre equipos generadores de interferencia.

#### **Para los clientes de Europa**

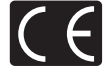

La marca "CE" indica que este producto cumple con los requisitos europeos sobre protección al consumidor, seguridad, salud y protección del medio ambiente. Las cámaras con la marca "CE" están destinadas a la venta en Europa.

#### **Marcas comerciales**

- IBM es una marca registrada de International Business Machines Corporation.
- Microsoft y Windows son marcas registradas de Microsoft Corporation.
- Macintosh es una marca comercial de Apple Computer Inc.
- Todos los demás nombres de compañías y productos son marcas registradas y/o marcas comerciales de sus respectivos propietarios.
- Las normas para sistemas de archivos de cámara referidas en este manual son las "Normas de Diseño para Sistema de Archivos de Cámara/DCF" estipuladas por la Asociación de Industrias Electrónicas y de Tecnología de Información de Japón (JEITA).

Es **129**

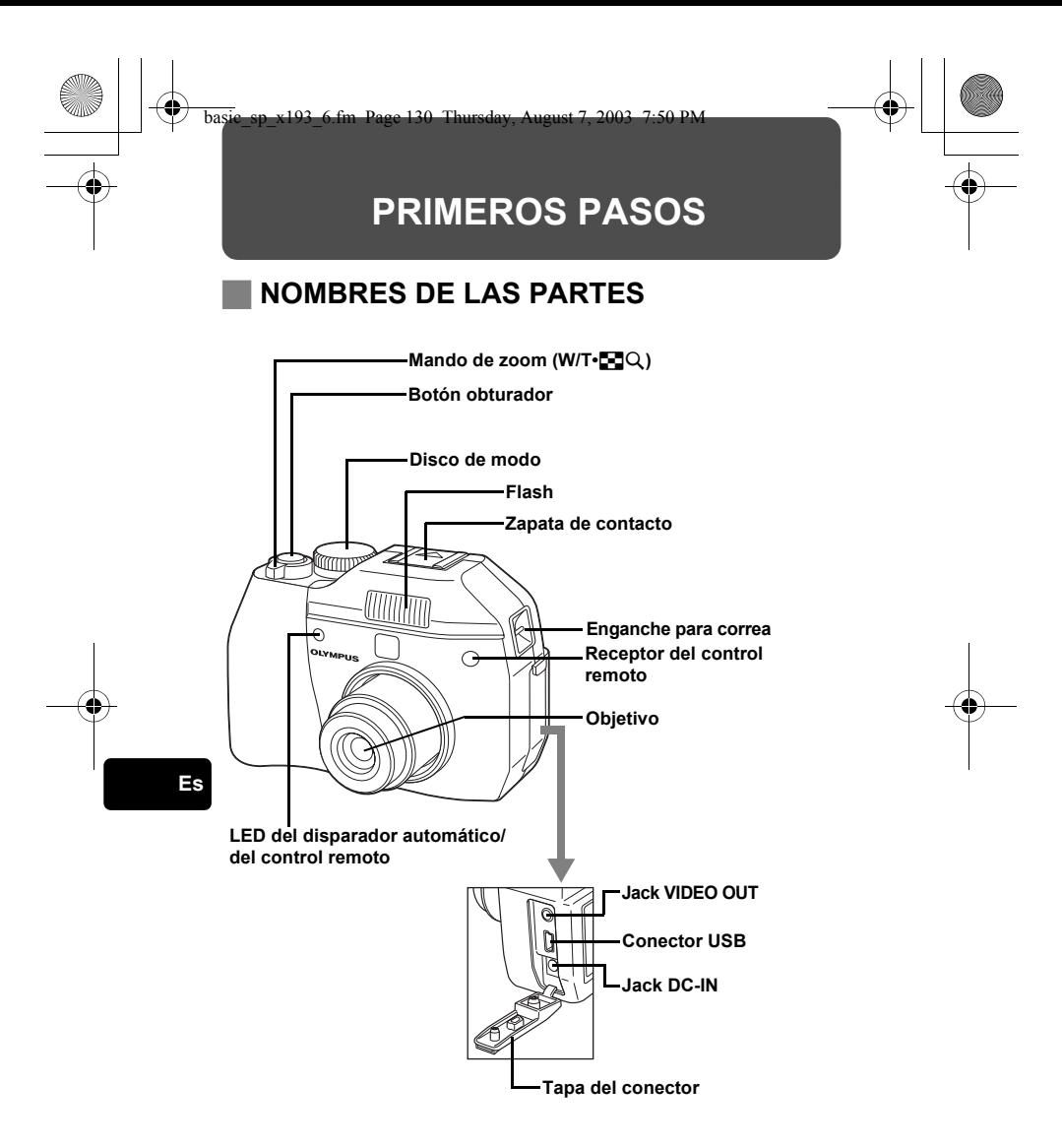

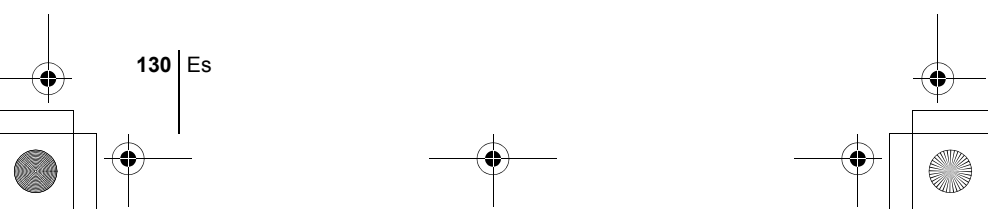

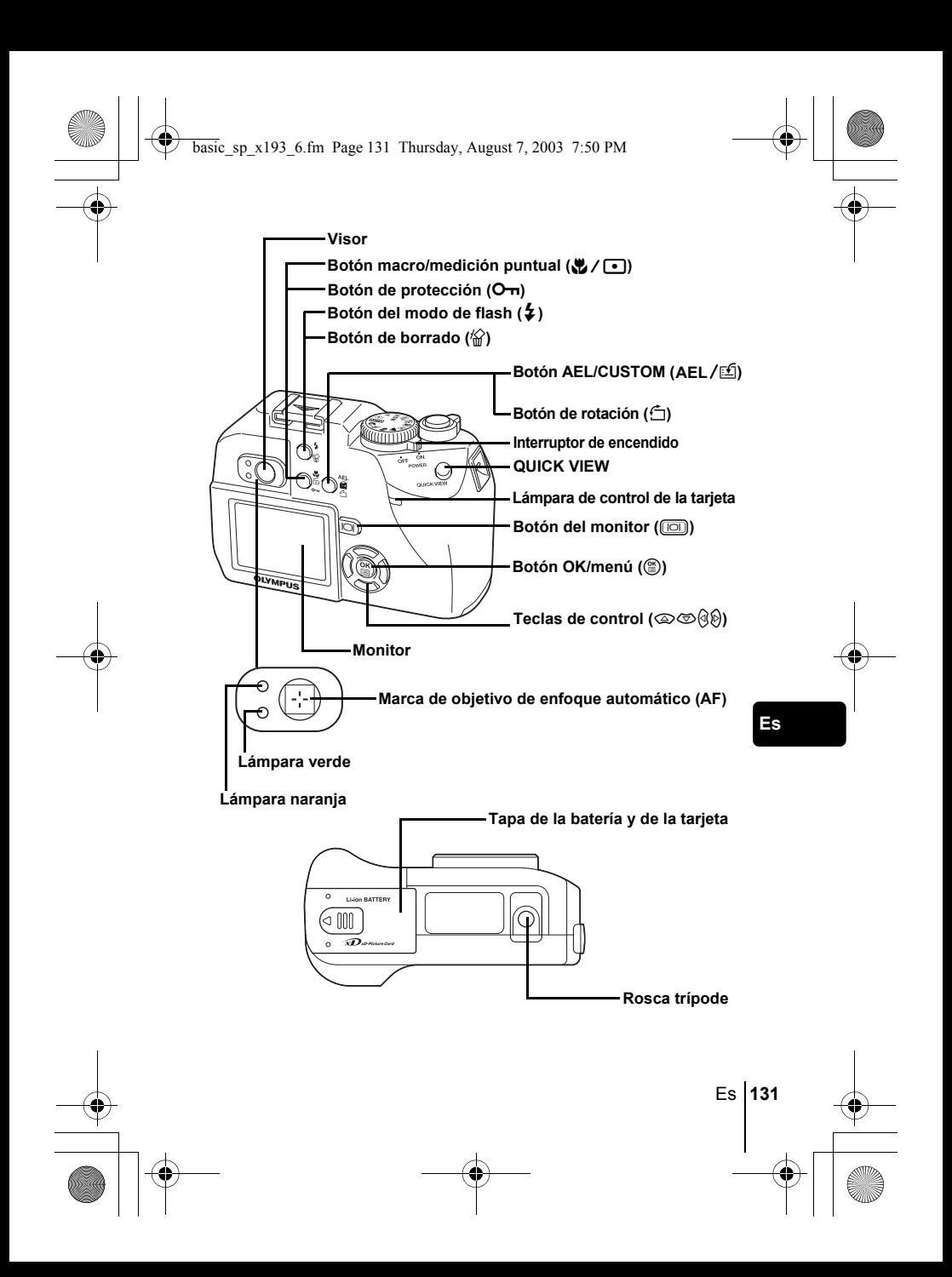

## **INDICACIONES DEL VISOR Y DEL MONITOR**

**Modo de fotografía**

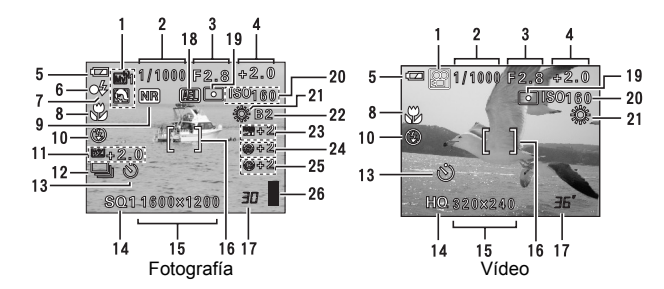

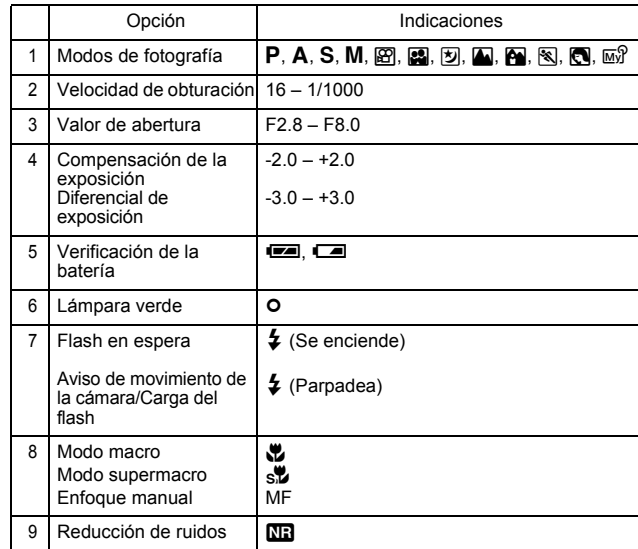

**132** Es

♦

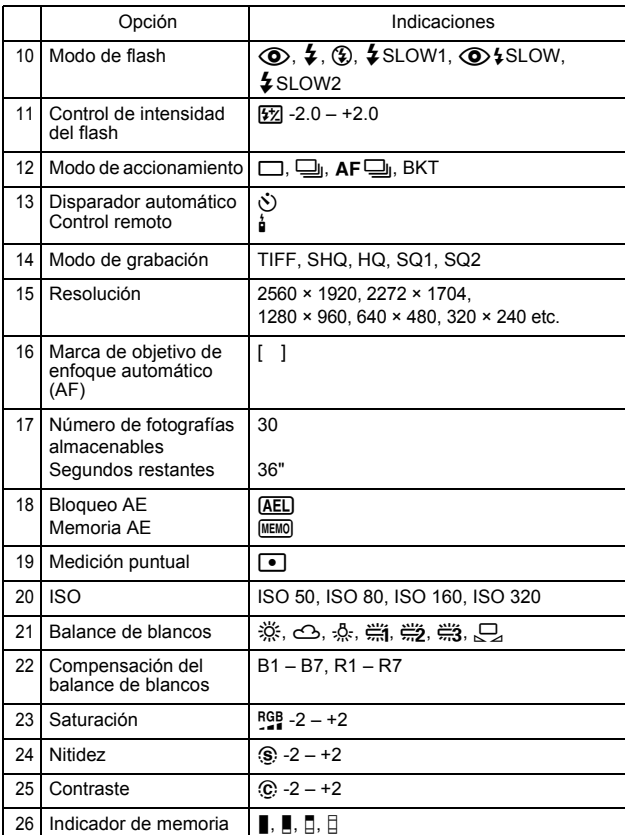

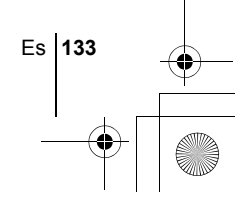

## **Modo de reproducción**

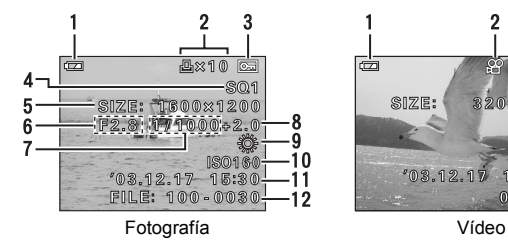

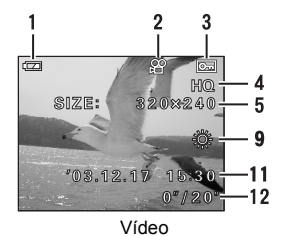

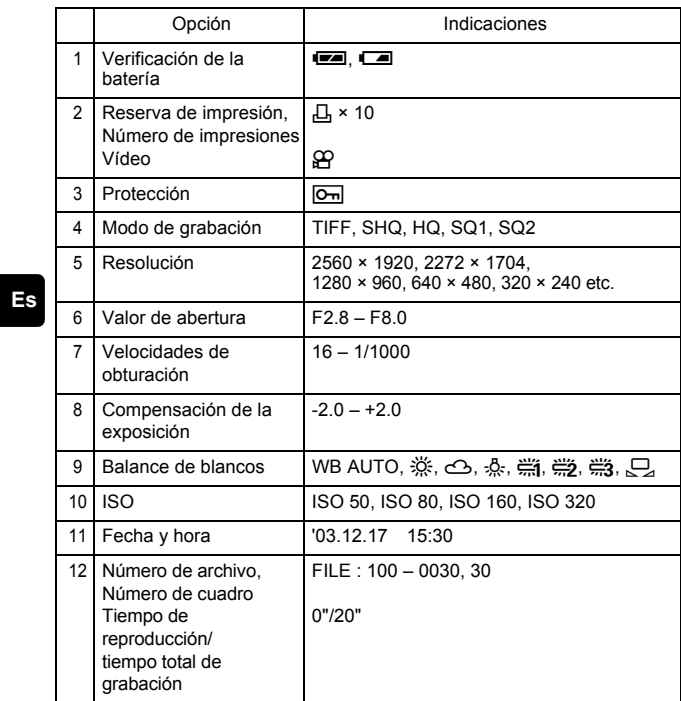

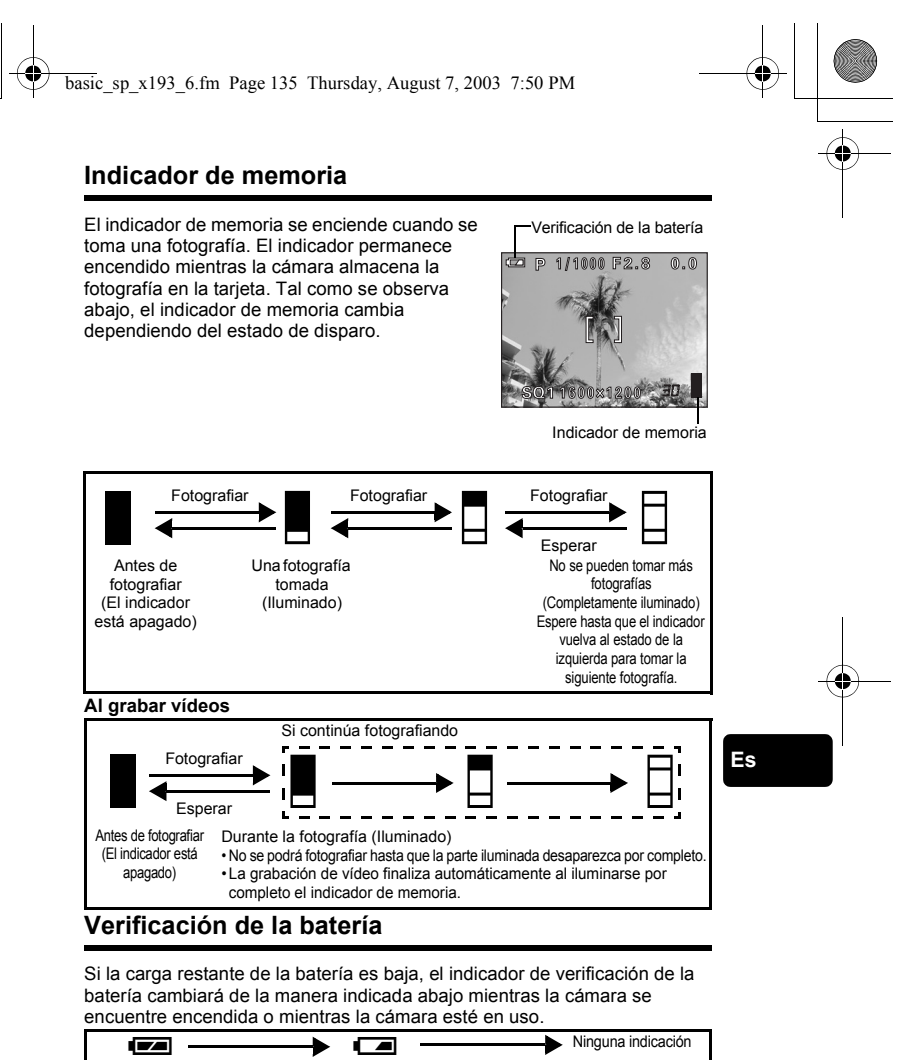

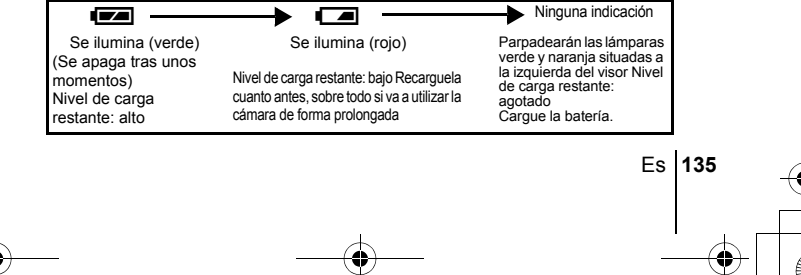

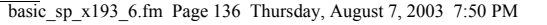

## **FIJACIÓN DE LA CORREA Y DEL PROTECTOR DEL OBJETIVO**

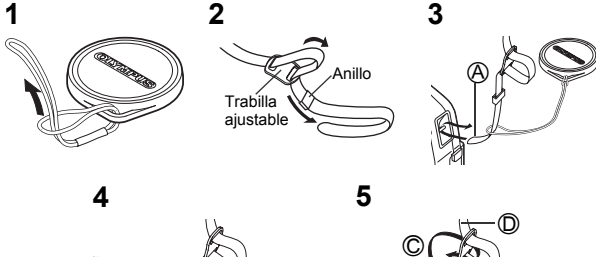

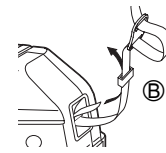

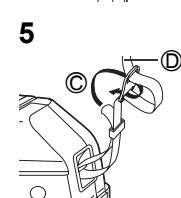

## **Carga de la batería**

Esta cámara utiliza una batería de ion-litio Olympus (LI-10B). La batería es específica para esta cámara, que no funciona con otras baterías. Cuando usted adquiere la cámara, la batería no está cargada completamente. Debe cargar completamente la batería utilizando el cargador específico (LI-10C) antes de usar la cámara por primera vez. Para más información, consulte las instrucciones del cargador (suministrado).

Terminales del conector

- **1 Compruebe que los terminales + y - de la batería que se muestran en la ilustración de la derecha estén orientados de forma correcta al instalar la batería en el cargador.**
	- El indicador de carga se encenderá en rojo mientras dure la carga.
	- Cuando termine la carga, el color del indicador cambiará del rojo al verde.

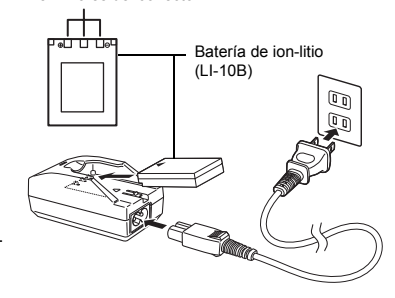

• Por lo general, la carga dura unas 2 horas.

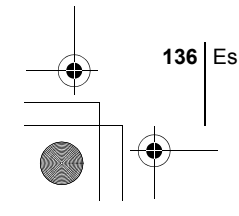

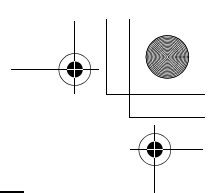

## **Inserción y extracción de la batería y de la tarjeta**

En este manual se emplea el término "tarjeta" para referirse a las tarjetas xD-Picture Card. La cámara utiliza la tarjeta para grabar imágenes.

- **1 Asegúrese de que la cámara esté apagada.**
	- El interruptor de encendido está en OFF.
	- El monitor esta apagado.
	- El objetivo no esta extendido.
- **2 Deslice la tapa de la batería y de la tarjeta en la dirección de** A**. Se liberará el dispositivo de bloqueo, y la tapa del compartimento de la batería se abrirá en la dirección** B**.**
	- Deslice la tapa con la yema del dedo. No use la uña, ya que podría hacerse daño.
- **3 Instalación de la batería Oriente la batería de forma correcta, e empújela hasta que quede bloqueada por el dispositivo de bloqueo.**

**Extracción de la batería Deslice el bloqueo de la batería en la dirección de la flecha. Cuando sobresalga la batería, sujétela y tire de ella hasta sacarla del todo.**

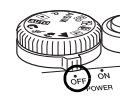

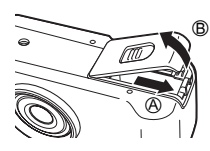

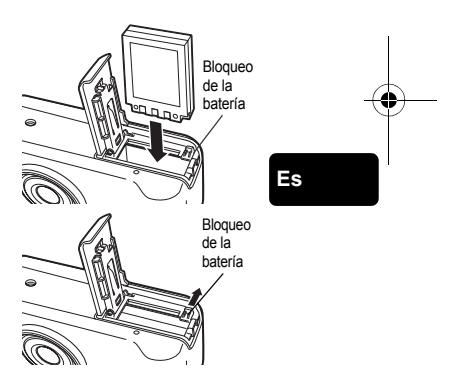

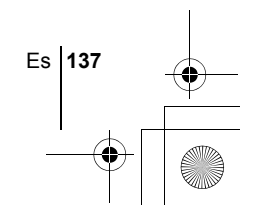

### **Inserción de la tarjeta Coloque la tarjeta en la posición correcta e insértela en la ranura para tarjetas.**

- Mantenga la tarjeta recta y presiónela.
- Si inserta la tarjeta de forma incorrecta o formando un ángulo, podría dañar el área de contacto o quedar pillada la tarieta.

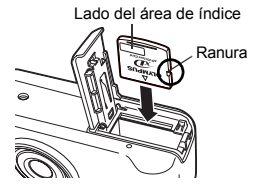

• Si la tarjeta no está insertada hasta el fondo, es posible que no se graben los datos en la tarjeta.

### **Extracción de la tarjeta**

**Empuje la tarjeta hasta el fondo para desengancharla. Cuando salga la tarjeta, manténgala recta y tire de ella hacia afuera.**

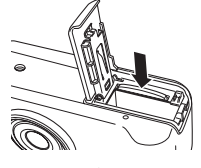

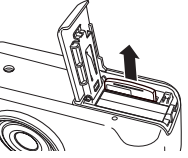

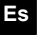

**138** Es

**4 Cierre la tapa de la batería y de la tarjeta en la dirección** C**, y luego deslícela en la dirección** D**.** 

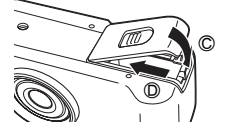

#### **Aviso de descarga de la batería**

El consumo de energía varía en gran medida dependiendo de qué funciones de la cámara digital se estén utilizando. Si utiliza una batería gastada, la cámara podría apagarse sin mostrar antes la advertencia de carga baja de la batería.

#### **Cuidado al extraer la tarjeta**

Si retira el dedo rápidamente después de empujar a fondo la tarjeta, ésta podría salirse con fuerza de la ranura.

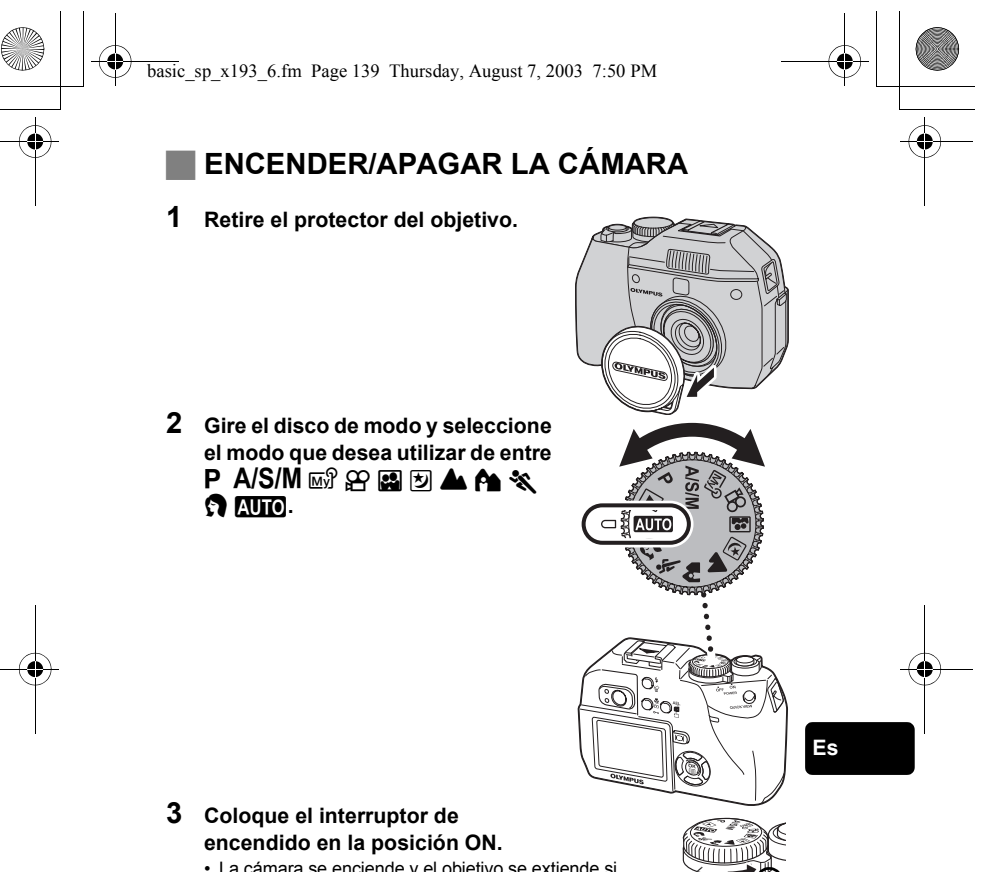

• La cámara se enciende y el objetivo se extiende si el disco de modo está ajustado en un modo que no sea  $\blacktriangleright$ . Cuando utilice la cámara por primera vez o después de haber permanecido una día sin batería,

Interruptor de encendido

se reinician los ajustes de fecha y hora. En tal caso, aparecerá la indicación "SET DATE & TIME" en el monitor al encender la cámara.

• Si el disco de modo está en  $\blacktriangleright$ , la cámara se enciende en modo de reproducción y se enciende el monitor.

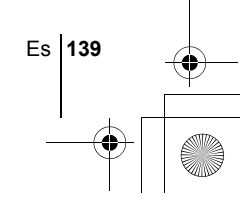

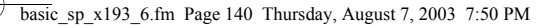

**4 Coloque el interruptor de encendido en la posición OFF.** • El objetivo se retrae, y el monitor y la cámara se apagan.

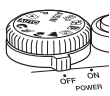

• Si la cámara sufre fuertes vibraciones o golpes mientras está

encendida, podría apagarse, y la fecha y otros ajustes internos volverán a los valores predeterminados de fábrica.

## **SELECCIÓN DE UN IDIOMA @**

- **1 Ajuste el disco de modo a** P**, y encienda la cámara.**
- **2 Presione (2)**.

Nota

• Aparece el menú superior.

- **3 Presione**  $\otimes$  **en las teclas de control para seleccionar MODE MENU.**
- **4** Presione  $\otimes \otimes$  para seleccionar la pestaña SETUP, y **luego presione**  $\emptyset$ .
- **5** Presione  $\otimes \otimes$  para seleccionar  $\bigoplus$  **a**. y luego presione  $\emptyset$ .
- **Es 6** Presione  $\otimes$   $\otimes$  para seleccionar un idioma, y luego **presione**  $\circled{\mathbb{R}}$ .
	- **7** Vuelva a presionar  $\circledcirc$  para salir del menú.
	- **8 Para apagar la cámara, ajuste el interruptor de encendido en OFF.**

**AJUSTE DE LA FECHA Y LA HORA**  $\ominus$ 

- **1 Ajuste el disco de modo a** P**, y encienda la cámara.**
- **2 Presione** *i***.**

- Aparece el menú superior.
- **3 Presione**  $\otimes$  **en las teclas de control para seleccionar MODE MENU.**
- 
- **4** Presione  $\otimes \otimes$  para seleccionar la pestaña SETUP, y **luego presione**  $\mathbb{D}$ .
- **5** Presione  $\otimes \otimes$  para seleccionar  $\oplus$  y luego presione  $\hat{\varnothing}$ . • El cuadro verde se mueve a la opción seleccionada.
- **6** Presione  $\otimes \otimes$  para seleccionar uno de los siguientes **formatos de fecha: Y-M-D (Año/Mes/Día), M-D-Y (Mes/Día/ Año), D-M-Y (Día/Mes/Año). Luego, presione** d**.**
	- Muévase hasta el ajuste de año.
	- Los pasos siguientes corresponden al procedimiento a seguir para ajustar la fecha y la hora a Y-M-D.
- **7** Presione  $\otimes \otimes$  para ajustar el año, y luego presione  $\otimes$ **para desplazarse al ajuste de mes.**
	- $\cdot$  Presione  $\textcircled{}$  para volver al ajuste del campo anterior.
	- Los dos primeros dígitos del año están fijados.
- **8 Repita el mismo procedimiento hasta terminar de ajustar la fecha y la hora.**
	- La hora se muestra en el sistema de 24 horas. Por tanto, las 2 p.m. aparecerán como las 14:00.

### **9 Presione (4)**.

• Para un ajuste más preciso, presione (@) cuando el reloj marque 00 segundos.

### **10 Para apagar la cámara, ajuste el interruptor de encendido en OFF.**

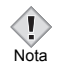

• Los ajustes de fecha y de hora se cancelarán si se deja la cámara sin batería durante aproximadamente 6 días.

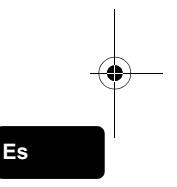

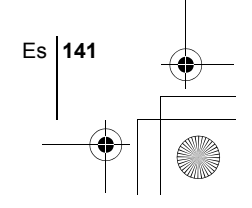

# **FUNCIONES DE LOS MENÚS**

basic\_sp\_x193\_6.fm Page 142 Thursday, August 7, 2003 7:50 PM

## J **USO DE LOS MENÚS Y LAS PESTAÑAS**

Al encender la cámara y presionar (.), se visualizará el menú superior en el monitor. Las funciones de esta cámara se ajustan con los menús. En este capítulo se explica cómo funcionan los menús, utilizando las pantallas del modo  $\mathbf{P}$ .

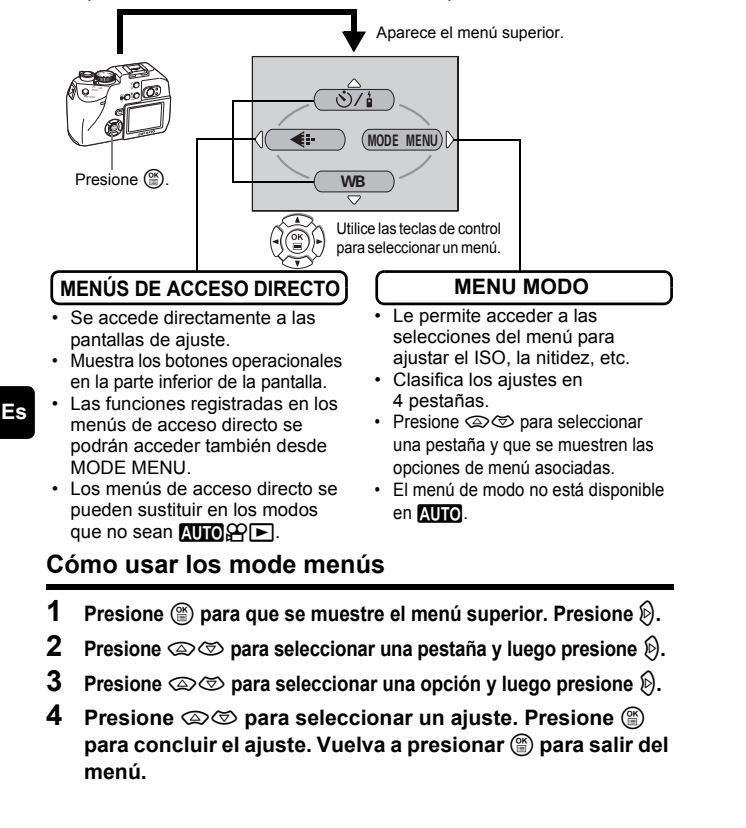

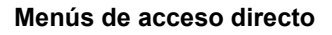

## **Modo de fotografía**

### $\ddot{\mathrm{C}}$ /

Seleccione OFF,  $\ddot{\cdot}$ ) (disparador automático) o  $\frac{1}{2}$  (control remoto) para los ajustes de disparador automático y de control remoto.

### **DIGITAL ZOOM [ZOOM DIG.]**

Extiende el zoom óptico al máximo, permitiendo fotografiar con un zoom perfecto de aproximadamente 12x en total.

### K

Ajusta la calidad y resolución de la imagen. Fotografía : TIFF, SHQ, HQ, SQ1, SQ2<br>Vídeo : HQ, SQ  $HQ, SO$ 

### **WB (Balance de blancos)**

Ajusta el balance de blancos apropiado de acuerdo con la fuente de luz.

 $\odot$ 

Ajusta la fecha y la hora.

**CARD SETUP [CONFIG. TARJ.]**

Formatea las tarjetas.

### **Modo de reproducción**

## $\mathbf{E}$

Recorre todas las fotografías almacenadas una por una. (reproducción de diapositivas)

[ ]: Cuando se seleccione Español.

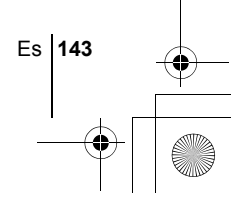

### **MOVIE PLAY [REP. VIDEO]**

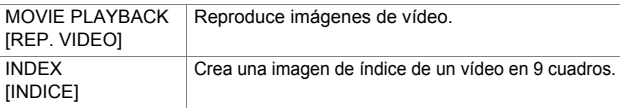

### **INFO**

Muestra en el monitor toda la información sobre la toma de fotografías.

## $\Box$

Reserva de impresión – Almacena la información necesaria para poder imprimir las fotografías.

## **Menús de modo**

El MODE MENU tiene 4 pestañas. Presione  $\otimes \otimes$  para seleccionar una pestaña y que se muestren las opciones asociadas al menú.

*Estás instrucciones están concebidas sólo para referencia rápida. Si desea información más detallada sobre las funciones aquí descritas, consulte el "Manual de consulta" en el CD-ROM.*

## **Modo de fotografía**

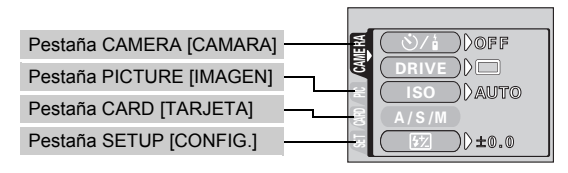

## Pestaña CAMERA

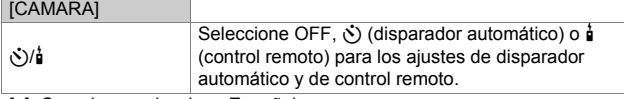

[ ]: Cuando se seleccione Español.

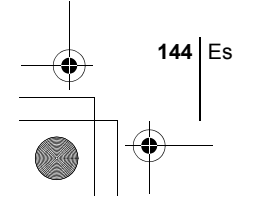
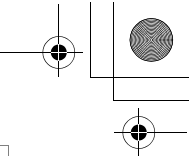

Es **145**

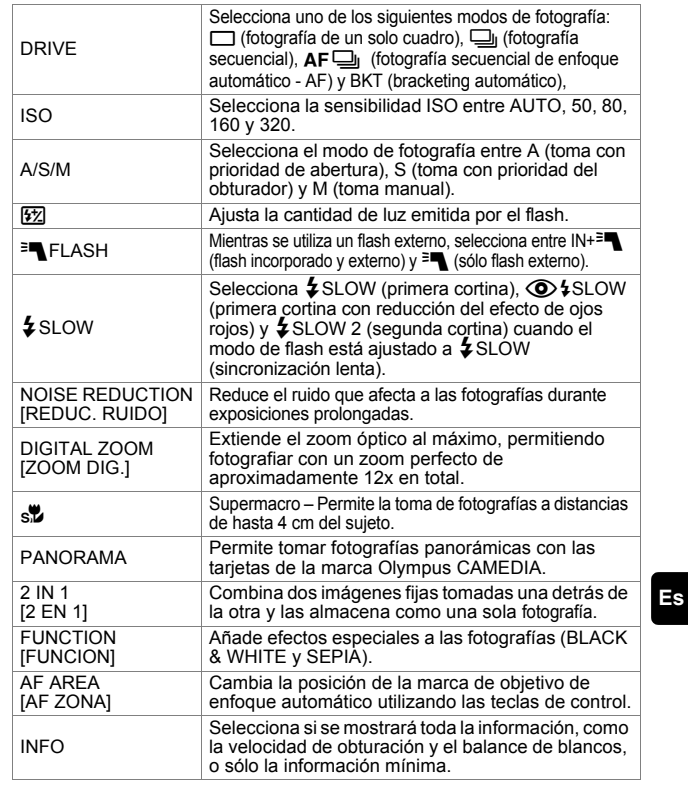

## Pestaña PICTURE

r

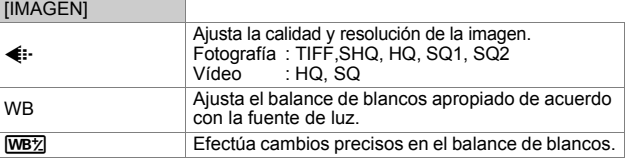

[ ]: Cuando se seleccione Español.

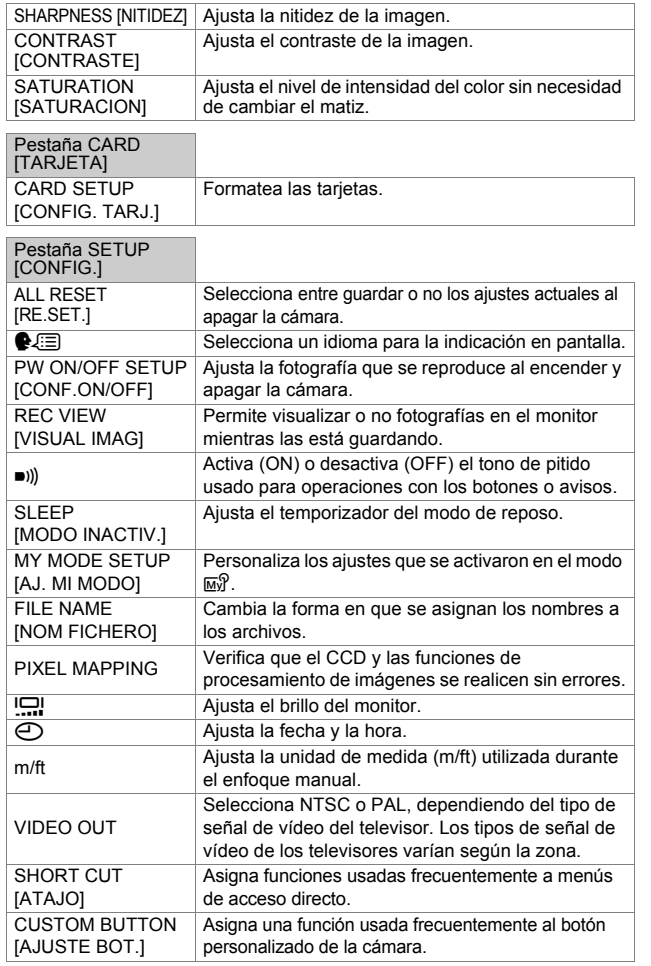

[ ]: Cuando se seleccione Español.

**146** Es

**Es**

 $\overline{\bigoplus}$ 

## **Modo de reproducción**

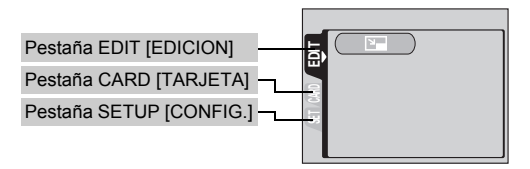

### **Pestaña EDIT<sup>\*</sup>[EDICION]**

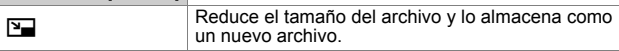

∗ La pestaña EDIT no se muestra durante la reproducción de imágenes de vídeo.

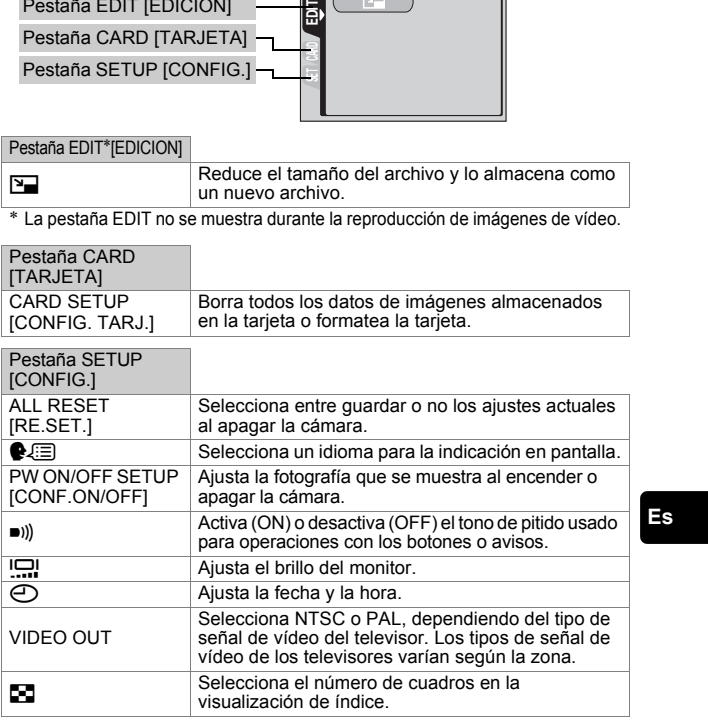

[ ]: Cuando se seleccione Español.

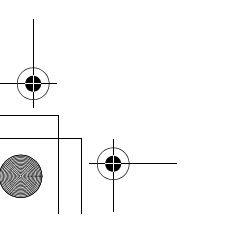

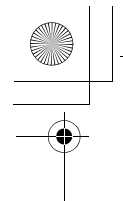

# **OPERACIONES BÁSICAS**

basic\_sp\_x193\_6.fm Page 148 Thursday, August 7, 2003 7:50 PM

## **Disco de modo**

Entre los modos de fotografía se incluyen modos en los que se seleccionan automáticamente los ajustes óptimos para la situación, y modos en los que se pueden seleccionar los ajustes más adecuados a las condiciones de fotografía y al efecto que se desea lograr.

Puede cambiar el modo de fotografía antes y después de encender la cámara.

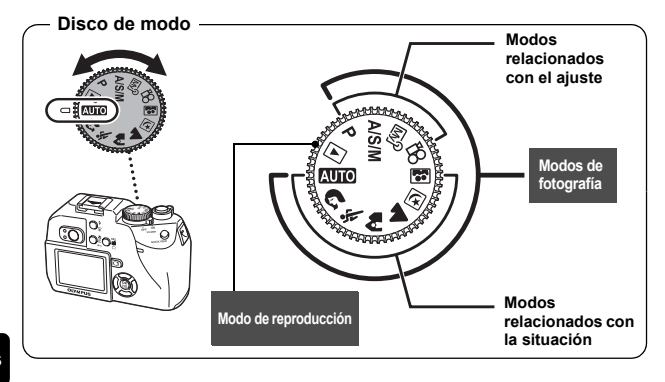

**Es**

### **AUTO** Toma totalmente automática

Le permite tomar fotografías sin utilizar funciones especiales o ajustes manuales. La cámara ajusta la exposición y el enfoque óptimos. Este es el modo de fotografía más simple de todos.

### i **Toma de retratos**

Adecuada para tomar una fotografía estilo retrato de una persona. Con este modo se logra el enfoque del sujeto contra un fondo borroso. La cámara ajusta automáticamente las condiciones óptimas de fotografía.

### $\frac{1}{2}$  Toma deportiva

Adecuada para captar acciones en rápido movimiento (como deportes) sin que aparezcan borrosas. La cámara se ajusta automáticamente a las condiciones óptimas de fotografía.

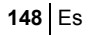

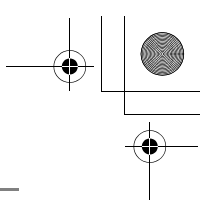

#### k **Toma de paisajes + retratos**

Adecuada para incluir en la fotografía el sujeto y el paisaje. Se toma la fotografía incluyendo el fondo y enfocando al sujeto en primer plano. Podrá tomar fotografías del sujeto con un bonito cielo o paisaje. La cámara ajusta automáticamente las condiciones óptimas de fotografía.

#### l **Toma de paisajes**

Adecuada para fotografiar paisajes y otras escenas exteriores. Tanto el primer plano como el fondo están enfocados. El modo de paisaje resulta ideal para fotografiar escenarios naturales, ya que logra reproducir de forma magnífica los tonos azules y verdes. La cámara ajusta automáticamente a las condiciones óptimas de fotografía.

#### m **Toma de escenas nocturnas**

Adecuada para tomar fotografías por la tarde o de noche. La cámara ajusta a una velocidad de obturación más lenta que en condiciones normales de fotografía. Por ejemplo, si se fotografía una calle de noche en el modo  $N$ , la falta de brillo dará como resultado una fotografía oscura, con el fondo subexpuesto y sin detalles. En este modo de fotografía de escena nocturna, se reproducirá el aspecto real de la calle. La cámara selecciona automáticamente los ajustes óptimos para este tipo de condiciones de fotografía. Puesto que la velocidad de obturación es lenta, asegúrese de estabilizar la cámara utilizando un trípode.

#### o **Toma de autorretratos**

Le permite tomar una fotografía de sí mismo mientras sostiene la cámara. Dirija hacia usted el objetivo y el enfoque quedará bloqueado sobre usted. La cámara ajusta automáticamente las condiciones óptimas de fotografía. El zoom se ajusta a la posición de gran angular y no podrá modificarlo.

#### P **Toma programada**

La cámara combina de forma automática el valor de abertura y la velocidad de obturación más apropiadas dependiendo del brillo del sujeto. Las otras funciones, como los modos de flash y los modos de accionamiento, pueden ser ajustadas de forma manual.

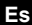

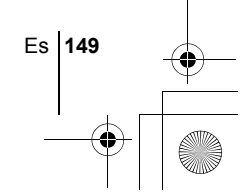

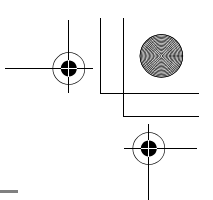

### p **Prioridad de abertura/Prioridad del obturador/Toma manual**

Cuando el disco de modo está en  $A/S/M$ , se pueden ajustar las siguientes opciones mediante los menús.

### A **Toma con prioridad de abertura**

Le permite ajustar la abertura de forma manual. La cámara ajusta la velocidad de obturación automáticamente. Presione  $\otimes$  para aumentar el valor de abertura (número F). Presione  $\circledcirc$  para disminuir el valor de abertura (número F).

#### S **Toma con prioridad del obturador**

Le permite ajustar la velocidad de obturación de forma manual. La cámara ajusta la abertura automáticamente.

Presione  $\otimes$  para ajustar una velocidad del obturador más rápida. Presione  $\circledcirc$  para ajustar una velocidad del obturador más lenta.

### M **Toma manual**

Le permite ajustar la abertura y la velocidad de obturación de forma manual.

Presione @ para aumentar el valor de abertura (número F).

Presione  $\Diamond$  para disminuir el valor de abertura (número F).

Presione  $\textcircled{2}$  para ajustar una velocidad del obturador más rápida. Presione  $\textcircled{2}$  para ajustar una velocidad del obturador más lenta.

#### r **Mi modo**

Este modo le permite almacenar sus ajustes favoritos como un modo personal y utilizar estos ajustes personalizados cuando realice fotografías. Los ajustes actuales también pueden almacenarse para activarlos mediante este modo.

### n **Grabación de vídeo**

Le permite grabar vídeos. La cámara ajusta la abertura y la velocidad de obturación automáticamente. Aun estando el sujeto en movimiento durante la grabación o la distancia del sujeto cambie, el enfoque y la exposición correctos son mantenidos continuamente.

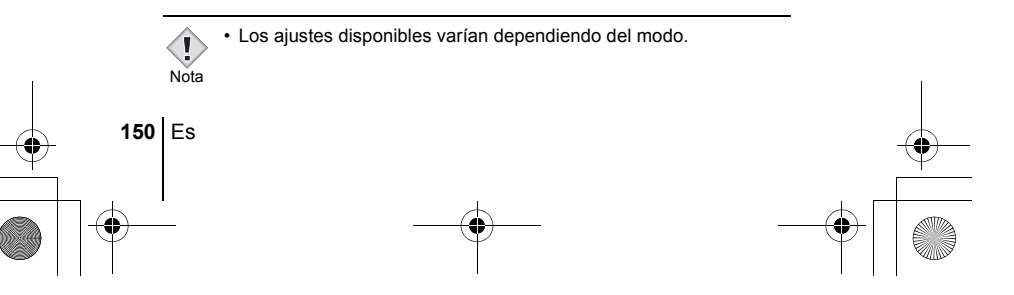

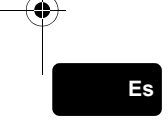

## J **TOMA DE FOTOGRAFÍAS**

Las fotografías fijas se pueden fotografiar usando ya sea el visor o el monitor. Ambos métodos son sencillos ya que sólo tendrá que presionar el botón disparador.

## **Toma de fotografías usando el monitor**

Con el monitor, es posible fotografiar mientras verifica el área de la fotografía que la cámara está grabando realmente. Podrá también verificar el estado de disparo, como por ejemplo el valor de abertura y la velocidad de obturación.

**Si utiliza la cámara con el monitor encendido, se acortará el período de duración de las baterías. Es aconsejable apagar el monitor si no lo necesita.** 

- **1** Ajuste el disco de modo en **AUTO**  $\Omega \ll \mathbf{A} \trianglelefteq \mathbf{B} \square$  $\overline{w}$  $\Omega$  A/S/M o P y ajuste el interruptor de encendido a ON.
- **2 Sitúe la marca de objetivo de enfoque automático (AF) sobre el sujeto mientras mira la imagen en el monitor.**
- **3 Presione suavemente el botón obturador (a medias) para ajustar el enfoque.**
	- Cuando el enfoque quede bloqueado al presionar a medias el botón obturador, la lámpara verde del monitor permanece encendida.
	- Cuando  $\overline{2}$  está encendido en el monitor, el flash se dispara automáticamente.

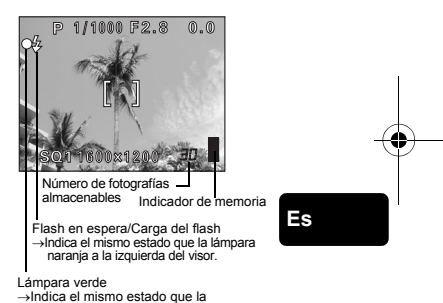

lámpara verde a la izquierda del visor.

## **Toma de fotografías usando el visor**

En realidad, la cámara graba un área mayor que la fotografía compuesta mientras se mira por el visor.

**1** p  **o** P **y sitúe el interruptor de encendido en ON. Ajuste el disco de modo a <b>AUIO A** 冬 A 回 回 回 回

Si el monitor está encendido, presione el botón **[o]** para apagarlo.

Es **151**

**2 En el visor, sitúe la marca de objetivo de enfoque automático (AF) sobre el sujeto.**

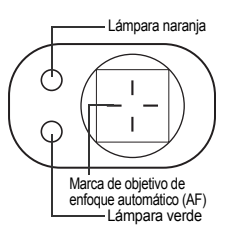

## **3 Presione suavemente el botón obturador (a medias) para ajustar el enfoque.**

• Cuando se bloquean el enfoque y la exposición, la lámpara verde permanece iluminada (bloqueo de enfoque). Si se enciende la lámpara naranja, el flash se dispara de forma automática.

### **4 Presione el botón obturador a fondo (completamente).**

- La cámara toma la foto.
- La lámpara de control de la tarjeta parpadea mientras la fotografía se almacena en la tarjeta.
- Cuando la lámpara verde deje de parpadear, podrá tomar la siguiente fotografía. En el modo de fotografía es posible reproducir de forma inmediata las imágenes grabadas, con sólo presionar el botón QUICK VIEW.

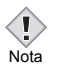

**Es**

• Los ajustes disponibles varían dependiendo del modo.

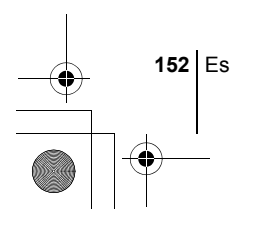

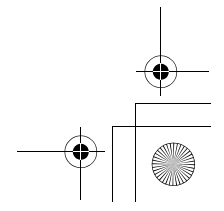

## **SI NO SE PUEDE OBTENER UN ENFOQUE CORRECTO (BLOQUEO DE ENFOQUE)**

Cuando el sujeto no se puede enfocar, podrá ajustar el enfoque de la cámara sobre otro punto que se encuentre aproximadamente a la misma distancia (bloqueo de enfoque) y tomar la fotografía de la manera descrita abajo.

### **1 Sitúe la marca de objetivo de enfoque automático (AF) sobre el sujeto que desea enfocar.**

• Para fotografiar un sujeto difícil de enfocar o que se esté moviendo rápidamente, dirija la cámara hacia un objeto que se encuentre aproximadamente a la misma distancia que su sujeto.

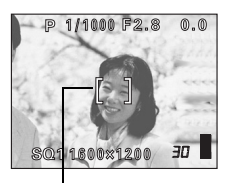

**2 Presione a medias el botón obturador hasta que se encienda la lámpara verde.**

Marca de objetivo de enfoque automático (AF)

- Cuando se bloquean el enfoque y la exposición, la lámpara verde permanence encendida.
- Cuando parpadea la lámpara verde, el enfoque y la exposición no están bloqueados. Retire el dedo del botón obturador, vuelva a posicionar su sujeto y presione de nuevo a medias el botón obturador.
- **3 Manteniendo el botón obturador presionado a medias, vuelva a componer la toma.**
- **4 Presione el botón obturador a fondo.**

Lámpara verde

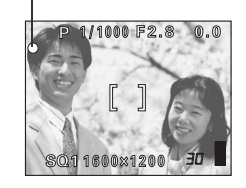

**Es**

## **ZOOM DE ACERCAMIENTO SOBRE EL SUJETO (ZOOM ÓPTICO)**

La fotografía telefoto y gran angular es posible con un aumento de 3x (el límite del zoom óptico, equivalente a 38 mm – 114 mm en una cámara de 35 mm). Cuando fotografíe imágenes fijas, podrá lograr un aumento máximo de aproximadamente 12x combinando el zoom óptico con el digital (con el modo de grabación ajustado a SQ1 o SQ2).

Durante la grabación de vídeos, el aumento del zoom digital es de 3x. Pueden producirse movimientos de la cámara a medida que las ampliaciones sean mayores. Para evitar el movimiento de la cámara, estabilícela con un trípode, por ejemplo.

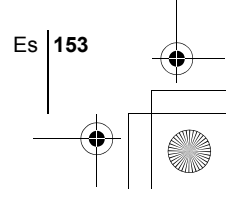

### basic sp\_x193\_6.fm Page 154 Thursday, August 7, 2003 7:50 PM

### **1 Empuje o tire el mando de zoom.**

- Gran angular: empuje el mando de zoom hacia W para el zoom de alejamiento.
- Telefoto: tire el mando de zoom hacia T para el zoom de acercamiento.

Gran angular: empuje el mando de zoom hacia W para el zoom de alejamiento.

Telefoto:

Mando de zoom

tire del mando de zoom hacia T para el zoom de acercamiento.

Nota

**Es**

• Las fotografías tomadas con el zoom digital pueden aparecer granuladas.

## J **GRABACIÓN DE VÍDEOS**

## **1 Ajuste el disco de modo a** n **y encienda la cámara.**

- Se enciende el monitor.
- Se muestra el tiempo de grabación disponible en la tarjeta que está utilizando.
- El zoom óptico no puedo utilizarse.

## **2 Determine la composición de la fotografía.**

## **3 Presione el botón obturador a fondo para iniciar la grabación.**

- Se bloqueará el enfoque.
- Durante la grabación de vídeos,  $\mathbb{R}$  se enciende de color rojo.
- **4 Presione de nuevo el botón obturador para detener la grabación.**
	- Cuando el tiempo de grabación restante se haya cumplido, la grabación se detiene automáticamente.
	- La lámpara de control de la tarjeta parpadea mientras que el vídeo se almacena en la tarieta.
	- Si queda espacio disponible en la memoria de la tarjeta, se mostrará el tiempo de grabación restante y la cámara estará lista para tomar fotografías.
	- $\cdot$  En el modo  $\Omega$  no pueden utilizarse ni el flash ni el enfoque manual (MF).
	- Se tarda más en almacenar vídeos que imágenes fijas.
	- Nota Los segundos restantes varían dependiendo del modo de grabación y de la cantidad de espacio disponible en la tarjeta.

**154** Es

## **USO DEL FLASH**

### **1** Ajuste el modo de flash presionando repetidamente  $\ddagger$ .

• El modo de flash cambia en la secuencia mostrada abajo (cuando están disponibles todos los modos).

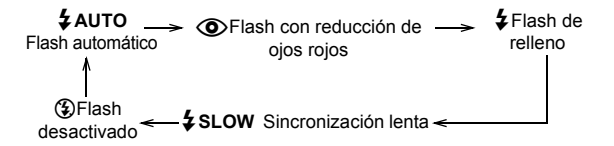

• El modo seleccionado se ajusta automáticamente, y si no se realiza ninguna operación durante unos 3 segundos, se cerrará el selector de modo.

## **2 Presione a medias el botón obturador.**

- Cuando el flash está listo para disparar, se enciende la lámpara naranja y  $\frac{1}{2}$  permanece iluminado.
- **3 Presione el botón obturador a fondo para tomar la fotografía.**

*SUGERENCIAS*  Alcance del flash W (máx.): Aprox. 0,2 m – 3,8 m T (máx.) : Aprox. 0,3 m – 2,2 m

### **Flash automático (sin indicación)**

El flash se dispara automáticamente en condiciones de baja iluminación o de contraluz.

**Es**

Es **155**

## **Flash con reducción de ojos rojos (** $\textcircled{\textbf{a}}$ **)**

El modo de flash con reducción de ojos rojos reduce de manera significativa este fenómeno emitiendo destellos previos antes que se dispare el flash regular.

Esto permite que los ojos del sujeto se acostumbren a la luz brillante, reduciendo al mínimo el efecto de ojos rojos.

## **Flash de relleno (**#**)**

El flash se dispara siempre, cada vez que se presiona el botón disparador. Este modo es adecuado para eliminar las sombras sobre la cara del sujeto (como las sombras proyectadas por las ramas de los árboles), en condiciones de contraluz o para corregir el cambio de color producido por luces artificiales (especialmente por la luz fluorescente).

sp\_x193\_6.fm Page 156 Thursday, August 7, 2003 7:50 PM

## **Flash apagado (**\$**)**

El flash no se dispara, aún en condiciones de baja iluminación.

## **Sincronización lenta**  $\frac{1}{4}$  **<b>SLOW1**  $\frac{1}{4}$  **SLOW2**  $\circledcirc$   $\frac{1}{4}$  **SLOW**

### **Primera cortina (cortina frontal)** #**SLOW1:**

Ajusta el flash en velocidades lentas de obturación.

### **Segunda cortina (cortina posterior)**  $\frac{1}{2}$  **SLOW 2:**

Con la segunda cortina, el flash se dispara justo antes de que se cierre el obturador.

### **Primera cortina con reducción del efecto de ojos rojos**  $\textcircled{2}$  **<b>\$** SLOW:

Ajusta el flash a velocidades lentas de obturación y minimiza el fenómeno de ojos rojos.

## J **USO DEL DISPARADOR AUTOMÁTICO/ CONTROL REMOTO**

Disparador automático : Esta función es útil para tomar fotografías si usted desea también aparecer en las mismas.

Control remoto : Es posible fotografiar empleando el dispositivo de control remoto (RM-2). Esta función es útil cuando desea incorporarse usted mismo a la fotografía, o si desea fotografiar una escena nocturna sin necesidad de tocar la cámara.

**1 Monte la cámara sobre un trípode o colóquela sobre una superficie estable y lisa.**

**2 En el menú superior, presione**  $\otimes$  **para seleccionar**  $\dot{\vee}$ **/<b>** y **presione** ac **para seleccionar** Y **o** <**, y luego presione**  e.

## **3 Tome la foto.**

**156** Es

**Es**

Disparador automático :Presione el botón obturador a fondo para iniciar el disparador automático, y tome la fotografía. El LED del disparador automático/del control remoto se enciende durante aproximadamente 10 segundos, y luego empieza a parpadear. Tras parpadear durante 2 segundos aproximadamente, se tomar la fotografía.

Control remoto :Dirija el dispositivo de control remoto hacia el receptor de la receptor del control remoto que hay en la cámara y presione el botón obturador en el dispositivo de control remoto. El LED del disparador automático/del control remoto parpadea durante unos 2 segundos antes de tomar la fotografía.

basic\_sp\_x193\_6.fm Page 157 Thursday, August 7, 2003 7:50 PM

# **FOTOGRAFÍA AVANZADA**

## J **FOTOGRAFÍA SECUENCIAL**

Hay 3 modos de fotografía secuencial: fotografía secuencial, fotografía secuencial de enfoque automático (AF) y bracketing automático. Los modos de fotografía secuencial pueden seleccionarse desde el menú del modo DRIVE. No será posible realizar tomas continuas si el modo de grabación está ajustado en TIFF, o si la función de reducción de ruidos está ajustada en ON.

#### **Modo de accionamiento (DRIVE)**

- $\Box$  Fotografía 1 cuadro cada vez que se presiona el botón obturador. (Modo de fotografía normal, fotografía de un solo cuadro)
- $\Box$ <sub>l</sub> El enfoque, la exposición y el balance de blancos quedan bloqueados en el primer cuadro.

 $AF$ <sub>k</sub> 5 cuadros o más a 1,7 cuadros/segundo (en el modo HQ) Ajusta el enfoque para 1 cuadro cada vez. La velocidad en el modo de fotografía secuencial de enfoque automático (AF) es menor que en el de modo de fotografía secuencial normal.

**BKT** Cuando se ajusta el bracketing automático, la exposición cambiará de forma automática para cada cuadro al empezar a fotografiar. El diferencial de exposición y el número de cuadros pueden seleccionarse en los menús. El enfoque y el balance de blancos quedan bloqueados en el primer cuadro.

## **MEDICIÓN**

Hay dos formas de medir el brillo de un sujeto. Seleccione la que mejor se adapte a su propósito.

Medición ESP digital : Mide de forma separada el centro del sujeto y el área que lo circunda.

Medición puntual : La exposición se determina midiendo el área que queda dentro de la marca de objetivo de enfoque automático (AF). En este modo, los sujetos se pueden fotografiar con una exposición óptima, independientemente de la luz de fondo.

## **BLOQUEO AE**

Esta función resulta conveniente cuando sea difícil de lograr la exposición óptima, por ejemplo cuando haya demasiado contraste entre el sujeto y el entorno.

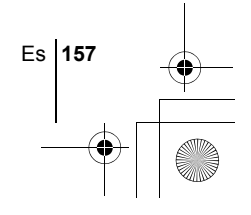

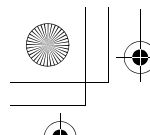

basic sp\_x193\_6.fm Page 158 Thursday, August 7, 2003 7:50 PM

## J **FOTOGRAFÍA EN EL MODO MACRO**

Es posible fotografiar el sujeto situado a poca distancia (gran angular de 20 cm a 50 cm, telefoto de 30 cm a 50 cm). Es posible también fotografiar sujetos alejados, pero es probable que la cámara tarde en enfocarlos.

## J **FOTOGRAFÍA EN EL MODO SUPERMACRO**

Este modo le permite fotografiar a una distancia de 4 cm del sujeto. En el modo  $\frac{1}{2}$  es posible también la fotografía normal, pero la posición del zoom se fija y no podrá modificarse.

## **ENFOQUE MANUAL**

Si no se puede enfocar el sujeto con el enfoque automático, utilice el enfoque manual.

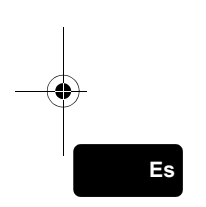

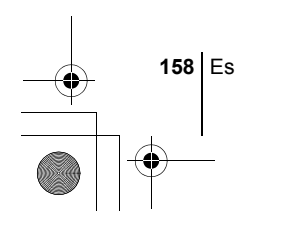

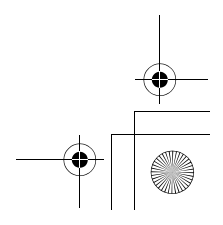

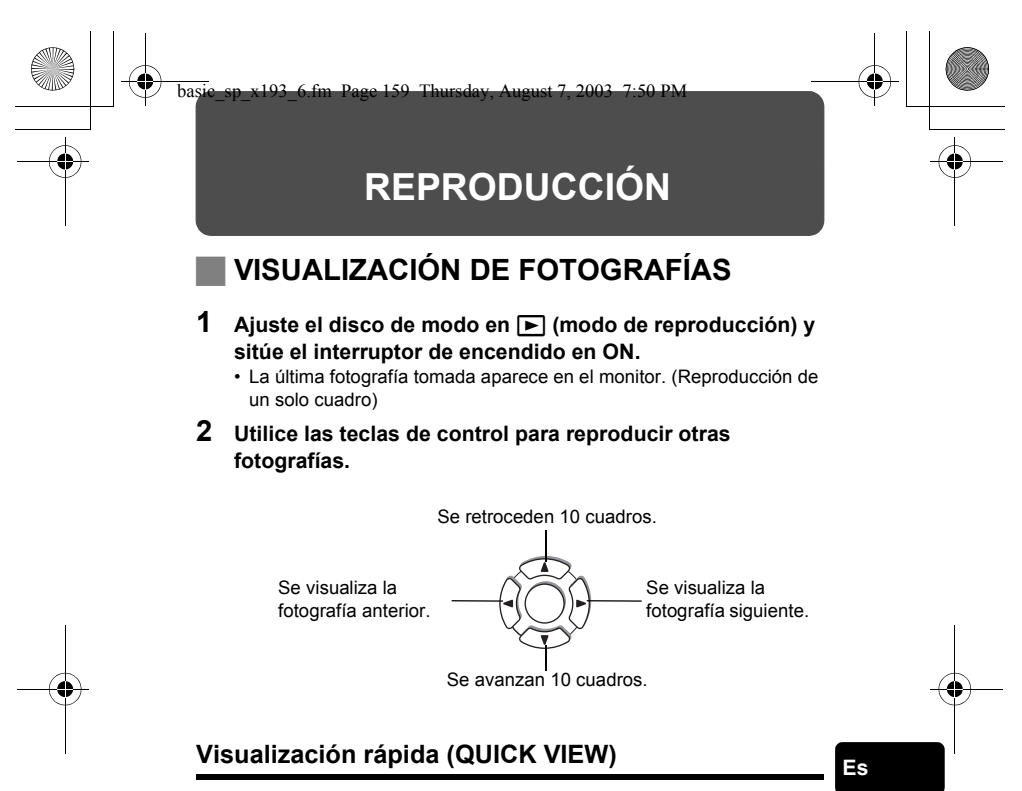

Esta función le permite reproducir fotografías mientras la cámara está en el modo de fotografía. Esto es útil cuando desea verificar los resultados de la toma y volver a fotografiar rápidamente.

- **1 Presione el botón QUICK VIEW en el modo de fotografía.**
- **2 Vuelva a presionar el botón QUICK VIEW para volver al modo de fotografía.**

## **Reproducción de primeros planos**

Las fotografías visualizadas en el monitor se pueden ampliar en 1,5, 2, 2,5, 3, 3,5 ó 4 veces. Esta función es conveniente para verificar los detalles de la imagen capturada.

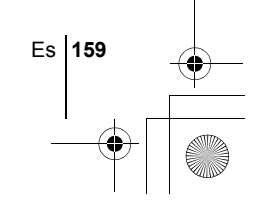

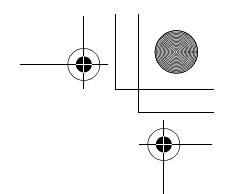

### **1 Seleccione la fotografía que desee ampliar.**

• No es posible ampliar fotografías con  $\mathfrak{P}$ .

### **2 Gire el mando de zoom hacia T.**

- La fotografía aumenta gradualmente cada vez que tire el mando de zoom.
- Para que la fotografía vuelva al tamaño original (1x), gire el mando de zoom hacia W. Si utiliza las teclas de control mientras se está visualizando la fotografía ampliada, podrá desplazar la fotografía en la dirección deseada, para que sea posible ver una sección diferente.

## **Visualización de índice**

Esta función le permite visualizar varias fotografías en el monitor de manera simultánea. Es conveniente para encontrar rápidamente la imagen que desea ver. El número de imágenes que se muestra puede ser 4, 9 ó 16.

### **1 En el modo de reproducción de un solo cuadro, gire el mando de zoom hacia W.**

- Utilice las teclas de control para seleccionar la fotografía.
- Para volver a la reproducción de un solo cuadro, gire el mando de zoom hacia T.

## J **REPRODUCE VÍDEO**

- **1 Utilice las teclas de control para visualizar la fotografía**  con  $\mathfrak{D}$  que desee reproducir.
- **2 Presione** *A*.

• Aparece el menú superior.

- **3** Presione  $\textcircled{x}$  para seleccionar MOVIE PLAY.
- **4** Presione  $\otimes \otimes$  para seleccionar MOVIE PLAYBACK, y **luego presione**  $@$ .
	- Se reproducirá el vídeo. Cuando finalice la reproducción, se vuelve automáticamente al principio del vídeo.
	- Vuelva a presionar ( $\textcircled{\tiny{\textbf{m}}}$  una vez finalizada la reproducción para que se muestre el menú.

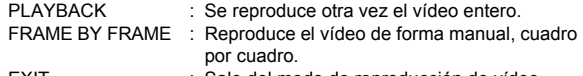

EXIT : Sale del modo de reproducción de vídeo. Presione  $\otimes \otimes$  para seleccionar la operación deseada, y luego presione  $\circledast$ .

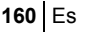

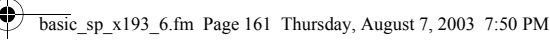

## **Cuando se selecciona FRAME BY FRAME**

- $\circledcirc$  : Se visualiza el primer cuadro del vídeo.
- $\circled{2}$ : Se visualiza el último cuadro del vídeo.<br> $\circled{1}$ : Se visualiza el cuadro siguiente. El víde
- : Se visualiza el cuadro siguiente. El vídeo se puede visualizar continuamente manteniendo presionado el botón.
- $\textcircled{3}$  : Se visualiza el cuadro anterior. Si mantiene presionado el botón, podrá ver el vídeo de forma continuada hacia atrás.
- **e** : Se visualiza el menú MOVIE PLAYBACK.

## J **PROTECCIÓN DE FOTOGRAFÍAS**

Se recomienda proteger las fotografías importantes para no borrarlas involuntariamente.

**1 Utilice las teclas de control para visualizar la fotografía que desea proteger.**

### **2 Presione** 0**.**

• Para cancelar el procedimiento de protección, vuelva a presionar  $O_{\blacksquare}$ .

• Las fotografías protegidas no se pueden borrar mediante la función de borrado de un solo cuadro/todos los cuadros, pero se pueden borrar con la función de formateo.

## J **BORRADO DE FOTOGRAFÍAS**

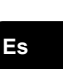

Esta función permite borrar las fotografías grabadas. Es posible borrar cuadro por cuadro o borrar todas las fotografías de la tarjeta de una sola vez.

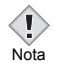

Nota

• Una vez borradas, las fotografías no se pueden recuperar. Tenga cuidado para no borrar datos importantes.

## **Borrado de un solo cuadro**

- **1 Utilice las teclas de control para visualizar la imagen que desea borrar.**
- **2** Presione  $\mathscr{C}_1$ . • Se visualiza la pantalla  $\hat{w}$  ERASE.
- **3** Presione  $\otimes \otimes$  para seleccionar YES, y luego presione  $\circledcirc$ . • La fotografía se borra y el menú se cierra.

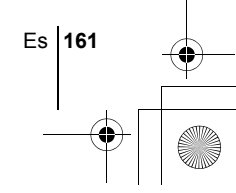

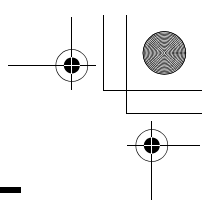

## **Borrar todos los cuadros**

- **1** En el menú superior, seleccione MODE MENU → CARD → **CARD SETUP y presione**  $\hat{\varphi}$ **.**
- **2** Presione  $\otimes \otimes$  para seleccionar  $\hat{m}$  ALL ERASE, y luego **presione**  $@$ .
- **3** Presione  $\textcircled{x}$  para seleccionar YES, y luego presione  $\textcircled{e}$ . • Se borran todas las fotografías.

## **FORMATEO (CARD SETUP)**

Esta función le permite formatear las tarjetas. Al formatearlas, las tarjetas quedan preparadas para recibir los datos. Antes de utilizar tarjetas que no sean de Olympus o que hayan sido formateadas en un ordenador, deberá formatearlas con esta cámara.

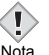

• Todos los datos existentes, incluyendo los datos protegidos, se borran cuando se formatea la tarjeta. Una vez borradas, las imágenes no se pueden recuperar; por lo tanto, asegúrese de no borrar datos importantes. Antes de formatear la tarjeta, transfiera las imágenes importantes a un ordenador.

- **Es**
- **1** En todos los modos excepto **Alio**, presione **(2)** para ir al **menú superior, seleccione MODE MENU → CARD → CARD SETUP, y presione**  $\emptyset$ **.**

• Aparece la pantalla F FORMAT.

**Cuando está sleccionado** h**: En el menú superior, presione**  $\mathcal{D}$  **para seleccionar CARD SETUP.**

**2** Presione  $\otimes$  para seleccionar YES y luego presione  $\circledast$ . • Se muestra la barra **BUSY** y se formatea la tarjeta.

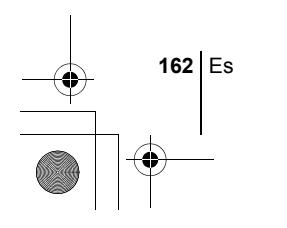

## J **REPRODUCCIÓN EN UN TELEVISOR**

Emplee el cable de vídeo proporcionado con la cámara para reproducir en el televisor imágenes grabadas. Puede reproducir tanto fotografías como vídeos en su televisor.

**1 Compruebe que el televisor y la cámara estén apagados. Conecte el jack VIDEO OUT de la cámara al terminal de entrada de vídeo del televisor empleando el cable vídeo.**

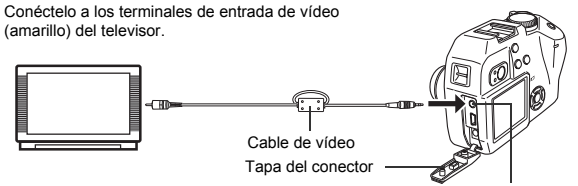

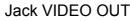

## **2 Encienda el televisor y cambie al modo de entrada de vídeo.**

• Si desea información sobre cómo cambiar a entrada de vídeo, consulte el manual de instrucciones del televisor.

## **3 Ajuste el disco de modo a** q **y encienda la cámara.**

- En el televisor aparecerá la última fotografía tomada. Utilice las teclas de control para seleccionar la fotografía que desea visualizar.
- Las funciones de reproducción de primeros planos, de visualización de índice y de reproducción de diapositivas también se pueden usar en una pantalla de televisor.

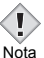

- Se recomienda utilizar el adaptador de CA opcional cuando utiliza la cámara con un televisor.
- Compruebe que el tipo de señal de salida de vídeo de la cámara coincida con el tipo de señal de vídeo del televisor.

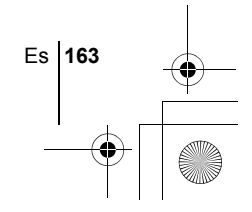

basic\_sp\_x193\_6.fm Page 164 Thursday, August 7, 2003 7:50 PM

# **AJUSTES DE IMPRESIÓN**

La reserva de impresión permite grabar los datos de impresión (el número de impresiones y la información relativa a la fecha y la hora) junto con las fotografías almacenadas en la tarjeta.

Con esta función, es posible imprimir fácilmente las fotografías en casa, usando una impresora personal compatible con el formato DPOF, o en un establecimiento de impresión que disponga de dispositivos compatibles con el formato DPOF.

DPOF es un formato estándar utilizado para registrar información sobre impresión automática desde las cámaras digitales. Las fotografías pueden imprimirse de forma automática, en casa o en un establecimiento de impresión, almacenando en la tarjeta qué fotografías desea imprimir y el número de impresiones.

Las fotografías realizadas con la reserva de impresión pueden imprimirse mediante los siguientes procedimientos.

#### **Impresión en un establecimiento con dispositivos compatibles con el formato DPOF.**

Podrá imprimir las fotografías usando los datos de la reserva de impresión.

#### **Impresión con una impresora compatibles con el formato DPOF.**

Es posible imprimir directamente desde una tarjeta que contenga datos de reserva de impresión sin tener que utilizar un ordenador. Si desea información adicional, consulte las instrucciones de la impresora. Es probable que necesite también un adaptador para tarjetas PC.

### **Reserva de impresión de todos los cuadros**

Utilice esta función para imprimir todas las fotografías almacenadas en la tarieta. Podrá especificar el número de impresiones deseado y si debe imprimirse o no la fecha y la hora.

### **Reserva de impresión de un solo cuadro**

Utilice esta función para imprimir sólo las fotografías seleccionadas. Visualice la fotografía que desea imprimir y seleccione el número de impresiones.

### **Reposición de los datos de la reserva de impresión**

Esta función le permite reponer los datos de la reserva de impresión de las fotografías almacenadas en la tarjeta.

*Para mayores detalles, consulte con el "Manual de consulta" del CD-ROM.*

**164** Es

basic\_sp\_x193\_6.fm Page 165 Thursday, August 7, 2003 7:50 PM

# **DESCARGAR FOTOGRAFÍAS A UN ORDENADOR**

Si conecta la cámara a un ordenador mediante el cable USB suministrado, las imágenes de la tarjeta pueden ser transferidas al ordenador. Algunos OS (sistemas operativos) pueden requerir una configuración especial antes de conectar a la cámara por primera vez. Siga el diagrama de abajo. Para mayores detalles sobre los procedimientos de la tabla, consulte con el "Manual de consulta" del software del CD. Consulte también la "Guía de instalación del software" incluida en el paquete del CD-ROM.

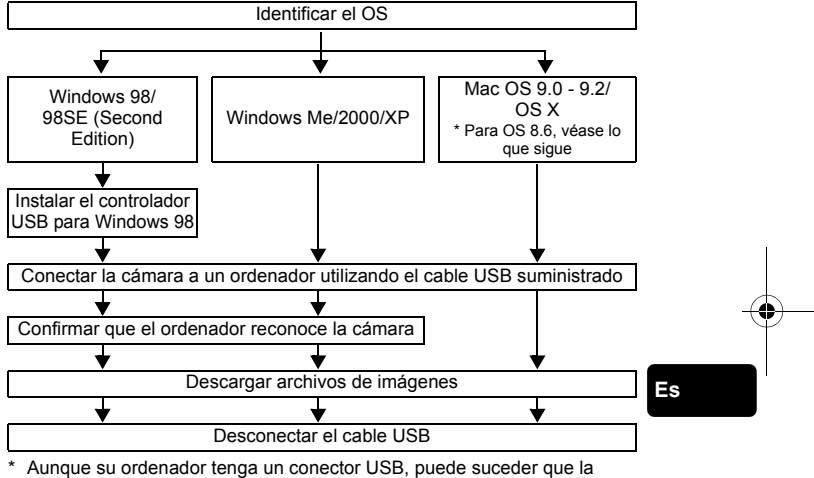

transferencia de datos no pueda efectuarse correctamente si está utilizando cualquiera de los sistemas operativos indicados abajo, o si tiene un conector USB add-on (tarjeta de extensión, etc.).

- Windows 95/NT 4.0
- Windows 98/98SE actualizado de Windows 95
- Mac OS 8.6 o inferior (excepto Mac OS 8.6 equipado con Soporte USB MASS Storage 1.3.5 instalado en la fábrica)
- No se garantiza la transferencia de datos en un sistema de ordenador de fabricación casera o en un OS no instalado en fábrica.
- Usted puede ver imágenes utilizando aplicaciones gráficas que soporten JPEG (Paint Shop Pro, Photoshop, etc.); browsers (navegadores) de Internet (Netscape Communicator, Microsoft Internet Explorer, etc.); software CAMEDIA Master; u otro software. Para los detalles sobre el uso de aplicaciones gráficas comerciales, refiérase a sus respectivos manuales de instrucciones. Nota

Es **165**

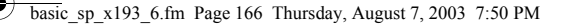

- Se requiere QuickTime para reproducir vídeos. QuickTime está incluido en el CD de software suministrado.
- Si desea procesar imágenes, asegúrese de descargarlas primero a su ordenador. Dependiendo del software, los archivos de imágenes se pueden destruir si se procesan (rotan, etc.) las imágenes mientras se encuentran en la tarjeta.

## J **PARA USUARIOS DE OTROS OS**

Los usuarios que están utilizando otros OS no pueden utilizar el cable USB suministrado para conectar la cámara directamente al ordenador.

#### $\bullet$  Windows 95  $\bullet$  Windows NT  $\bullet$  Mac OS anterior a OS 9

Puede descargar imágenes directamente a su ordenador utilizando un adaptador para tarjetas PC.

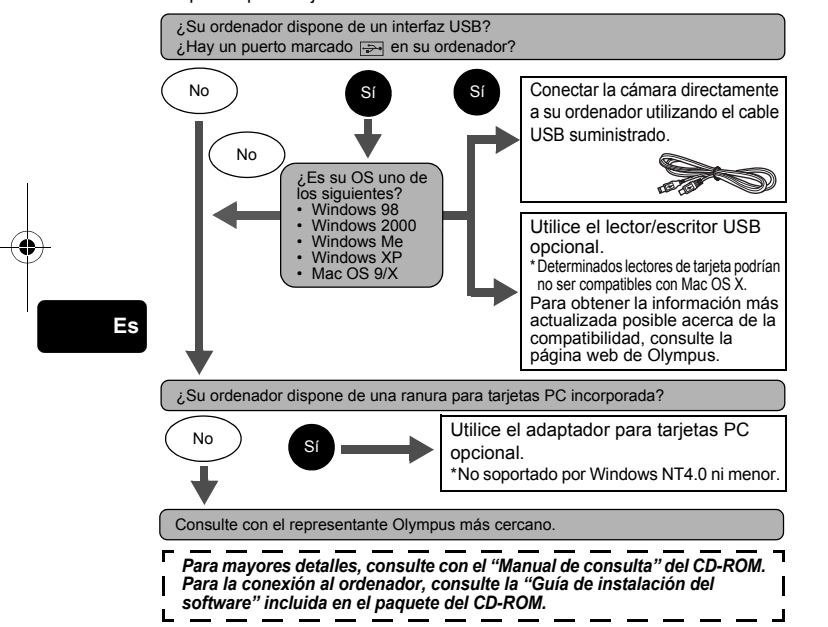

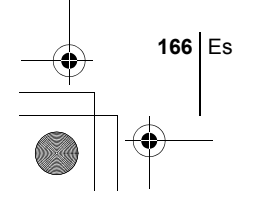

basic\_sp\_x193\_6.fm Page 167 Thursday, August 7, 2003 7:50 PM

 $\overline{\bigcirc}$ 

# **CÓDIGOS DE ERROR**

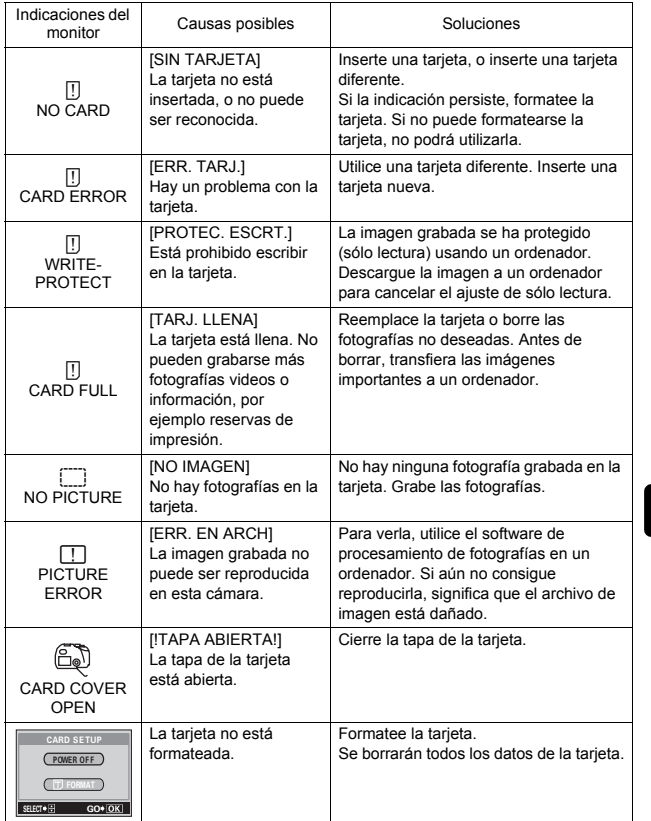

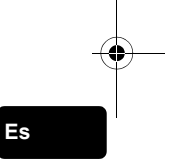

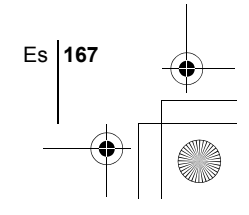

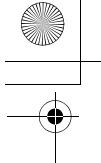

# **ESPECIFICACIONES**

basic\_sp\_x193\_6.fm Page 168 Thursday, August 7, 2003 7:50 PM

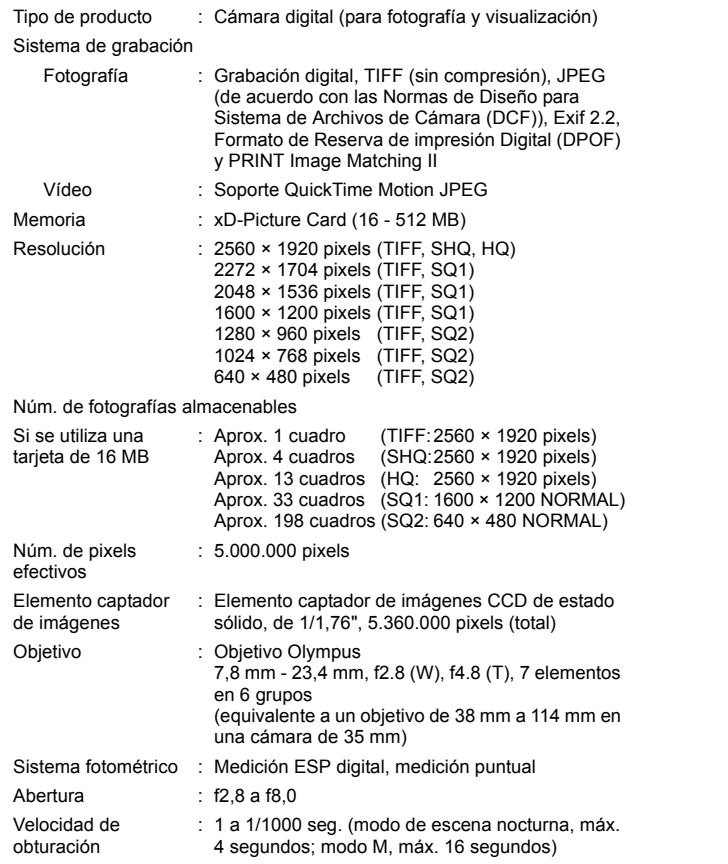

**168** Es

## basic\_sp\_x193\_6.fm Page 169 Thursday, August 7, 2003 7:50 PM

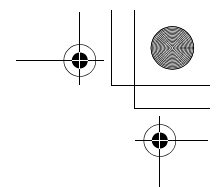

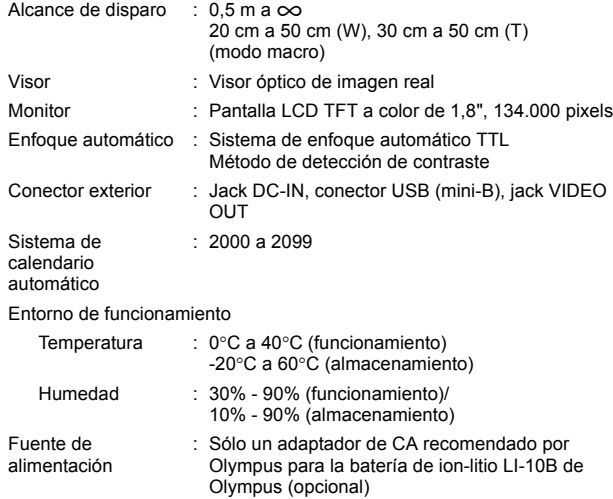

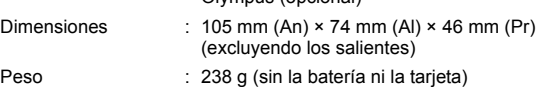

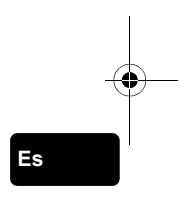

LAS ESPECIFICACIONES SE ENCUENTRAN SUJETAS A CAMBIOS SIN PREVIO AVISO NI OBLIGACIÓN ALGUNA POR PARTE DEL FABRICANTE.

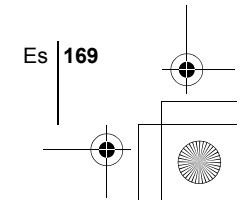

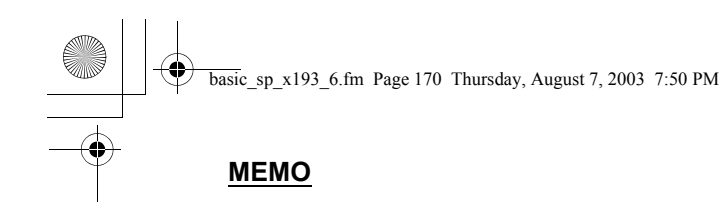

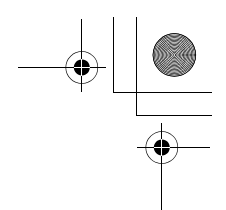

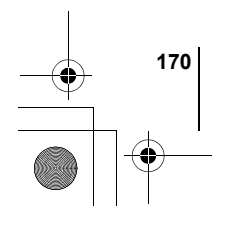

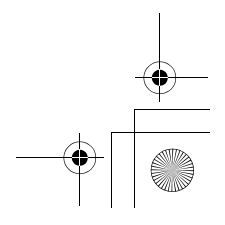

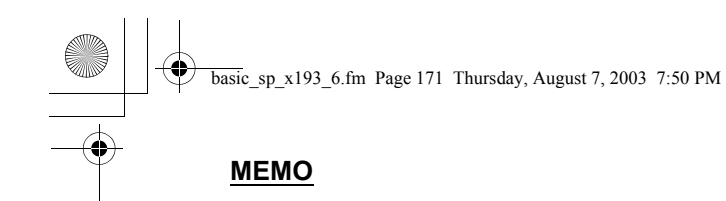

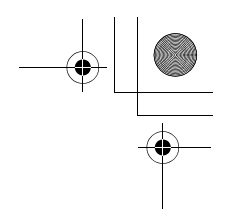

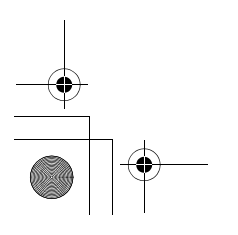

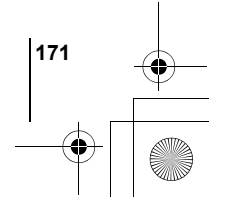

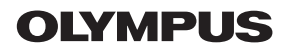

http://www.olympus.com/

### OLYMPUS CORPORATION

Shinjuku Monolith, 3-1 Nishi-Shinjuku 2-chome, Shinjuku-ku, Tokyo, Japan

### $\blacksquare$  OLYMPUS AMERICA INC.  $\blacksquare$

Two Corporate Center Drive, Melville, NY 11747-3157, U.S.A. Tel. 631-844-5000

#### **Technical Support (USA)**

24/7 online automated help: http://www.olympusamerica.com/support Phone customer support: Tel. 1-888-553-4448 (Toll-free)

Our phone customer support is available from 8 am to 10 pm (Monday to Friday) ET E-Mail: distec@olympus.com Olympus software updates can be obtained at: http://www.olympus.com/digital

### OLYMPUS OPTICAL CO. (EUROPA) GMBH.

Premises/Goods delivery: Wendenstrasse 14-18, 20097 Hamburg, Germany Tel. +49 (0) 40-23 77 30/+49 (0) 40-23 77 33

Letters: Postfach 10 49 08, 20034 Hamburg, Germany

#### **European Technical Customer Support:**

Please visit our homepage **http://www.olympus-europa.com/** or call our TOLL FREE NUMBER : **00800 - 67 10 83 00**

for Austria, Belgium, Denmark, Finland, France, Germany, Italy, Luxemburg, Netherlands, Norway, Portugal, Spain, Sweden, Switzerland, United Kingdom

• Please note some (mobile) phone services/provider do not permit access or request an additional prefix to +800 numbers.

For all not listed European Countries and in case that you can't get connected to the above mentioned number please make use of the following CHARGED NUMBERS: **+49 (0) 180 5-67 10 83** or **+49 (0) 40-23 77 38 99** Our Technical Customer Support is available from 9 am to 6 pm MET (Monday to Friday)

2003 OLYMPUS CORPORATION

Printed in Japan

VT575101